# **UNIVERSIDAD NACIONAL TECNOLÓGICA DE LIMA SUR**

## **FACULTAD DE INGENIERÍA DE SISTEMAS Y ADMINISTRACIÓN DE EMPRESAS**

CARRERA PROFESIONAL INGENIERÍA DE SISTEMAS

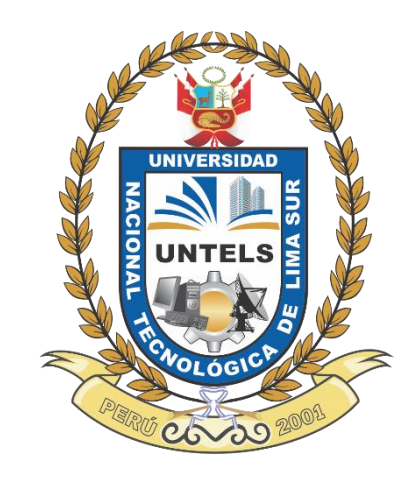

**"PROTOTIPO DE SOLUCIÓN WEB USANDO METODOLOGÍA OPEN UP (Open Unified Process) PARA LA CARGA DIRECTA DE ASISTENCIA DEL PERSONAL DE LAS SUCURSALES DE PROSEGUR AL SISTEMA NOVIT"**

**TRABAJO DE SUFICIENCIA PROFESIONAL**

Para optar el Título Profesional de

**INGENIERO DE SISTEMAS**

**PRESENTADO POR EL BACHILLER**

HUAROC ZEVALLOS, ZOILA ELCIRA

**Villa El Salvador 2016**

## **DEDICATORIA**

A mis padres y hermanos por el apoyo incondicional a lo largo de mi carrera universitaria y durante la realización de este proyecto.

## **AGRADECIMIENTO**

En esta oportunidad quiero agradecer primero a Dios que siempre está presente en todo lo que hago, a él debo la dicha de tener una familia tan maravillosa, mis logros y todo lo que soy.

De forma especial a aquellos que hicieron posible mi paso por la universidad, mis padres que con su constante apoyo lograron hacerme una profesional el día de hoy a mis hermanos que siempre están conmigo en cada logro obtenido.

De la misma forma quiero agradecer a aquellos con quienes compartí esas interminables horas de estudios y trabajos. Y claro como no agradecer a todos mis profesores que fueron los causantes de las horas de estudio y trabajos. Gracias a ellos también por entregarme las herramientas para ser una profesional.

Una mención especial para la Mg. Myrna Manco Caycho, asesora metodológica y el Ing. Ignacio Ruben Tacza Valverde, asesor especialista, que con su tiempo y apoyo hicieron posible que este proyecto culminara satisfactoriamente.

iii

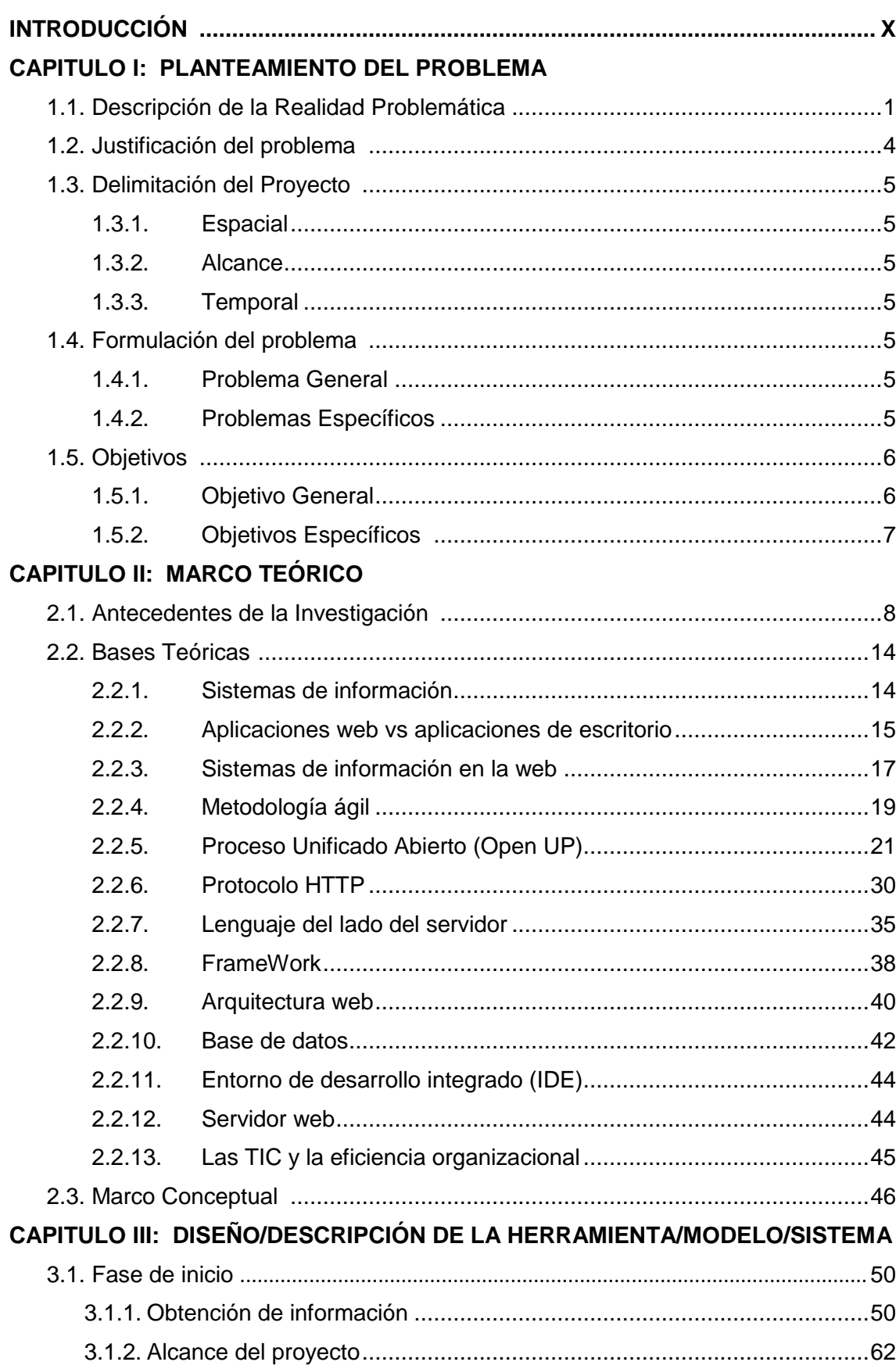

# ÍNDICE

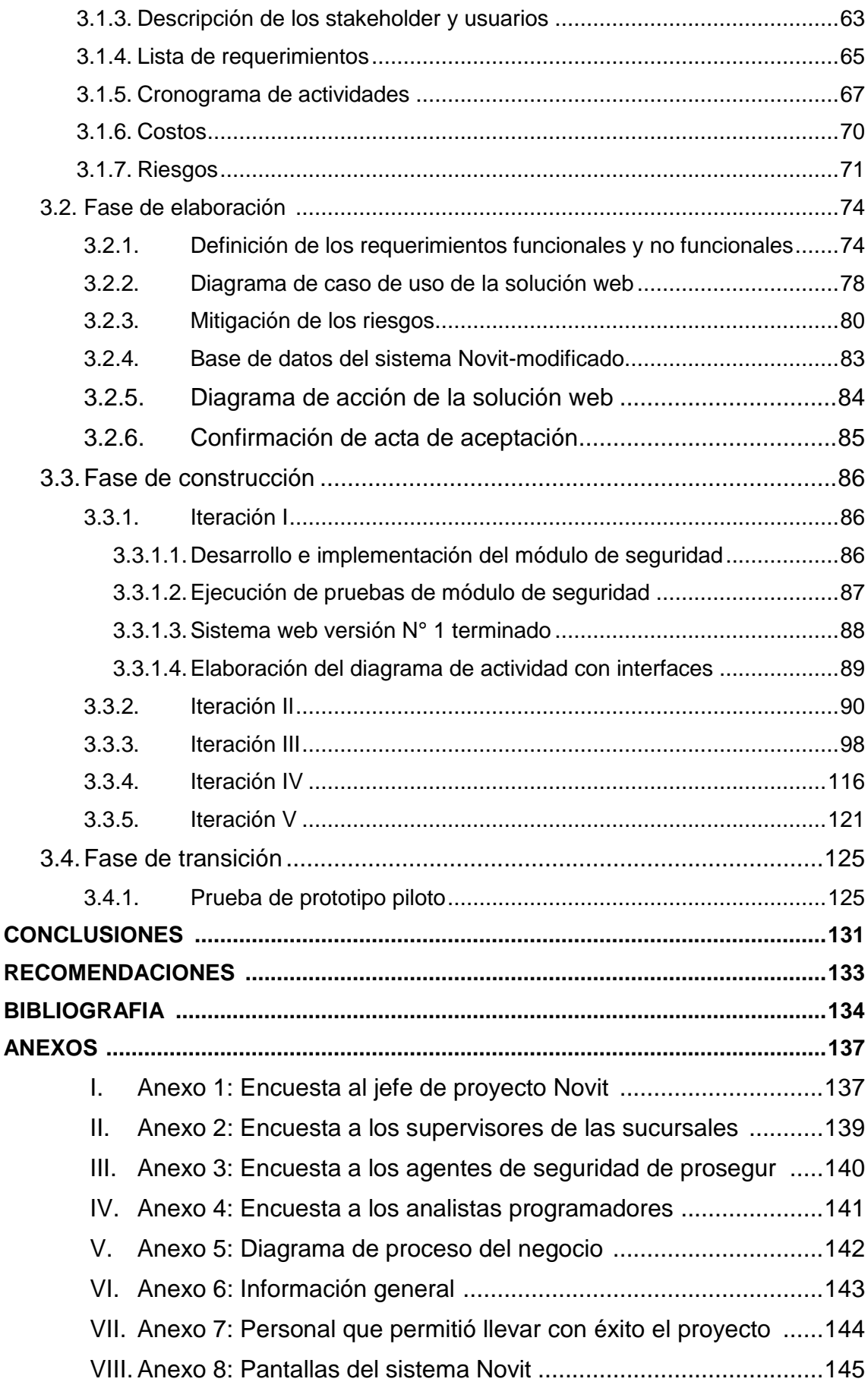

## LISTADO DE FIGURAS

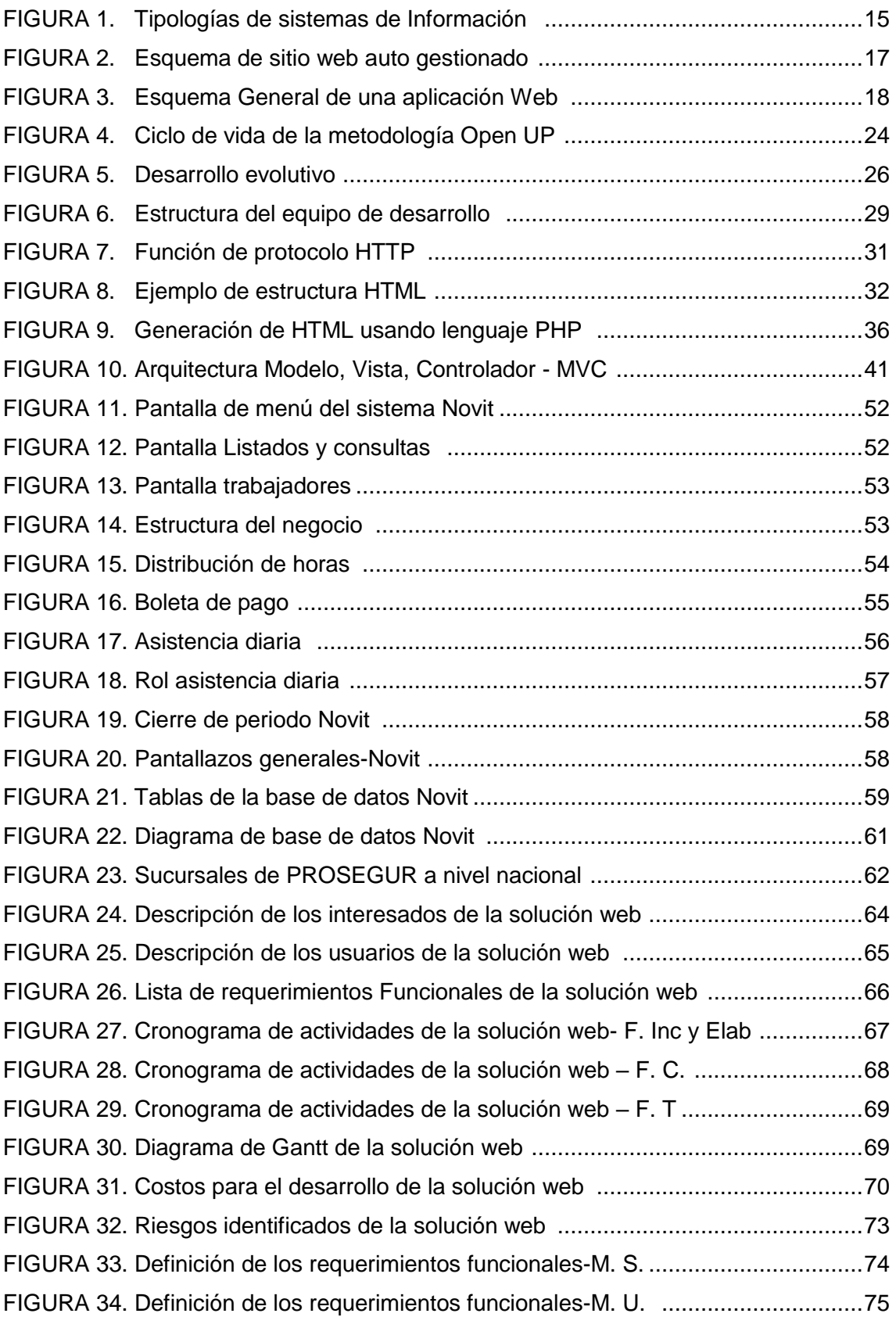

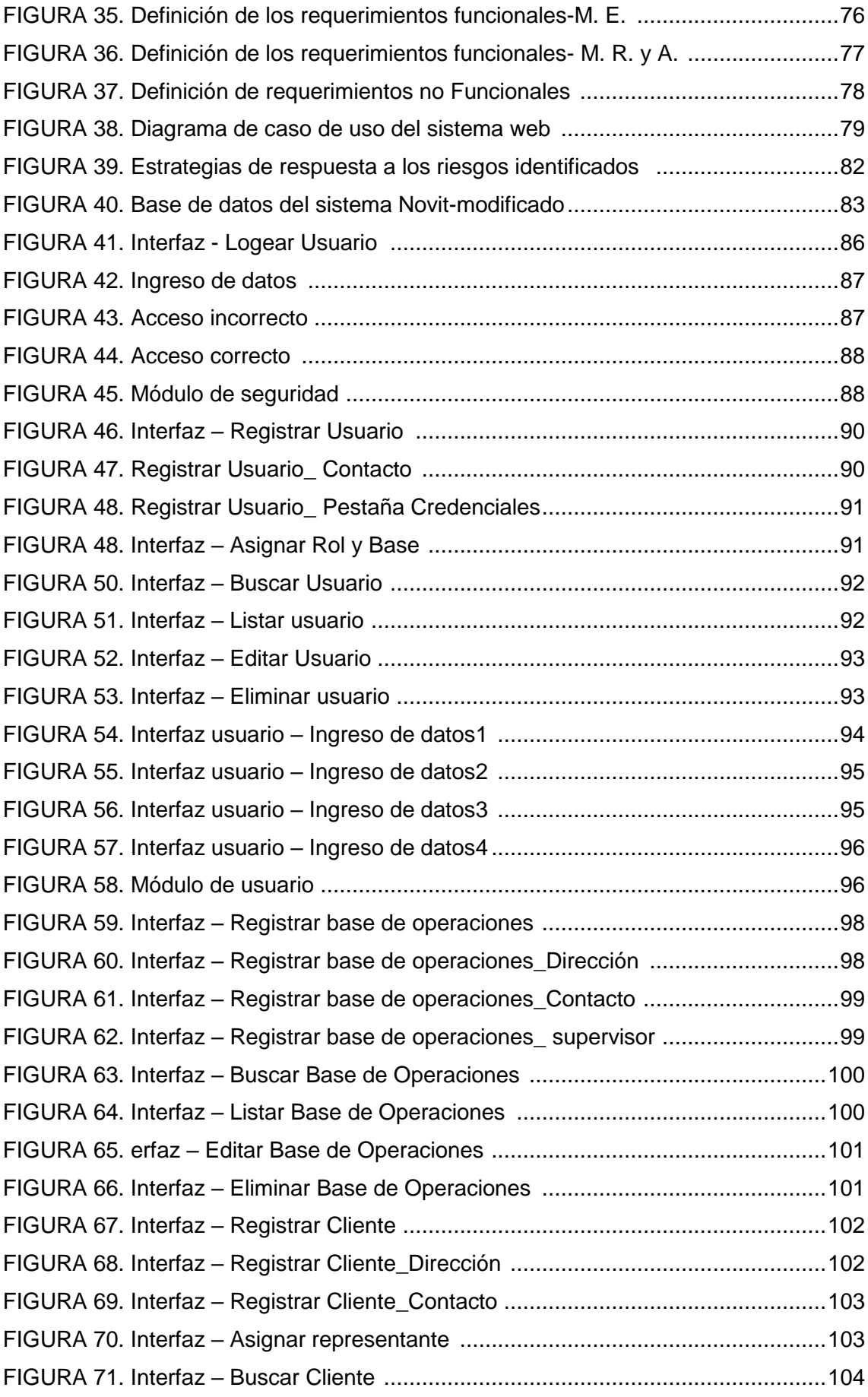

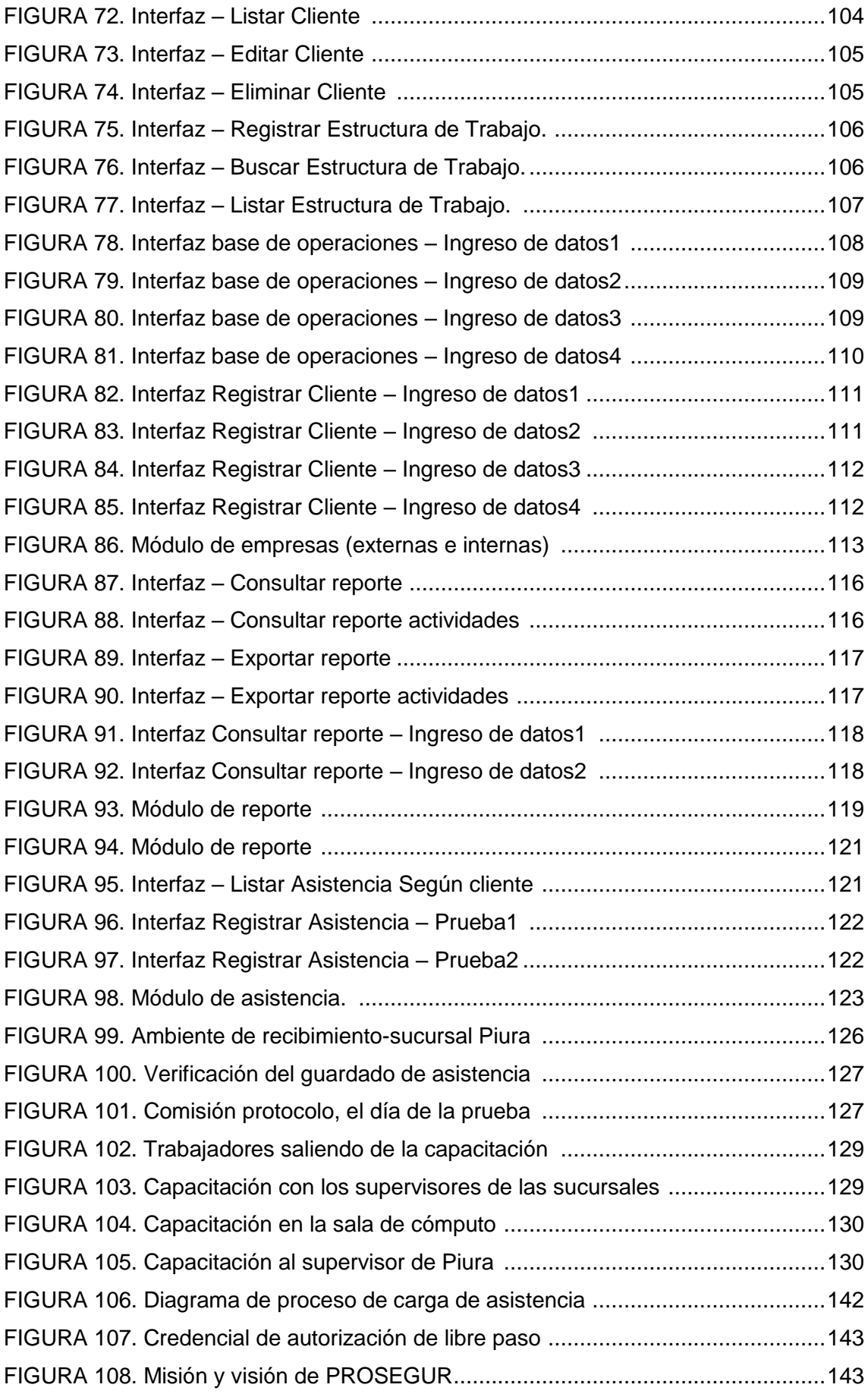

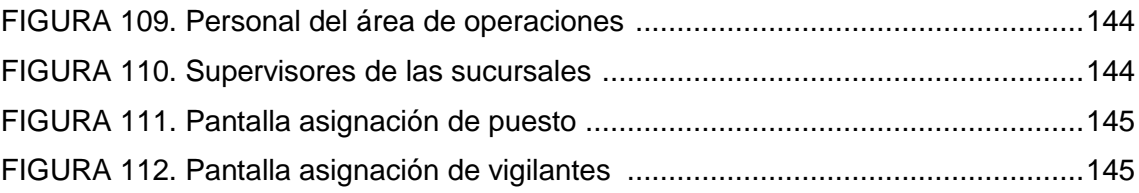

# LISTADO DE TABLAS

TABLA 1. Analisis de los riesgos identificados de la solución web ............................80

#### **INTRODUCCIÓN**

El constante avance en el desarrollo de las tecnologías, en particular las que manejan la información y las comunicaciones (TIC), apoyadas de las herramientas de comunicación, han provocado una verdadera revolución en el uso de la tecnología en beneficio de las organizaciones, de tal manera que se pueda estar a la vanguardia en un mundo tan globalizado.

En el transcurso de los últimos años, los avances en la tecnología de la información y las comunicaciones, en especial de Internet, permiten tener acceso en línea, las 24 horas del día, los 365 días del año, con la información actualizada a nivel mundial, llevando esto a un procesamiento y entrega de la información en tiempo real.

PROSEGUR es una compañía multinacional que ofrece soluciones de seguridad globales e integrales, adaptadas a las necesidades de los clientes. Actualmente ofrece servicios que abarcan distintos ámbitos de la seguridad: Vigilancia, Logística de Valores y Gestión de Efectivo, Tecnología y Alarmas

El ámbito escogido es el de servicio de vigilancia. Este consiste en brindar servicios de seguridad a través del personal seleccionado conforme a estrictos criterios, además reciben una formación completa, continua y especializada según sectores de negocio.

x

En este proyecto se busca dar solución a una problemática que es recurrente en la zona sucursales (encargada de todo lo referente a la gestión, operatividad, manejo y control de los agentes de seguridad en provincia.), perteneciente al área de operaciones.

En cada cierre de periodo, se presentan reclamos de falta o disconformidad de pago, esto ya que la información diaria que tiene que venir de provincia, presenta un retraso de 3 a 4 días, llevando a la generación de tiempos muertos del personal que procesa la información de la asistencia diaria y provocando pérdidas económicas y de imagen de la empresa PROSEGUR.

Teniendo este contexto, se analizó y se vio en la necesidad de elaborar un prototipo de solución web usando metodología Open Up (Open Unified Process), para la carga directa de asistencia del personal de las sucursales de PROSEGUR al sistema Novit. Esta solución web me permitirá obtener la información de asistencia de los agentes de seguridad de provincia en tiempo real.

Los beneficios del proyecto se verán reflejado en la empresa PROSEGUR y sus clientes internos que vienen a ser los agentes de seguridad, siendo ellos el motor de trabajo de la empresa.

# **CAPÍTULO I PLANTEAMIENTO DEL PROBLEMA**

## **1.1 DESCRIPCIÓN DE LA REALIDAD PROBLEMÁTICA**

PROSEGUR es una compañía multinacional que ofrece soluciones de seguridad global e integral. Es referente en cada uno de los mercados en el que desarrolla sus actividades y hoy en día es una empresa con presencia en Asia, Europa, Oceanía, Australia y Latinoamérica. Trabaja bajo estrictos parámetros de excelencia, apostando por la innovación y adaptándose a las necesidades específicas del cliente.

Actualmente ofrece servicios que abarcan distintos rubros: vigilancia, logística de valores, gestión de efectivo, tecnología y alarmas.

PROSEGUR - Perú, en el rubro de vigilancia cuenta con la interacción de las áreas de selección, asistencia social, recursos humanos, planilla, comercial, facturación, armería, comunicaciones y operaciones.

El área de operaciones, maneja la zona sucursales donde se centrará el desarrollo del proyecto, esta zona está conformada por un jefe de zona, un supervisor de zona y cuatro analistas programadores.

En la quincena y fin de mes de todos los meses del año, se realiza el cierre de periodo de los trabajadores, donde el analista programador ha debido terminar con la carga de asistencia de los mismos, utilizando los reportes de asistencia diaria de cada provincia, donde se brinde el servicio.

Los supervisores de cada provincia son los encargados de enviar el reporte de asistencia diaria de cada personal de seguridad (archivo Excel), a los analistas programadores mediante correo electrónico, se entiende que este reporte tiene que ser diario y completo, para una mejor gestión y control del personal de seguridad.

Según la entrevista hecha al jefe de la zona sucursales, Ricardo Parodi Rivera, actualmente el 50% de las provincias envían su reporte con un retraso de 3 a 4 días, llegando a considerar que 2 de 4 analistas programadores, no llegan a terminar la carga de asistencia en el sistema Novit y por consecuencia según reporte trimestral del área de recursos humanos hay un 50% de rotación de analistas programadores en la zona sucursales.

En base a la entrevista hecha al Jefe del área de planillas, Alejandro Pesantes Solano., cada cierre de periodo reciben reportes incompletos o erróneos procesados por el sistema Novit, provocando un 65% de errores de pagos del personal.

En una reunión que se tuvo con el analista programador, Román Baquero Rivas., actualmente en los cierres de periodo, se recibe un 60% de llamadas de los trabajadores sobre reclamos de pago en los días de cierre, generándose una centralización de los mismos en la sede Lima y en consecuencia de errores constantes un 10% de faltas laborales los días de cierre de periodo.

En este contexto se vio la necesidad de desarrollar un prototipo de solución web, usando la metodología OPEN UP, para la carga directa de asistencia del personal de las sucursales de PROSEGUR al sistema Novit.

## **1.2 JUSTIFICACIÓN DEL PROBLEMA**

El presente proyecto trabajará con herramientas tecnológicas, administración y transferencia de información en tiempo real a través de Internet.

El prototipo de solución web, permitirá eliminar el retraso de envío de información y el trabajo que realizan los analistas programadores, de cargar la asistencia del personal en el sistema Novit.

Disminuirán significativamente los errores humanos que se producen, ya sea por parte del supervisor de provincia al enviar la asistencia con datos errados o del analista programador al hacer la carga de asistencia al sistema Novit. Terminando así con los errores de pago del personal.

Así también como la descentralización de la información de asistencia que era enviada a la base Lima y obteniéndose ahora dicha información de forma directa dada por los supervisores a través de la solución web. Para esto el supervisor puede usar una computadora de escritorio o una Tablet.

El prototipo de solución web permitirá al personal poder acceder como usuario al sistema y de esta manera poder ver la información de su asistencia, que es llenada por el supervisor de su base. Dándose así la descentralización de los reclamos que se tiene normalmente cada cierre de periodo en la base Lima, ya que si el personal detecta un error en su asistencia, hará el reclamo ya no a la base Lima, si no al supervisor de provincia correspondiente. Esto eliminará a su vez las faltas laborales por parte del trabajador.

## **1.3 DELIMITACIÓN DEL PROYECTO**

## **1.3.1. ESPACIAL**

Este proyecto se desarrollará en la empresa PROSEGUR ubicado en la AV. LOS PROCERES N° 250 - SANTIAGO DE SURCO, LIMA.

## **1.3.2. ALCANCE**

Abarca todas las sucursales de PROSEGUR a nivel nacional.

#### **1.3.3. TEMPORAL**

El desarrollo del presente proyecto abarcó 5 meses de trabajo.

## **1.4 FORMULACIÓN DEL PROBLEMA**

## **1.4.1. PROBLEMA GENERAL**

¿Cómo el prototipo de solución web, usando la metodología OPEN UP, permitirá la carga directa de asistencia del personal de las sucursales de PROSEGUR al sistema Novit?

## **1.4.2. PROBLEMAS ESPECÍFICOS**

 ¿Cuáles son los requisitos para desarrollar un prototipo de solución web, usando la metodología OPEN UP, que realice la carga directa de asistencia del personal de las sucursales de PROSEGUR al sistema Novit?

- ¿Cuáles son las funcionalidades para desarrollar un prototipo de solución web, usando la metodología OPEN UP, que realice la carga directa de asistencia del personal de las sucursales de PROSEGUR al sistema Novit?
- ¿Cuál es la estructura para desarrollar un prototipo de solución web, usando la metodología OPEN UP, que realice la carga directa de asistencia del personal de las sucursales de PROSEGUR al sistema Novit?
- ¿Cuáles son las pruebas para desarrollar un prototipo de solución web, usando la metodología OPEN UP, que realice la carga directa de asistencia del personal de las sucursales de PROSEGUR al sistema Novit?

## **1.5 OBJETIVOS**

## **1.5.1. OBJETIVO GENERAL**

Desarrollar un prototipo de solución web, usando la metodología OPEN UP, que permita la carga directa de asistencia del personal de las sucursales de PROSEGUR al sistema Novit.

## **1.5.2. OBJETIVOS ESPECÍFICOS:**

- Identificar los requisitos para desarrollar un prototipo de solución web, usando la metodología OPEN UP, que realice la carga directa de asistencia del personal de las sucursales de PROSEGUR al sistema Novit.
- Determinar las funcionalidades para desarrollar un prototipo de solución web, usando la metodología OPEN UP, que permita la integración con el sistema Novit.
- Establecer la estructura y desarrollar un prototipo de solución web, usando la metodología OPEN UP, que permita la integración con el sistema Novit.
- Establecer la prueba piloto para verificar la efectividad del prototipo de solución web.

## **CAPÍTULO II**

## **MARCO TEÓRICO**

## **2.1 ANTECEDENTES DE LA INVESTIGACIÓN**

## **Nacionales**

**[Castillo Asencio, Pedro Luis](http://cybertesis.unmsm.edu.pe/browse?type=author&value=Castillo+Asencio%2C+Pedro+Luis) (2016),** alumno de la Universidad Nacional Mayor de San Marcos. Presenta su tesis con el título: "Desarrollo e implementación de un sistema web para generar valor en una pyme aplicando una metodología ágil. Caso de estudio: Manu fibras Perez SRL". El objetivo del trabajo es la generación de valor para la pyme, debido a que es importante mejorar la situación económica de las pyme ya que investigaciones previas señalan que son las que aportan un mayor crecimiento al país y son generadoras de empleo.

Además, se ha documentado el caso práctico sobre la aplicación de la Programación Extrema XP en el presente proyecto, con la finalidad de comprender mejor como funciona en el día a día, y según los resultados obtenidos se puede decir que es ideal aplicar estas metodologías al desarrollo de aplicaciones web debido a que se estará generando valor con cada entregable al final de cada iteración.

Además, el tener una herramienta que ayude a elegir una metodología ágil y a clasificar a una organización dentro del mundo ágil, será muy importante para organizaciones que estén intentando instaurar las prácticas ágiles.

**González Macavilca, María Aurea Estrella & Saraza Grande, Joel Andrés. (2014)**, alumnos de la Universidad de San Martín de Porres. Presentan su tesis con el título: "Implementación de un sistema vía web con aplicación móvil para la reserva y pedidos en línea de restaurantes". El objetivo de la presente investigación es implementar una solución tecnológica que consista en desarrollar un sistema de información Web y con aplicativo móvil, que permitan dar soporte informático al registro y seguimiento de las reservas con pedidos realizadas por el cliente, además de almacenar información del cliente para poder fidelizar a dichos clientes por su preferencia.

El sistema de información web permitirá realizar el registro de los clientes y reservas que utilicen la vía telefónica o el correo electrónico, además de configurar el stock de cantidad de reservas que se tendría por día.

**Arias Moreno, Franklin Jhino & Ruiz Rojas, Harold Ayrton. (2014)**, alumnos de la Universidad de San Martín de Porres. Presentan su tesis con el título: "Aplicación web y móvil de monitoreo y control del tratamiento de los pacientes del hospital nacional arzobispo Loayza". La presente tesis tiene como objetivo general el desarrollo de un sistema de monitoreo y control de tratamientos de los pacientes dependientes discapacitados del Hospital Nacional Arzobispo Loayza. A su vez, el sistema será desarrollado para controlar, administrar y hacer seguimiento al tratamiento farmacológico y tratamiento dieta.

La metodología a usar para el desarrollo del sistema de información propuesto será AUP porque se preocupa especialmente de la gestión de riesgos.

En conclusión la nueva forma del monitoreo y control de tratamientos de pacientes ha permitido almacenar información estadística de todas las personas que estén cumpliendo y empleando el aplicativo web y móvil lo que nos brinda resultados exactos del cumplimiento del tratamiento médico para consultas futuras. Así mismo no hay pérdidas de información sobre las recetas y citas para los tratamientos.

10

**Quiroz Menor, Persy. (2013)**, alumno de la Universidad Peruana Unión Filial Tarapoto. Presenta su tesis con el título: "Implementación de un sistema de información web bajo la metodología ágil Open UP para la evaluación de los grupos organizados de la Universidad Peruana Unión Filial Tarapoto". El proyecto tiene como objetivo desarrollar un sistema de información web que capture la información de los procesos de los grupos y analizarlos para ayudar en la toma de decisiones. Aplica la metodología Ágil de desarrollo Open UP, que consta de fases de inicio, elaboración, construcción y transición, y sus respectivas disciplinas que son: modelo de negocio, requerimientos, análisis y diseño, Implementación, pruebas, entrega, configuración y administración del proyecto. La solución será desarrollada con el lenguaje de programación Java, bajo el patrón de diseño Modelo Vista Controlador (MVC), y la información es almacenada en el motor de base de datos Postgres.

## **Internacionales**

**Yances Rojas, José David & Murillo Ariza, Samuel. (2014)**, alumnos de la Pontificia Universidad Javeriana. Presentan su tesis con el título: "Diseño e Implementación de una solución Web para la integración del componente geográfico y la normalización de los datos en el manejo de la información predial de las área protegidas en los Parques Nacionales Naturales de Colombia". El objetivo de este proyecto es construir una solución Web que optimice el actual sistema

de información para la administración de los predios que conforman cada una de las áreas protegidas de la unidad administrativa especial de Parques Nacionales Naturales de Colombia, UAEPNNC, organismo con autonomía administrativa y financiera que tiene la responsabilidad de administrar cada uno de los recursos de los Parques Naturales de Colombia.

Esto llevo a la necesidad de diseñar un modelo de datos y un módulo web que permita agilizar en manejo y el flujo de información a través de la organización para que se superen estos problemas.

**Roche Saldarriaga, Juan Pablo & Suarez Arias, Julian Mauricio. (2012)**, alumnos de la Universidad Tecnológica de Pereira. Presentan su tesis con el título: "Análisis, diseño, e implementación de un Software Web, para la administración de los proyectos de grado en el programa de Ingeniería de Sistemas, aplicando una metodología ágil". El objetivo de este proyecto es implementar un software que permita la administración de las tesis de grado en el programa de Ingeniería de Sistemas y computación de la Universidad Tecnológica de Pereira, utilizando una Metodología ágil.

Este software Web, permite hacer consultas rápidas de tesis, que elimine el tedioso proceso de ir a la biblioteca y revisarlas una a una, ya que estas consultas se harán vía Web.

Así al revisar los trabajos anteriormente aprobados, se evita la redundancia en los nuevos temas o proyectos que se quieran presentar en el futuro, y permitir el mejoramiento o actualización de los ya realizados.

Se utilizó metodología ágil, que tiene un proceso de desarrollo de software que intenta minimizar los tortuosos y burocráticos caminos de las metodologías tradicionales, así evitando una extensa documentación y un proceso demasiado complejo que conlleve mucho tiempo. Haciendo que en este caso el desarrollo del software presente ciclos cortos que muestren un verdadero avance.

**Sandoval Lllescas, Johanna Xiomara & Siguenza Cardenas, Rosa Elena. (2011)**, alumnas de la Universidad Politécnica Salesiana. Presentan su tesis con el título: "Análisis, diseño, e implementación del sistema Web de control de asistencia de Personal docente y administrativo de la escuela fiscal mixta Rafael Aguilar Pesantez". El objetivo de este proyecto es llevar el control de asistencia del personal docente de la institución, vía Web, así como sus horas trabajadas, permisos, faltas justificadas y no justificadas, días trabajados y no trabajados. Así mismo le permite a su administrador (Rector), obtener información necesaria de cada uno de los docentes. Por último el usuario se conectará al sistema mediante una clave personal que el administrador les haya asignado a cada docente para su respectivo registro.

## **2.2BASES TEÓRICAS**

## **2.2.1 SISTEMAS DE INFORMACIÓN**

Duménigo (2012, parr. 1), considera al sistema de información como un conjunto de elementos orientados al tratamiento y administración de [datos](https://es.wikipedia.org/wiki/Dato) e [información,](https://es.wikipedia.org/wiki/Informaci%C3%B3n) organizados y listos para su uso posterior, generados para cubrir una necesidad o un objetivo. Dichos elementos formarán parte de alguna de las siguientes categorías:

- [Personas;](https://es.wikipedia.org/wiki/Persona)
- [Actividades](https://es.wikipedia.org/wiki/Actividad) o técnicas de trabajo;
- Datos:
- Recursos materiales en general [\(recursos informáticos y de](https://es.wikipedia.org/wiki/Tecnolog%C3%ADas_de_la_informaci%C3%B3n_y_la_comunicaci%C3%B3n)  [comunicación,](https://es.wikipedia.org/wiki/Tecnolog%C3%ADas_de_la_informaci%C3%B3n_y_la_comunicaci%C3%B3n) generalmente, aunque no necesariamente).

Todos estos elementos interactúan para procesar los datos (incluidos los procesos manuales y automáticos) y dan lugar a [información](https://es.wikipedia.org/wiki/Informaci%C3%B3n) más elaborada, que se distribuye de la manera más adecuada posible en una determinada organización, en función de sus objetivos.

En los sub apartados siguientes se hacen unas clasificaciones más concretas (y reales) de sistemas de información.

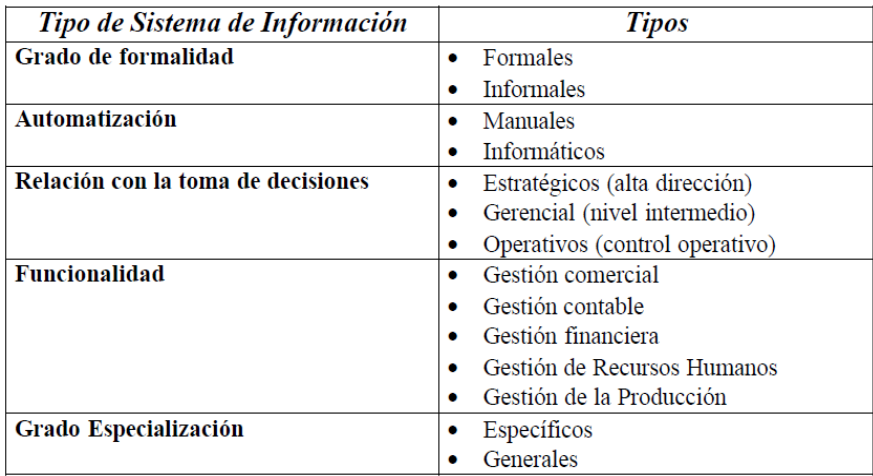

*Figura 1.* Tipologías de sistemas de Información

Fuente: García, (2000)

## **2.2.2 APLICACIONES WEB VS APLICACIONES DE ESCRITORIO**

## **2.2.2.1 Aplicación de escritorio**

Será un programa el encargado de realizar la funcionalidad del software implementado que instalaremos en cada puesto de trabajo y se conectará a través de Internet con la base de datos.

La principal ventaja de este sistema será la rapidez de uso ya que podremos incorporar todos los controles de escritorio y todos los eventos asociados a ellos.

Como principal desventaja tendremos la gestión de actualizaciones que nos obligará a actualizar todos los programas instalados en cada puesto de la empresa cuando implementemos evoluciones o corrijamos fallos. Esto nos obligará a diseñar un sistema automático de gestión de

actualizaciones ya que un usuario con un software obsoleto puede dañar la base de datos.

Otra desventaja importante es la escasa portabilidad ya que si lo implementamos para un entorno Windows, solo en equipos de ese tipo funcionará y no podremos usarla en una tablet o un teléfono.

#### **2.2.2.2 Aplicación web**

Será un servidor el encargado de realizar la funcionalidad del sistema que hemos implementado a través de un programa que manejará el usuario con el navegador web (Internet Explorer, Firefox, Chrome, etc.) de su ordenador.

La principal ventaja será la disponibilidad de la aplicación a través de dispositivos que tengan un navegador web: ordenadores, teléfonos móviles, tablets, etc. De esta forma un escenario posible podría ser un comercial de una empresa que cierra un pedido en el domicilio de su cliente y a través de una tablet deja realizado el mismo y confirmado con el cliente un plazo de entrega. En ese caso el equipo que tramite los pedidos ubicado en la empresa tendrá constancia del pedido en el momento y podrá tramitarlo rápidamente.

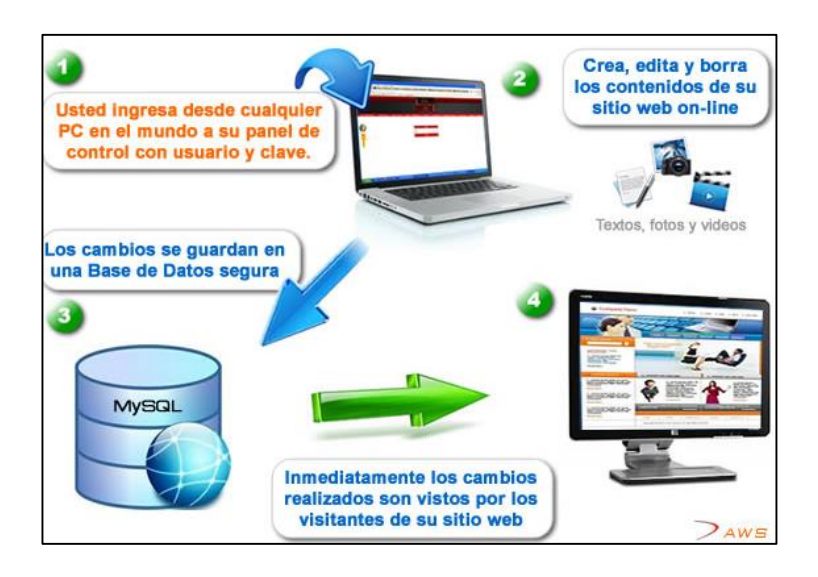

*Figura 2.* Esquema de sitio web auto gestionado Fuente: Mejia, (2013)

## **2.2.3 SISTEMAS DE INFORMACIÓN EN LA WEB**

Aguilar (2013, parr. 2), Sostiene que actualmente y con el paso del tiempo, se está dejando de lado los Sistemas Informáticos de escritorio, es decir, aquellos que necesiten ser instalados en el computador de cada usuario para que se puedan utilizar.

Los sistemas de escritorio pueden causar inconvenientes al momento de actualizar el software, además que el tiempo de respuesta del sistema no será el mismo, si no que dependerá de las características propias de cada computador, impidiendo así la escalabilidad del sistema, aunque en casos particulares convendrá desarrollar un sistema de escritorio, esto dependerá de las funcionalidades que se quieran implementar.

El proceso del distributivo al ser administrado por más de una persona, debe estar relacionado con un artefacto más dinámico. Es por esto que implementar un Sistema Informático en la Web o aplicación Web es la mejor manera de solucionar este inconveniente.

Se trata de una herramienta que plantea y emplea la arquitectura cliente-servidor, en el cual, el cliente o usuario, empleando un navegador Web cualquiera accede a la aplicación, mediante la dirección en la que está ubicado el respectivo servidor Web. El acceso a este servidor, se realiza ya sea a través de internet o una intranet.

La comunicación entre el cliente y el servidor, se da mediante el protocolo HTTP, este protocolo de comunicación, es el método más utilizado, para el intercambio de información en la World Wide Web y es la manera en la que se trasfieren las páginas web entre servidores y cliente, en la figura N° 3 podemos apreciar de mejor manera la arquitectura de una aplicación web.

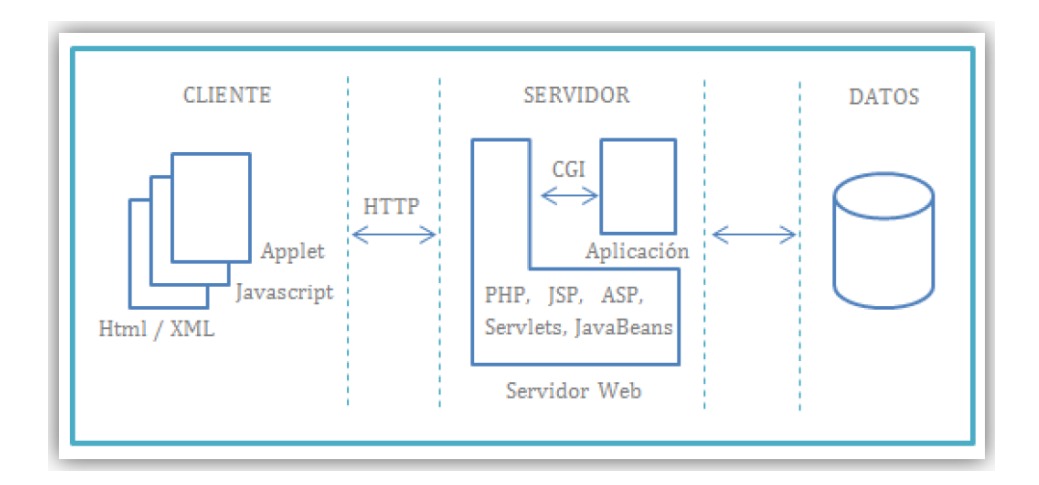

*Figura 3*. Esquema General de una aplicación Web Fuente: Perez, (2014)

Miranda (2010, parr. 3), sostiene que las aplicaciones web son utilizadas generalmente para implementar web mail, subastas y ventas en línea, wikis, foros de discusión, redes sociales, juegos, etc. A continuación se citan las características más sobresalientes de este tipo de aplicaciones:

- La portabilidad de la aplicación es dinámica, pudiendo de esta manera ejecutarse en cualquier plataforma, hablamos de dispositivos móviles, computadoras que alojen cualquier sistema operativo e inclusive consolas de video juegos.
- No se necesita instalar la aplicación en el lado del cliente, este accede simplemente a través del navegador web de su preferencia.
- Las actualizaciones que se requieran en la aplicación se verán reflejadas directamente en el interfaz del usuario, basta con actualizarlas en el servidor

## **2.2.4 METODOLOGÍA ÁGIL**

Pressman (2010, p. 10) afirma que "La agilidad es más que una respuesta efectiva al cambio. Fomenta una buena comunicación entre todas las partes involucradas. Se pone el énfasis en la entrega rápida de software funcional. Adopta al cliente como parte del equipo de desarrollo. Reconoce que los planes del proyecto tienen sus límites y que, al mismo tiempo, es flexible".

Pressman (2010, p. 25) sostiene que los principios generales de agilidad para construir softwares que satisfagan las necesidades del usuario final (cliente) son:

19

- 1. La prioridad más alta es satisfacer al cliente a través de la entrega pronta y continua de software valioso.
- 2. Son bienvenidos los requerimientos cambiantes, aun en una etapa avanzada de desarrollo. Los procesos ágiles dominan el cambio para provecho de la ventaja competitiva del cliente.
- 3. Entregar con frecuencia software que funcione, de dos semanas a un par de meses, de preferencia lo más pronto que se pueda.
- 4. Las personas de negocios y los desarrolladores deben trabajar juntos, a diario y durante todo el proyecto.
- 5. Hay que desarrollar los proyectos con individuos motivados. Deben darte a estos el ambiente y el apoyo que necesiten, y confiar en que harán el trabajo.
- 6. El método de una buena comunicación cara a cara.
- 7. Los indicadores principales del avance es el software que funcione.
- 8. La atención continua a la excelencia técnica y un buen diseño mejora la agilidad.
- 9. Es esencial la simplicidad: el arte de maximizar la cantidad de trabajo no realizado.
- 10.Las mejores arquitecturas, requerimientos y diseños surgen de los equipos con organización propia.
- 11.Se trabaja constantemente con la mejora continua, se busca ser eficaz.

Existen muchas metodologías ágiles, entre las cuales se encuentran:

Programación Extrema (XP), Desarrollo adaptativo de software (DAS), Scrum (uno de los más usados), Método de desarrollo de sistemas dinámicos (MDSD), Cristal, Desarrollo impulsado por las características (DIC), Desarrollo esbelto de software (DES), Modelado Ágil (MA), Proceso Unificado Ágil (PUA), Proceso Unificado Abierto (Open UP).

#### **2.2.5 PROCESO UNIFICADO ABIERTO (OPEN UP)**

"Open UP es un proceso unificado que aplica enfoques iterativos e incrementales, dentro de un ciclo de vida estructurado. Open UP abraza una filosofía pragmática y ágil que se centra en la naturaleza colaborativa de desarrollo de software. Se trata de un proceso de baja ceremonia herramientasagnósticos que se puede ampliar para hacer frente a una amplia variedad de tipos de proyectos" (Eclipse, 2012).

Open UP estructura el ciclo de vida del proyecto en cuatro fases: Inicio, Elaboración, Construcción y Transición. El ciclo de vida del proyecto proporciona las partes interesadas y los miembros del equipo con la visibilidad y la toma puntos a lo largo del proyecto.

## **2.2.5.1 Ciclo de vida de Open UP**

#### **2.2.5.1.1 Fase de inicio**

Primera de las 4 fases en el ciclo de vida del proyecto.

Este consiste en el entendimiento del propósito y objetivo del proyecto obteniendo suficiente información para confirmar lo que el proyecto debe hacer. Se basa en las siguientes actividades:

- Iniciar el proyecto
- Planificar y gestionar la iteración
- Identificar y refinar los requisitos
- Acordar enfoques técnicos

Los objetivos de esta fase son:

- Entender que construir y capturar las necesidades de los interesados.
- Identificar las funciones clave del sistema.
- Determinar al menos una solución posible.
- Entender el costo, cronograma y los riesgos asociados con el proyecto.

### **2.2.5.1.2 Fase de elaboración**

Es la segunda de las 4 fases del ciclo de vida del Open UP, donde se tratan los riesgos significativos para la arquitectura. El propósito de esta fase es establecer la base de la elaboración de la arquitectura del sistema. En esta fase se realizan las siguientes actividades:

- Planificar y gestionar iteración.
- Identificar y refinar los requisitos.

Definir la arquitectura.

Los objetivos de esta fase son:

- Obtener una comprensión más detallada de los requisitos.
- Diseñar, implementar y validad la línea base de una arquitectura.
- Mitigar los riesgos esenciales y producir programación precisa y estimaciones de costo.

## **2.2.5.1.3 Fase de construcción**

Esta fase está enfocada al diseño, implementación y prueba de las funcionalidades para desarrollar un sistema completo. El propósito de esta fase es completar el desarrollo del sistema basado en la arquitectura definida. Se basa en las siguientes actividades:

- Planificar y gestionar iteración.
- Identificar y refinar los requisitos.
- Desarrollar incremento de solución.
- Probar la solución.

Los objetivos de esta fase son:

• Iterativamente desarrollar un producto completo que esté listo para la transición a su comunidad de usuarios.

 Reducir al mínimo los costos de desarrollo y lograr un cierto grado de paralelismo.

## **2.2.5.1.4 Fase de transición**

Es la última fase, su propósito es asegurar que el sistema sea entregado a los usuarios y evalúa la funcionalidad y desempeño del último entregable de la fase de construcción, se realiza una prueba Beta para validar que las expectativas del usuario se cumplan.

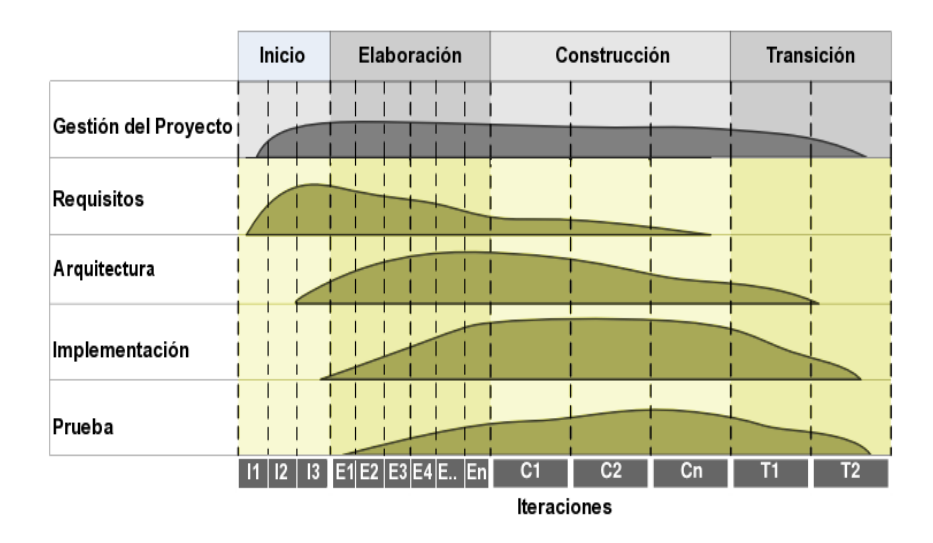

*Figura 4.* Ciclo de vida de la metodología Open UP Fuente: Eclipse, (2014)

## **2.2.5.2 Características de Open UP**

 Es un proceso unificado iterativo e incremental, que se centra en el desarrollo de software colaborativo.

- Está basado en casos de uso, la gestión del riesgo y en una arquitectura centrada a impulsar el desarrollo.
- Permite detectar errores tempranos a través de un ciclo iterativo.
- Por ser una metodología ágil tiene un enfoque centrado al cliente y con iteraciones cortas.

## **2.2.5.3 Principios de Open UP**

- **Colaborar para sincronizar intereses y compartir conocimiento**. Este principio promueve prácticas que impulsan un ambiente de equipo saludable, facilitan la colaboración y desarrollan un conocimiento compartido del proyecto.
- **Equilibrar las prioridades** para maximizar el beneficio obtenido por los interesados en el proyecto. Este principio promueve prácticas que permiten a los participantes de los proyectos desarrollar una solución que maximice los beneficios obtenidos por los participantes y que cumple con los requisitos y restricciones del proyecto.
- **Centrarse en la arquitectura de forma temprana** para minimizar el riesgo y organizar el desarrollo.
**Desarrollo evolutivo** para obtener retroalimentación y mejoramiento continuo. Este principio promueve prácticas que permiten a los equipos de desarrollo obtener retroalimentación temprana y continua de los participantes del proyecto, permitiendo demostrarles incrementos progresivos en la funcionalidad.

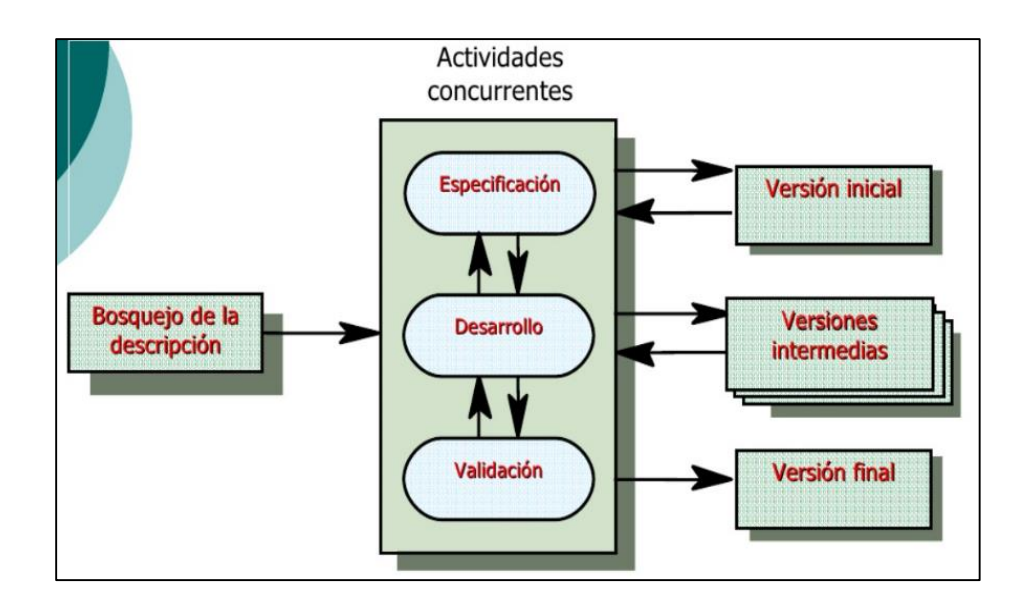

*Figura 5*. Desarrollo evolutivo Fuente: Miranda, (2014)

## **2.2.5.4 Roles**

Los roles de Open Up representan las habilidades necesarias de un equipo pequeño o co-localizado. En la siguiente figura se muestran los roles de Open UP los cuales explicare más adelante.

## **Analista**

Representa al cliente y el usuario final, se refiere a la obtención de requerimientos de los interesados, por medio de comprender el problema a resolver capturando y creando las prioridades de los requerimientos.

## **Arquitecto**

Es el responsable del diseño de arquitectura de software, tomando las decisiones técnicas claves, las cuales limitaran el conjunto de diseño y la implementación del proyecto.

## **Desarrollador**

Es el que tiene la responsabilidad del desarrollo de una parte del sistema o el sistema completo dependiendo de la magnitud del mismo, se encarga del diseño ajustándolo a la arquitectura y de la implementación de pruebas unitarias y de integración para los componentes.

## **Líder**

El líder del proyecto dirige la planificación del proyecto en colaboración con las partes interesadas y el equipo, coordina las interacciones de los interesados,

manteniendo al equipo del proyecto enfocado en los objetivos del mismo.

### **Interesados**

Las partes interesadas representan al grupo que está interesado en el proyecto, quienes necesariamente deberán de ser satisfechos por el mismo. Este papel lo puede jugar cualquier persona que es afectada por los objetivos del proyecto.

## **Comprobador**

El comprobador es el responsable de las actividades básicas y de realizar las pruebas, se encarga de la identificación, definición, implementación y conducción de las pruebas necesarias. Así como el ingreso de pruebas y el análisis de resultados.

Cualquier otro rol, representa a cualquier otra persona en el equipo que puede realizar tareas generales.

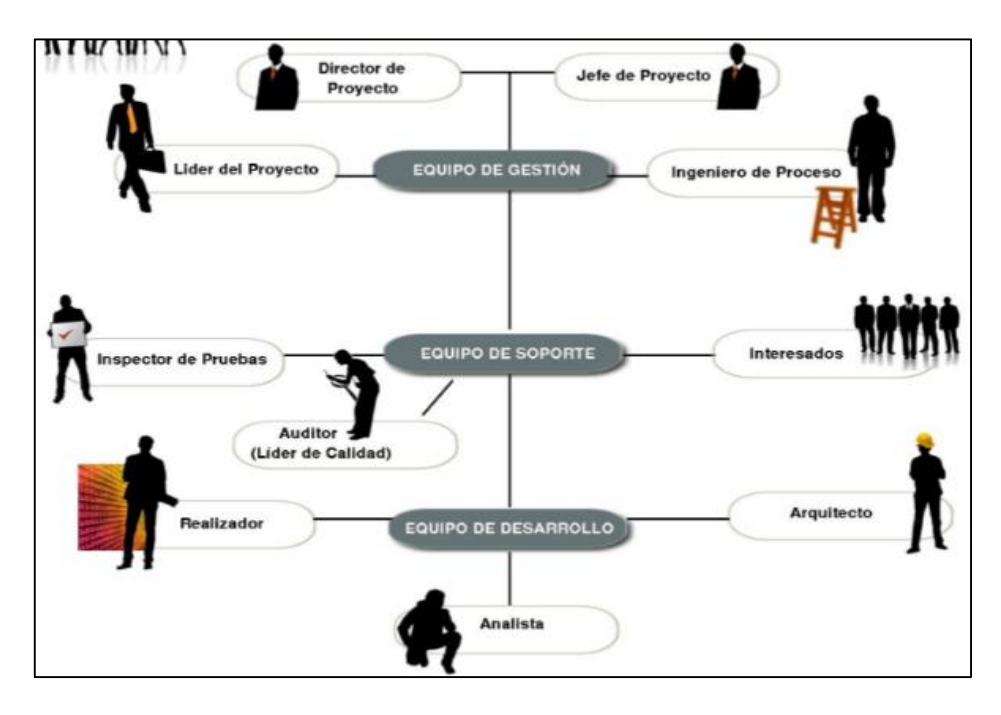

*Figura 6.* Estructura del equipo de desarrollo Fuente: Morales, (2014)

# **2.2.5.5 Ventajas y desventajas de Open UP.**

## **Ventajas:**

- Es una metodología ágil.
- Se puede adaptar con otros procesos.

# **Desventajas:**

- A veces omite contenido que puede ser de interés en el proyecto.
- Se espera que cubra un amplio sistema de necesidades para los proyectos de desarrollo en un plazo muy corto.

### **2.2.6 PROTOCOLO HTTP**

Lamarca (2014, parr. 2) sostiene que el protocolo HTTP es el que permite el intercambio de información hipertextual (enlaces) de las páginas web. Se trata de un protocolo genérico orientado a objetos, que puede usarse para muchas tareas como servidor de nombres y sistemas distribuidos orientados a objetos, por extensión de los comandos o los métodos usados. Una de sus características principales es la independencia en la visualización y presentación de los datos, lo que permite que los sistemas sean construidos independientemente del desarrollo de nuevos avances en la representación de los datos.

Para visualizar los datos de la Web se precisa de un [navegador](http://www.hipertexto.info/documentos/web_tecnolog.htm#navegador) instalado en la máquina del ordenador cliente. En este protocolo existen una serie de conceptos tales como:

- Conexión: es el circuito virtual establecido entre 2 programas en una red de comunicación.
- Mensaje: es la unidad básica de un protocolo HTTP y consiste en una secuencia estructurada que se tramite entre los programas.
- Cliente: es el programa que hace la llamada al servidor y es el que atiende en la transmisión la trama de los mensajes.
- Servidor: es el programa que presta el servicio en la red.
- Proxy: se trata de un programa intermedio que actúa sobre el servidor y el cliente.

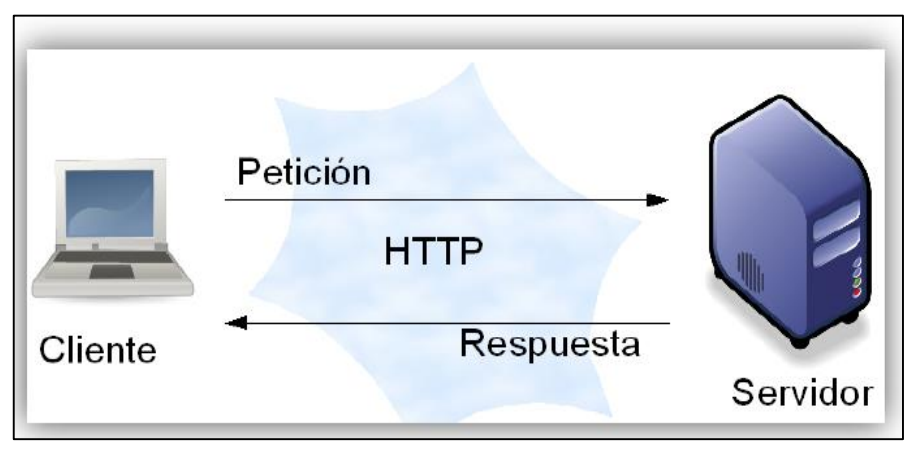

*Figura 7.* Función de protocolo HTTP Fuente: Lamarca, (2014)

Así, pues, el protocolo HTTP se basa en la conexión entre cliente y servidor. Una transacción HTTP consiste básicamente en:

- Conexión: establecimiento de una conexión del cliente con el servidor. El puerto TCP/IP 80 es el puerto más conocido, pero se pueden especificar otros puertos no reservados.
- Solicitud: envío por parte del cliente de un mensaje de solicitud al servidor.
- Respuesta: envío por parte del servidor de una respuesta al cliente.
- Cierre: fin de la conexión por parte del cliente y el servidor<sup>13</sup>.

# **LENGUAJES DEL LADO DEL CLIENTE**

## **2.2.6.1 HTML**

Wikipedia (2013, parr. 2), indica que el HTML, sigla en inglés de HyperText Markup Language (lenguaje de marcas de hipertexto), hace referencia al [lenguaje de marcado](https://es.wikipedia.org/wiki/Lenguaje_de_marcado) para la

elaboración de [páginas web.](https://es.wikipedia.org/wiki/P%C3%A1gina_web) Es un estándar que sirve de referencia del software que conecta con la elaboración de páginas web en sus diferentes versiones, define una estructura básica y un código (denominado código HTML) para la definición de contenido de una página web, como texto, imágenes, videos, juegos, entre otros. Es un estándar a cargo del [World Wide Web Consortium](https://es.wikipedia.org/wiki/World_Wide_Web_Consortium) [\(W3C\)](https://es.wikipedia.org/wiki/W3C) o Consorcio WWW, organización dedicada a la estandarización de casi todas las tecnologías ligadas a la web, sobre todo en lo referente a su escritura e interpretación.

```
echo '<html><body>';
echo '<form action="monitoreo.php" method="post">';
echo 'Servidores: <select name="ip">';
foreach ($servidores as $s) {
   echo '<option value="' $s '">' $s '</option>';
7
echo '</select>';
echo '<input type="submit" name="ver" value="Ver">';
echo '</form>';
if (\sin) {
    echo '<p>Servidor actual: ' $ip '</p>';
    echo '<p>Fecha y hora: '.$fecha.'</p>';
    echo '<p>Usuarios:</p>';
    if ($usuarios) {
        echo '<ul>';
        foreach ($usuarios as $usuario) {
            echo '<li>' $usuario '</li>';
        <sup>1</sup>
        echo '</ul>';
    } else \{echo '<p>No hay usuarios</p>';
    \mathbf{H}echo '</body></html>';
```
*Figura 8.* Ejemplo de estructura HTML Fuente: Wikipedia, (2014)

Se considera el lenguaje web más importante siendo su invención crucial en la aparición, desarrollo y expansión de la [World Wide Web](https://es.wikipedia.org/wiki/World_Wide_Web) (WWW).

Es el estándar que se ha impuesto en la visualización de páginas web y es el que todos los navegadores actuales han adoptado.

El lenguaje HTML basa su filosofía de desarrollo en la diferenciación. Para añadir un elemento externo a la página (imagen, vídeo, [script,](https://es.wikipedia.org/wiki/Script) entre otros.), este no se incrusta directamente en el código de la página, sino que se hace una referencia a la ubicación de dicho elemento mediante texto.

De este modo, la página web contiene solamente texto mientras que recae en el navegador web (interpretador del código) la tarea de unir todos los elementos y visualizar la página final. Al ser un estándar, HTML busca ser un lenguaje que permita que cualquier página web escrita en una determinada versión, pueda ser interpretada de la misma forma (estándar) por cualquier navegador web actualizado.

## **2.2.6.2 CSS**

Hoja de estilo en cascada o CSS (siglas en inglés de cascading style sheets) es un lenguaje usado para definir y

33

crear la presentación de un documento estructurado escrito en [HTML](https://es.wikipedia.org/wiki/HTML) o [XML](https://es.wikipedia.org/wiki/Extensible_Markup_Language) (y por extensión en [XHTML\)](https://es.wikipedia.org/wiki/XHTML). El [World Wide](https://es.wikipedia.org/wiki/World_Wide_Web_Consortium)  [Web Consortium](https://es.wikipedia.org/wiki/World_Wide_Web_Consortium) (W3C) es el encargado de formular la especificación de las [hojas de estilo](https://es.wikipedia.org/wiki/Hoja_de_estilo) que servirán de estándar para los [agentes de usuario](https://es.wikipedia.org/wiki/Agente_de_usuario) o [navegadores.](https://es.wikipedia.org/wiki/Navegador_web)

La idea que se encuentra detrás del desarrollo de CSS es separar la estructura de un documento de su presentación.

La información de estilo puede ser definida en un documento separado o en el mismo documento HTML. En este último caso podrían definirse estilos generales con el elemento «style» o en cada etiqueta particular mediante el atributo «style».

## **2.2.6.2.1 Ventajas**

Algunas ventajas de utilizar CSS (u otro lenguaje de estilo) son:

- Control centralizado de la presentación de un sitio web completo con lo que se agiliza de forma considerable la actualización del mismo.
- Optimización del [ancho de banda](https://es.wikipedia.org/wiki/Ancho_de_banda) de la conexión, pues pueden definirse los mismos estilos para muchos elementos con un sólo selector; o porque un mismo archivo CSS puede servir para una multitud de documentos.

 Mejora en la [accesibilidad](https://es.wikipedia.org/wiki/Accesibilidad) del documento, pues con el uso del CSS se evitan antiguas prácticas necesarias para el control del diseño (como las tablas), y que iban en perjuicio de ciertos usos de los documentos, por parte de navegadores orientados a personas con algunas limitaciones sensoriales.

## **2.2.7 LENGUAJE DEL LADO DEL SERVIDOR**

#### **2.2.7.1 PHP**

WikiLibros (2016, p. 12), menciona que PHP es un lenguaje de programación de uso general de código del lado del servidor originalmente diseñado para el desarrollo web de contenido dinámico. Fue uno de los primeros lenguajes de programación del lado del servidor que se podían incorporar directamente en el documento HTML en lugar de llamar a un archivo externo que procese los datos. El código es interpretado por un servidor web con un módulo de procesador de PHP que genera la página web resultante. PHP ha evolucionado por lo que ahora incluye también una interfaz de línea de comandos que puede ser usada en aplicaciones gráficas independientes. Puede ser usado en la mayoría de los servidores web al igual que en casi todos los sistemas operativos y plataformas sin ningún costo.

35

PHP se considera uno de los lenguajes más flexibles, potentes y de alto rendimiento conocidos hasta el día de hoy [cita requerida], lo que ha atraído el interés de múltiples sitios con gran demanda de tráfico, como Facebook, para optar por el mismo como tecnología de servidor.

Fue creado originalmente por Rasmus Lerdorf en 1995. Actualmente el lenguaje sigue siendo desarrollado con nuevas funciones por el grupo PHP. Este lenguaje forma parte del software libre publicado bajo la licencia PHP, que es incompatible con la Licencia Pública General de GNU debido a las restricciones del uso del término PHP.

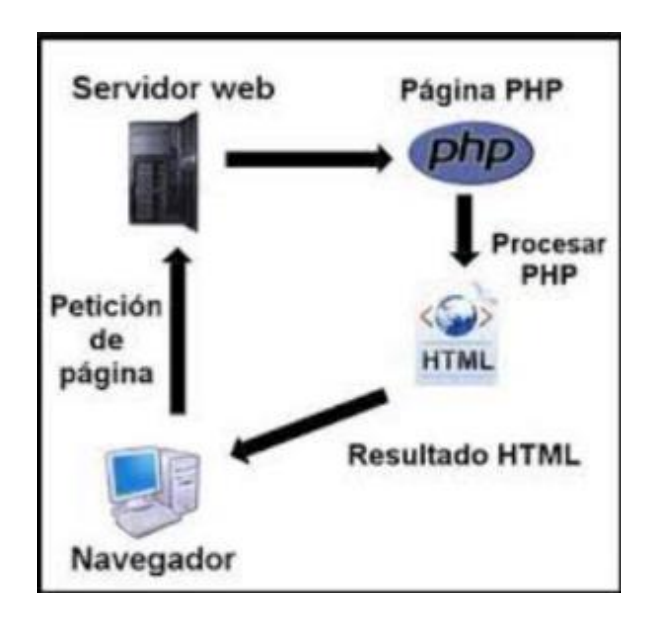

*Figura 9.* Generación de HTML usando lenguaje PHP Fuente: Wikipedia, (2016)

# **CARACTERÍSTICAS**

- Orientado al desarrollo de [aplicaciones web](https://es.wikipedia.org/wiki/Aplicaci%C3%B3n_web) dinámicas con acceso a información almacenada en una [base de](https://es.wikipedia.org/wiki/Base_de_datos)  [datos.](https://es.wikipedia.org/wiki/Base_de_datos)
- Es considerado un lenguaje fácil de aprender, ya que en su desarrollo se simplificaron distintas especificaciones, como es el caso de la definición de las variables primitivas, ejemplo que se hace evidente en el uso de [php arrays.](https://es.wikipedia.org/wiki/Php_arrays)
- El código fuente escrito en PHP es invisible a[l navegador](https://es.wikipedia.org/wiki/Navegador_web)  [web](https://es.wikipedia.org/wiki/Navegador_web) y al cliente, ya que es el servidor el que se encarga de ejecutar el código y enviar su resultado HTML al navegador.
- Capacidad de conexión con la mayoría de los motores de base de datos que se utilizan en la actualidad, destaca su conectividad con [MySQL](https://es.wikipedia.org/wiki/MySQL) y [PostgreSQL.](https://es.wikipedia.org/wiki/PostgreSQL)
- Capacidad de expandiLr su potencial utilizando módulos (llamados ext's o extensiones).
- Posee una amplia documentación en su sitio web oficial, entre la cual se destaca que todas las funciones del sistema están explicadas y ejemplificadas en un único archivo de ayuda.
- Es [libre,](https://es.wikipedia.org/wiki/Software_libre) por lo que se presenta como una alternativa de fácil acceso para todos.
- Permite aplicar técnicas de [programación orientada a](https://es.wikipedia.org/wiki/Programaci%C3%B3n_orientada_a_objetos)  [objetos.](https://es.wikipedia.org/wiki/Programaci%C3%B3n_orientada_a_objetos)
- No requiere definición de tipos de variables aunque sus variables se pueden evaluar también por el tipo que estén manejando en tiempo de ejecución.
- Tiene manejo de excepciones (desde PHP5).
- Si bien PHP no obliga a quien lo usa a seguir una determinada metodología a la hora de programar, aun haciéndolo, el programador puede aplicar en su trabajo cualquier técnica de programación o de desarrollo que le permita escribir código ordenado, estructurado y manejable. Un ejemplo de esto son los desarrollos que en PHP se han hecho del [patrón de diseño](https://es.wikipedia.org/wiki/Patr%C3%B3n_de_dise%C3%B1o) [Modelo Vista](https://es.wikipedia.org/wiki/Modelo_Vista_Controlador)  [Controlador](https://es.wikipedia.org/wiki/Modelo_Vista_Controlador) (MVC), que permiten separar el tratamiento y acceso a los datos, la [lógica de control](https://es.wikipedia.org/wiki/L%C3%B3gica_de_control) y la [interfaz de](https://es.wikipedia.org/wiki/Interfaz_de_usuario)  [usuario](https://es.wikipedia.org/wiki/Interfaz_de_usuario) en tres componentes independientes.
- Debido a su flexibilidad ha tenido una gran acogida como lenguaje base para las aplicaciones WEB de manejo de contenido, y es su uso principal.

## **2.2.8 FRAMEWORK**

Wikipedia (2013, parr. 2), define que el [desarrollo de software,](https://es.wikipedia.org/wiki/Desarrollo_de_software) un framework o infraestructura digital, es una estructura conceptual y tecnológica de soporte definido, normalmente con artefactos o módulos concretos de software, que puede servir de base para la organización y

desarrollo de [software.](https://es.wikipedia.org/wiki/Software) Típicamente, puede incluir soporte de [programas,](https://es.wikipedia.org/wiki/Programa_(computaci%C3%B3n)) [bibliotecas,](https://es.wikipedia.org/wiki/Biblioteca_(programaci%C3%B3n)) y un [lenguaje interpretado,](https://es.wikipedia.org/wiki/Lenguaje_interpretado) entre otras herramientas, para así ayudar a desarrollar y unir los diferentes componentes de un proyecto.

## **2.2.8.1 CakePHP**

Cookbook (2012, parr. 1), afirma que es un framework o marco de trabajo que facilita el desarrollo de aplicaciones web, utilizando el patrón de diseño [MVC \(Modelo-vista-controlador\)](http://www.edsonmm.com/modelo-vista-controlador-php/), es de código abierto y se lo distribuye bajo la licencia MIT. El mayor objetivo de este framework es permitirnos trabajar de forma estructurada, rápida y sin pérdida de flexibilidad.

## **Características y Beneficios**

- Comunidad activa y amistosa
- Licencia flexible
- Compatible con PHP4 y PHP5
- CRUD integrado para la interacción con la base de datos
- Soporte de aplicación [scaffolding]
- Generación de código
- Arquitectura Modelo Vista Controlador (MVC)
- Despachador de peticiones [dispatcher], con URLs y rutas personalizadas y limpias
- Validación integrada
- Plantillas rápidas y flexibles (sintaxis de PHP, con ayudantes[helpers])
- Ayudantes para AJAX, Javascript, formularios HTML y más
- Componentes de Email, Cookie, Seguridad, Sesión y Manejo de solicitudes
- Listas de control de acceso flexibles
- Limpieza de datos
- Caché flexible
- Localización
- Funciona en cualquier subdirectorio del sitio web, con poca o ninguna configuración de Apache

### **2.2.9 ARQUITECTURA WEB**

## **2.2.9.1 MODELO, VISTA, CONTROLADOR (MVC)**

Mollericona (2014, parr. 1), define que el modelo–vista– controlador (MVC) es un patrón de arquitectura de software que separa en capas bien definidas el desarrollo de una aplicación, esas partes son tres, el Modelo encargado de la lógica del negocio y la persistencia de los datos, las Vistas son las responsables de mostrar al usuario el resultado que obtienen del modelo a través del controlador, el Controlador encargado es el encargado de gestionar las peticiones del usuario, procesarlas invocando al modelo y mostrarlas al usuario a través de las vistas.

Este patrón de arquitectura de software se basa en las ideas de reutilización de código y la separación de conceptos,

características que buscan facilitar la tarea de desarrollo de aplicaciones y su posterior mantenimiento.

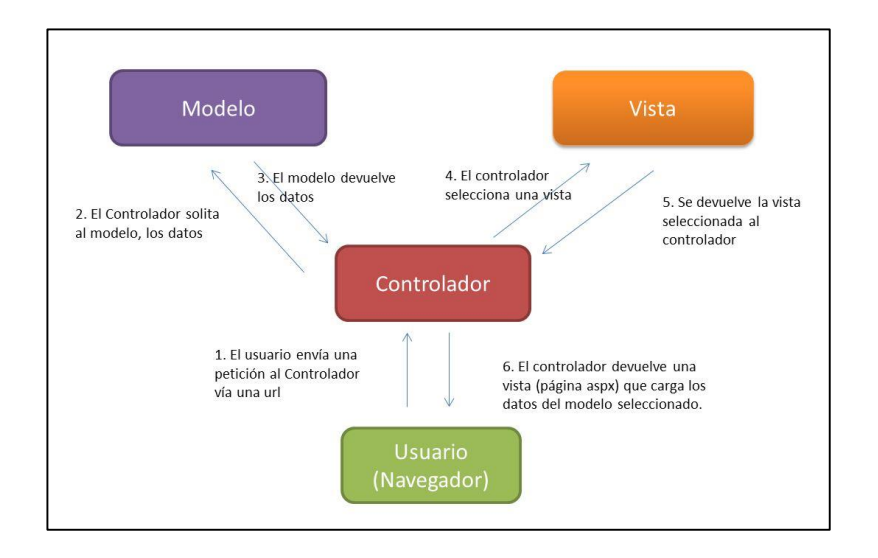

*Figura 10.* Arquitectura Modelo, Vista, Controlador - MVC Fuente: Mollericona, (2014)

Las principales ventajas de hacer uso del Patrón MVC son:

- Crea independencia de funcionamiento.
- Facilitar el mantenimiento en caso de errores.
- Es mucho más sencillo agregar múltiples representaciones de los mismos datos o información.
- Ofrece maneras más sencillas para probar el correcto funcionamiento del sistema.
- Permite el escalamiento de la aplicación en caso de ser requerido.

### **2.2.10 BASE DE DATOS**

#### **2.2.10.1 INFORMIX [ENTERPRISE EDITION](http://www-03.ibm.com/software/products/es/informix-enterprise-edition)**

International Business Machines IBM (2014, parr. 2), define que Informix es un sistema de gestión de bases de datos relacionales disponible en plataformas Microsoft Windows, Linux, UNIX y Apple Mac OS X. El software Informix proporciona procesamiento de transacciones en línea y aplicaciones de soporte a la toma de decisiones para empresas de todos los tamaños. Ofrece una plataforma de gestión de datos integrada, fiable y de bajo coste para proveedores de software independientes (ISV) y fabricantes de equipos originales (OEM).

International Business Machines IBM (2014, parr. 5), define que IBM Informix Ultimate Edition incluye todas las funciones de Informix en todas las plataformas soportadas para el desarrollo, despliegue y distribución de aplicaciones sin límites de escalabilidad. Permite utilizar una cantidad ilimitada de almacenamiento de datos, procesadores y memoria. Informix Ultimate Edition incluye funciones de clúster y funcionalidad de IBM Informix Flexible Grid.

Informix Ultimate Edition ofrece muchas ventajas:

- Informix Flexible Grid habilita la configuración simplificada de réplicas y el mantenimiento de cuadrículas de réplicas, incluidos los nodos de réplica ilimitados y todos los tipos secundarios de clúster de alta disponibilidad.
- Las mejoras en almacenamiento aumentan la disponibilidad, reducen los costes y aceleran los tiempos de búsqueda.
- Las características de seguridad incluyen la réplica de datos de alta disponibilidad y el control de accesos avanzado para obtener un mayor control de los datos sensibles.
- Los almacenes de datos espaciales pueden implementarse con herramientas de inteligencia empresarial para transformar los datos tradicionales y basados en la ubicación en información básica.

#### **2.2.11 ENTORNO DE DESARROLLO INTEGRADO (IDE)**

### **2.2.11.1 PHPDesigner 7**

Pham (2015, parr. 3), define que phpDesigner 7 es un rápido y potente **PHP IDE** y **editor de PHP** con toda regla **HTML5** -, **CSS3** - y **JavaScript**incorporado en los editores. IDE altamente personalizable con resaltado de sintaxis inteligente, soporte de depuración, análisis sintáctico, el apoyo a la codificación orientada a objetos, penetración código sobre la marcha, plantillas de código, fragmentos de código, tareas pendientes y correcciones de los administradores, el trabajo con los proyectos y los marcos, código de navegación intuitiva, formateadores de código y minifiers y todo ello envuelto en una agradable interfaz de usuario intuitiva buscando.

### **2.2.12 SERVIDOR WEB**

### **2.2.12.1 APACHE**

Perales (2014, parr. 2), define que el servidor HTTP Apache es un [servidor web](https://es.wikipedia.org/wiki/Servidor_web) [HTTP](https://es.wikipedia.org/wiki/Hypertext_Transfer_Protocol) de [código abierto,](https://es.wikipedia.org/wiki/Software_de_c%C3%B3digo_abierto) para plataformas [Unix](https://es.wikipedia.org/wiki/Unix) [\(BSD,](https://es.wikipedia.org/wiki/BSD) [GNU/Linux,](https://es.wikipedia.org/wiki/GNU/Linux) etc.), [Microsoft Windows,](https://es.wikipedia.org/wiki/Microsoft_Windows) [Macintosh](https://es.wikipedia.org/wiki/Macintosh) y otras, que implementa el protocolo HTTP/1.[12](https://es.wikipedia.org/wiki/Servidor_HTTP_Apache#cite_note-2) y la noción de sitio virtual. Cuando comenzó su desarrollo en 1995 se basó inicialmente en código del popular [NCSA HTTPd](https://es.wikipedia.org/wiki/NCSA_HTTPd) 1.3, pero más tarde fue reescrito por completo.

Para entender lo que es Apache, primeramente definiremos lo que es un [servidor](http://culturacion.com/como-funcionan-los-servidores-dns/) web. La definición más sencilla de servidor web, que es un programa especialmente diseñado para transferir datos de hipertexto, es decir, páginas web con todos sus elementos (textos, widgets, baners, etc). Estos servidores web utilizan el protocolo http.

## **2.2.13 LAS TIC Y LA EFICIENCIA ORGANIZACIONAL**

Prado (2015, parr. 2), considera que la revolución de las Tecnologías de Información y comunicaciones ha tenido un profundo efecto en la administración de las organizaciones, mejorando la habilidad de los administradores para coordinar y controlar las actividades de la organización y ayudándolos a tomar decisiones mucho más efectivas. Hoy en día el uso de las Tecnologías de Información se ha convertido en un componente central de toda empresa o negocio que busque un crecimiento sostenido.

Las TIC han conseguido, entre otras cosas, abaratar y ofrecer nuevas formas de acceso a las comunicaciones, reduciendo costos y permitiendo aumentar la productividad de las empresas. Por ejemplo, el costo del procesamiento de la información se redujo en un factor de 10.000 entre los años 1975 y 1995, y en un factor de un millón entre 1975 y el año 2000 (Dehesa, 2000).

Las TIC han sido y son uno de los factores dominantes en el actual proceso de globalización, y han permitido que el costo de muchas actividades disminuya de una manera apreciable (Dehesa, 2000).

45

### **2.3 MARCO CONCEPTUAL**

# **2.3.1 ÁREA DE OPERACIONES**

Área clave de la empresa PROSEGUR Perú, trabaja con el rubro de servicio de vigilancia quien a su vez da el mayor porcentaje de ganancia a la empresa.

### **2.3.2 ZONA SUCURSALES**

Zona que pertenece al área de Operaciones, encargada de todo lo referente a la gestión, manejo y control de los agentes de seguridad de provincia (una base por provincia).

## **2.3.3 CARGA DE ASISTENCIA**

Consiste en ingresar la asistencia de los agentes de seguridad de provincia al sistema que procese la información. En un inicio al sistema Novit (por los analista programadores) y después a través de la solución web (por los supervisores de las sucursales).

# **2.3.4 ANALISTA PROGRAMADOR**

Es quien realiza la carga de asistencia al sistema Novit, de cada puesto donde los agentes de seguridad de provincia brindan servicio.

Dicha información de asistencia viene de las sucursales, enviada por cada supervisor.

## **2.3.5 SUPERVISOR DE SUCURSAL**

Es el encargado de la gestión de su sucursal, por las mañanas toma la asistencia a los agentes de seguridad que se encuentra en los puestos de servicios y manda reporte diario a la base Lima, en el trascurso del día monitorea los puestos de servicio de vigilancia y resuelve eventualidades del día.

### **2.3.6 SISTEMA NOVIP**

Es el sistema que procesa la carga de asistencia de todos los agentes de seguridad de Lima y provincia y genera los reportes de asistencia para los procesos del área de Planillas. Presenta lenguaje de programación Cobol y un gestor de base de datos IBM Informix versión 9.4, edición EnterPrise Edition.

### **2.3.7 CIERRE DE PERIODO**

Es la culminación o cierre de cada quincena de mes, para proceder con la generación o guardado de asistencia ingresada en el sistema Novit.

## **2.3.8 AGENTES DE SEGURIDAD**

Es el personal que labora en el servicio de seguridad que presta la empresa PROSEGUR.

# **2.3.9 ÁREA DE PLANILLAS**

Área encargada de realizar la programación y pago de los sueldos en base a los reportes de asistencias generados por el sistema NOVIT.

# **2.3.10 SOLUCIÓN WEB**

Es el desarrollo de un módulo web manejado en las sucursales de PROSEGUR, que interactuará con la base de datos del sistema Novit manejado en Lima, para la carga directa de asistencia del personal de las sucursales de PROSEGUR al sistema Novit.

# **CAPÍTULO III**

# **DISEÑO/ DESCRIPCIÓN DEL SISTEMA**

Para el desarrollo de la solución Web, se optó por la Metodología Ágil UPEN UP, ya que está especialmente orientada a proyectos medianos y pequeños, además aporta una elevada simplificación, que a pesar de ello no renuncia a las prácticas esenciales para asegurar la calidad del producto.

OPEN UP (Open Unified Process), estructura el ciclo de vida de un proyecto en cuatro fases: Inicio, elaboración, construcción y transición. El ciclo de vida del proyecto aplica enfoques iterativos e incrementales, provee a los interesados un mecanismo de supervisión y dirección para controlar los fundamentos del proyecto, ámbito, exposición a los riesgos, aumento de valor y otros aspectos.

Ayuda a enfocar los esfuerzos a través del ciclo de vida de cada iteración, de tal forma que se pudo distribuir funcionalidades incrementales de una manera predecible y al final de cada iteración se obtuvo una versión totalmente probada y funcional de la solución web.

## **3.1. FASE DE INICIO**

En la fase de inicio se realizó el **levantamiento de información relacionada al negocio para obtener los requerimientos funcionales, no funcionales, planificación de las actividades (Project), planificación de los costos, los riesgos** y la determinación de algunas herramientas necesarias para la elaboración del proyecto.

Además se analizó el diagrama de base de datos del sistema Novit, con determinación en las tablas relacionadas con el control de asistencia del personal, desde su ingreso hasta la generación del reporte de asistencia, con el que trabaja el área de planillas.

### **3.1.1. Obtención de información**

#### **Tecnología del sistema Novit**

**Se solicitó una entrevista al jefe de proyecto Novit**, Mike Retamozo Prado, a través del correo institucional de PROSEGUR, para la realización de preguntas que permitirán recabar toda la información de la tecnología con la que está hecha el sistema Novit.

Se esperó una semana para obtener respuesta alguna del jefe de proyecto Novit. Al responder el correo, indicó que otorgaría la entrevista y que estaba presto a brindar toda la información que se requiera.

Ya en la entrevistas se procedió con las preguntas preparadas, que van desde generales a específicas (Anexo 1).

Concluyéndose que el sistema Novit, se implementó en el área de operaciones, como un sistema dedicado a procesar la carga de asistencia, de todos los agentes de seguridad de Lima y provincia, generándose los reportes de asistencia para los procesos del área d planillas.

- El sistema Novit se implementó en Perú, hace 12 años.
- Se usan dos módulos, uno de operaciones y el otro de planillas.
- Presenta 09 menús en su sistema.
- Desarrollado en lenguaje Cobol.
- Gestor de base de datos Informix, versión 9.4 y edición Enterprise Edition, que es un producto de la IBM.

El jefe de proyecto Novit, adjunto además información adicional sobre el sistema Novit que se visualiza en las siguientes tablas

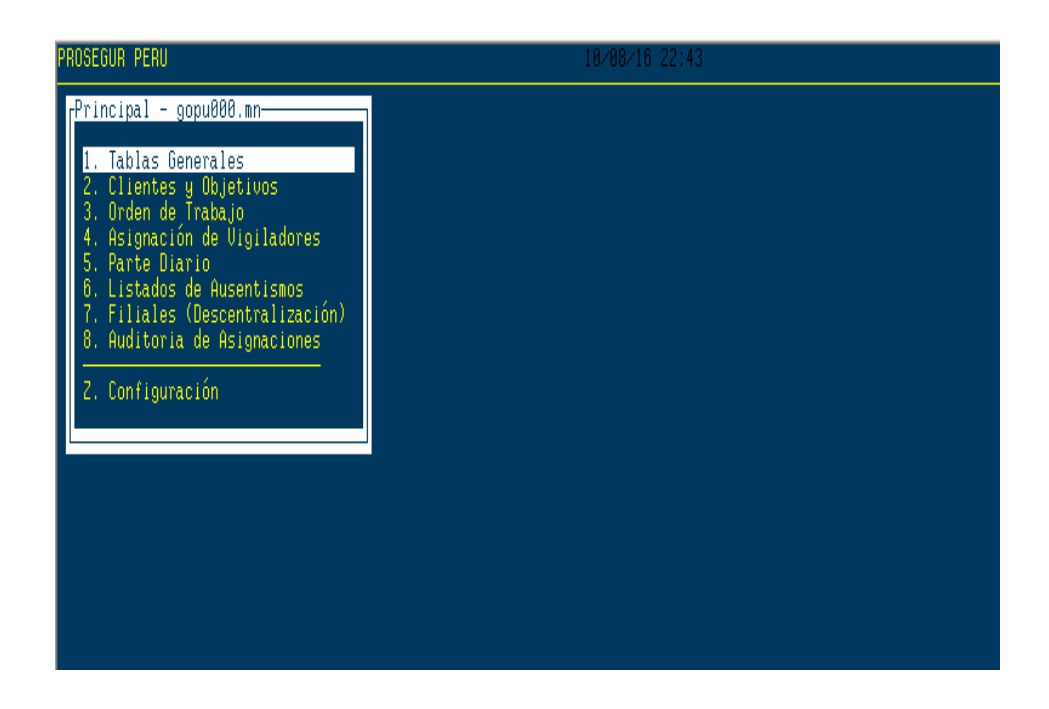

*Figura 11.* Pantalla de menú del sistema Novit Fuente: Sistema Novit

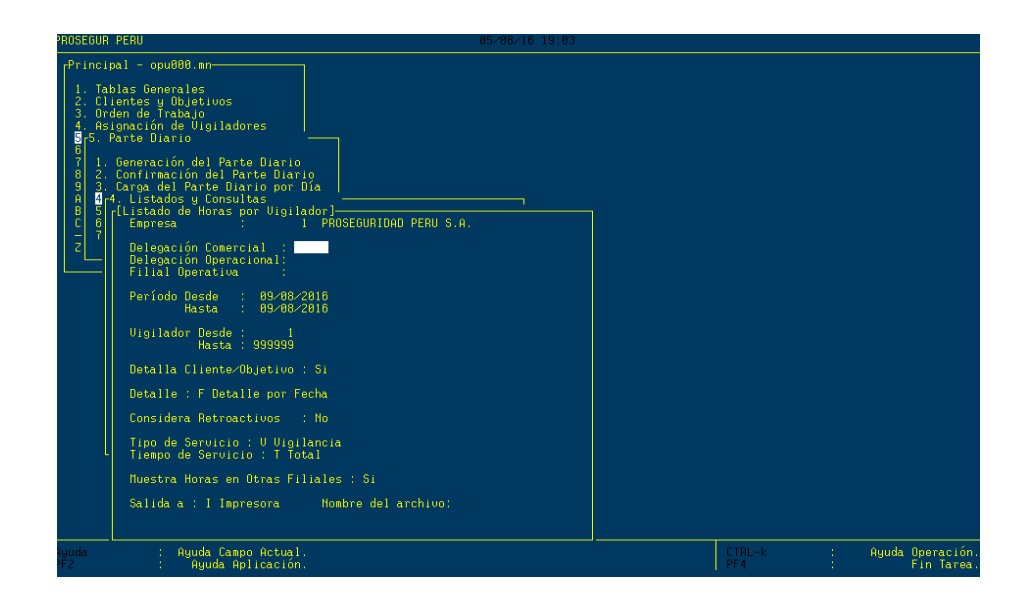

*Figura 12.* Pantalla Listados y consultas Fuente: Sistema Novit

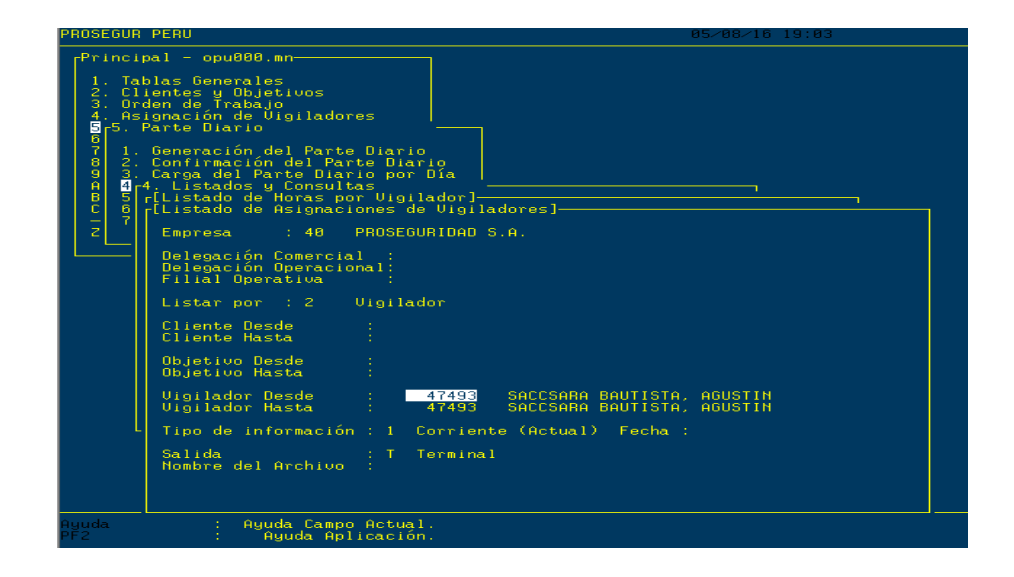

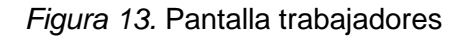

Fuente: Sistema Novit

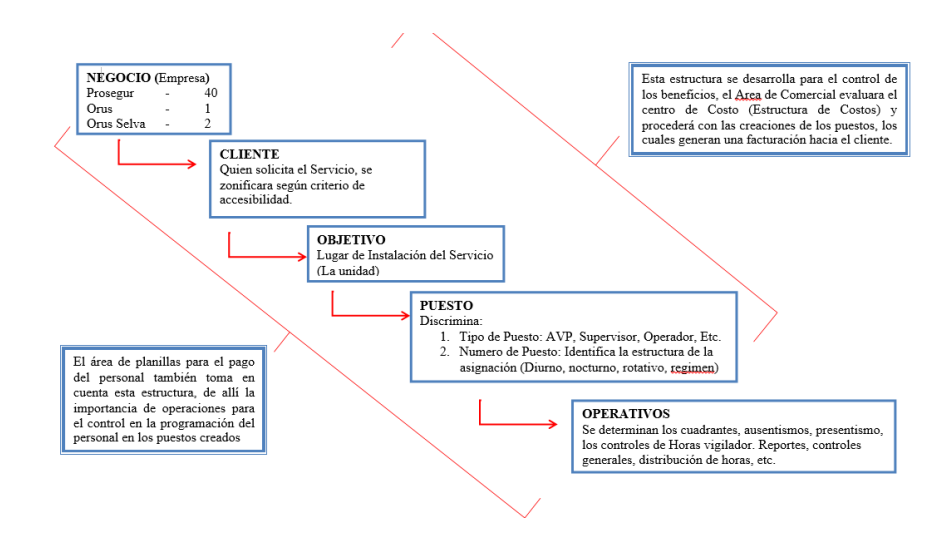

*Figura 14.* Estructura del negocio

Fuente: Elaboración propia

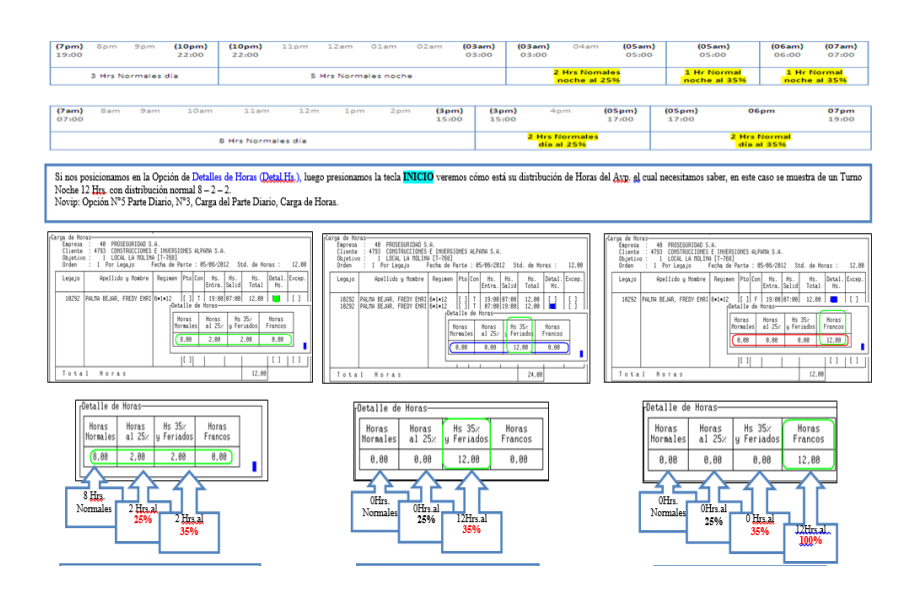

*Figura 15.* Distribución de horas Fuente: Elaboración propia

Aprovechando que todos los **supervisores de las sucursales** estuvieron en Lima, para la reunión mensual que se tiene siempre, donde se habla temas operativos de cada base de provincia o sucursal. Se programó una reunión con todos los supervisores de las sucursales, para obtener información de las problemáticas, dificultades o incomodidades referente al proceso de carga de asistencia al sistema Novit, en la que se pasó una encuesta para la obtención de información (Anexo2).

Encontrándose una clara incomodidad con la empresa, por los errores que se tiene con los pagos de salario de los trabajadores, y esto provocando la falta a los servicios de vigilancia ya programados con el cliente.

Se concluye también que hay una alta rotación del personal de seguridad en las sucursales, ya que ante este problema reiterativo, el agente de seguridad simplemente decide renunciar a su puesto de trabajo.

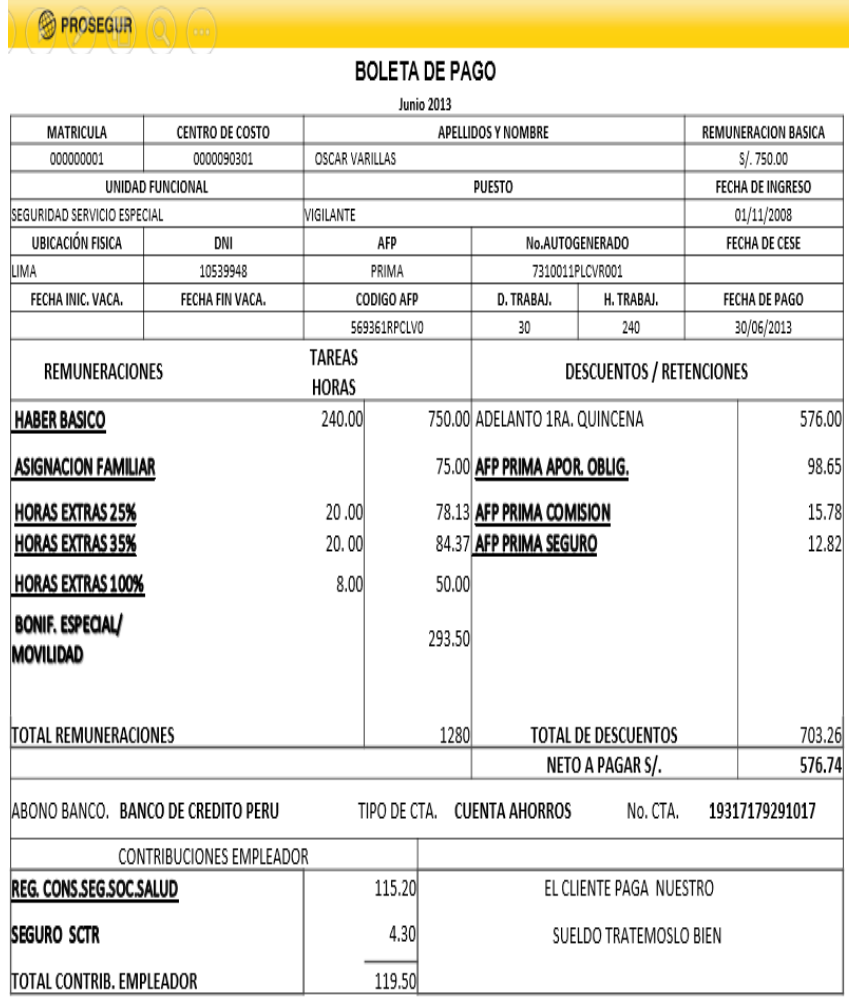

JORGE BACA GALVEZ GERENTE GENERAL RECIBI CONFORME TRABAJADOR

*Figura 16.* Boleta de pago

Fuente: Área de Planillas de Prosegur

| IA LA PAMPILLA |                                     | x           | J           | v              | s              | D            | L           |
|----------------|-------------------------------------|-------------|-------------|----------------|----------------|--------------|-------------|
| NI.            | Apellidos y Nombres                 | $01-Ene$    | 02-Ene      | 03-Ene         | $04$ -Ene      | $05$ -Ene    | 06-Ene      |
| 25333          | CABELLO BERNAL JACKELINE ELIANA     | D           | D           | D              | D              | <b>DESC</b>  | D           |
| 20882          | ABANTO LOPEZ RAMON                  | N           | N           | D              | <b>DESC</b>    | N            | N           |
| 26474          | DURAND VILLANUEVA BELEN             | D           | <b>DESC</b> | D              | D              | n            | D           |
| 29078          | <b>BOJAS VILLENA BILLIGRAHAM</b>    | <b>DESC</b> | N           | Ν              | N              | N            | N           |
| 10085          | MONTOYA DAVILA MILTON               | N           | M           | 44<br>m        | $\mathbf{M}$   | N            | N           |
| 20451          | DE LA CRUZ MIESES ANDRES CRISOLOGO. | D           | A1          | A <sub>1</sub> | A <sub>1</sub> | N            | N           |
| 10563          | YLLISCA GONZALES ELIPIO EDUARDO     | N           | π           | w              | <b>DESC</b>    | A1           | N           |
| 28278          | CARDOZA RIOS VILLIAM                | N           | N           | <b>DESC</b>    | N              | N            | N           |
| 29102          | YAHUARCANI RICOPA ELEAZAR           | A1          | <b>DESC</b> | e              | D              | D            | A1          |
| 22562          | MUGABURU CESPEDES RICARDO JOSE      | <b>DESC</b> | Ñ           | A <sub>1</sub> | D              | $\mathsf{D}$ | D           |
| 23170          | CHACCARA HUAYLLAHUAMAN CRISTHIAN    |             | A1          | P              | $\overline{D}$ | D            | D           |
| 13114          | CASTRO REQUEJO VILFREDO             | A1          | N           | D              | D              | D            | <b>DESC</b> |
| 21311          | AGUILAR ARROYO JESUS                | D           | D           | D              | D              | <b>DESC</b>  |             |
| 28706          | ALVARADO RAMOS JUAN                 | N           | M.          | w              | DESC           | M            |             |
| 26490          | SALCEDO DUARTE LUIS                 | N           | A1          | A1             | <b>DESC</b>    | A1           | N           |
| 25992          | QUISPE CATUNTA RAFAEL               | <b>DESC</b> | 'N          | $\mathbf{M}$   | $\mathbf{M}$   | π            | N           |
| 28036          | ALAMA MEDINA VICTOR MANUEL          | <b>DESC</b> | N           | N              | N              | N            | N           |

*Figura 17.* Asistencia diaria Fuente: Supervisor de la sucursal de Trujillo

Posteriormente se envió a los supervisores de provincia vía correo electrónico, una encuesta a ser tomado por ellos, **a los trabajadores que tienen a su cargo**. De esta manera obtener la información sobre las problemáticas que se suscitan en las sucursales (Anexo 3).

Encontrándose como más resaltante, una clara incomodidad con el error de pago de los salarios y la no solución rápida de sus problemas de pago.

Considerando las reuniones semanales de los **analistas programadores**, que se realizan los días jueves, se tomó una encuesta a todos los presentes en la sala de reuniones. Las

preguntas se enfocaron en las problemáticas que ya los demás interesados manifestaban a través de sus entrevistas (Anexo 4).

De la encuesta se concluye que, el trabajador se siente incómodo con los resultados de su trabajo, puesto que no llega a cargar la asistencia al sistema Novit antes del cierre de periodo (2 veces al mes).

Esto le genera que el día del pago, se tenga en promedio el 20% de reclamos, no pudiendo atender a todos y demorando en solucionar cada caso en particular.

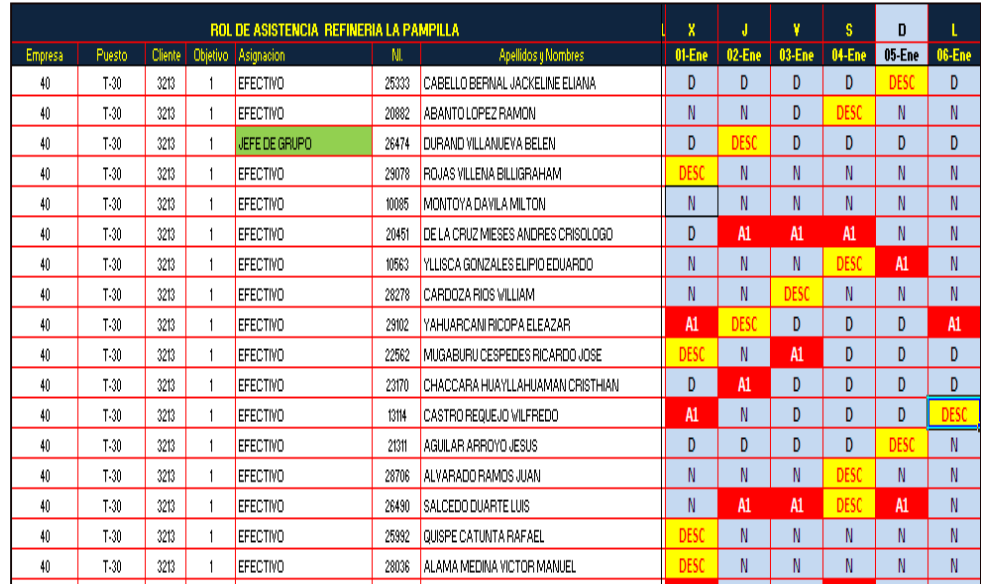

*Figura 18.* Rol asistencia diaria

Fuente: Supervisor de la sucursal de Trujillo

| Pago 2da Quin Dic13 |                | Pago 1ra Quin Ene14 | Pago 2da Quin Ene14 | Pago 1ra Quin Feb14 |  |  |
|---------------------|----------------|---------------------|---------------------|---------------------|--|--|
|                     |                |                     |                     |                     |  |  |
|                     | 01 al 15 Dic13 | 16 al 31 Dic13      | 01 al 15 Ene 14     | 16 al 31 Ene14      |  |  |
|                     |                |                     |                     |                     |  |  |
|                     |                |                     |                     |                     |  |  |
|                     | Diciembre 2013 |                     | <b>Enero 2013</b>   |                     |  |  |
|                     |                |                     |                     |                     |  |  |

*Figura 19.* Cierre de periodo Novit

Fuente: Elaboración propia

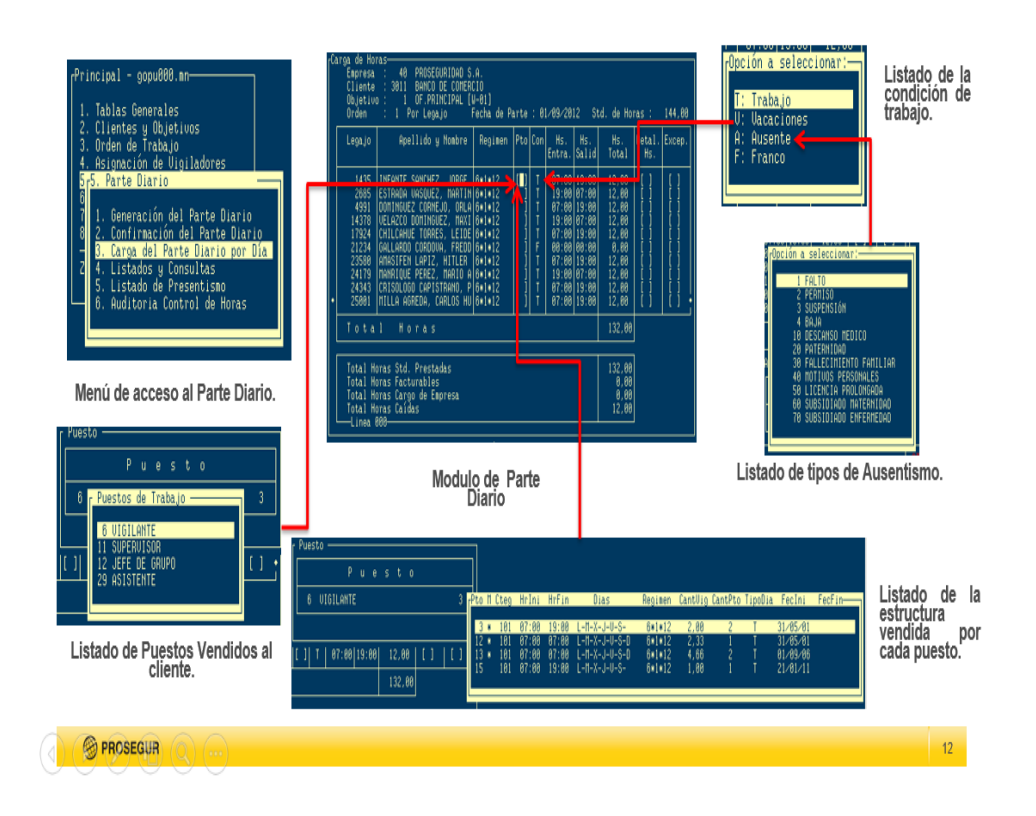

*Figura 20.* Pantallazos generales-Novit

Fuente: Sistema Novit

## **Análisis de la base de datos Novit**

Al solicitarse el acceso a la base de datos del sistema Novit, el jefe de proyecto Novit, nos respondió que se podía acceder a la base de datos en presencia solo de él y que solo serían 3 veces.

De las 3 veces que se accedió a la base de datos del sistema Novit, se hizo el diagrama de base de datos, solo con las tabas concernientes a asistencia.

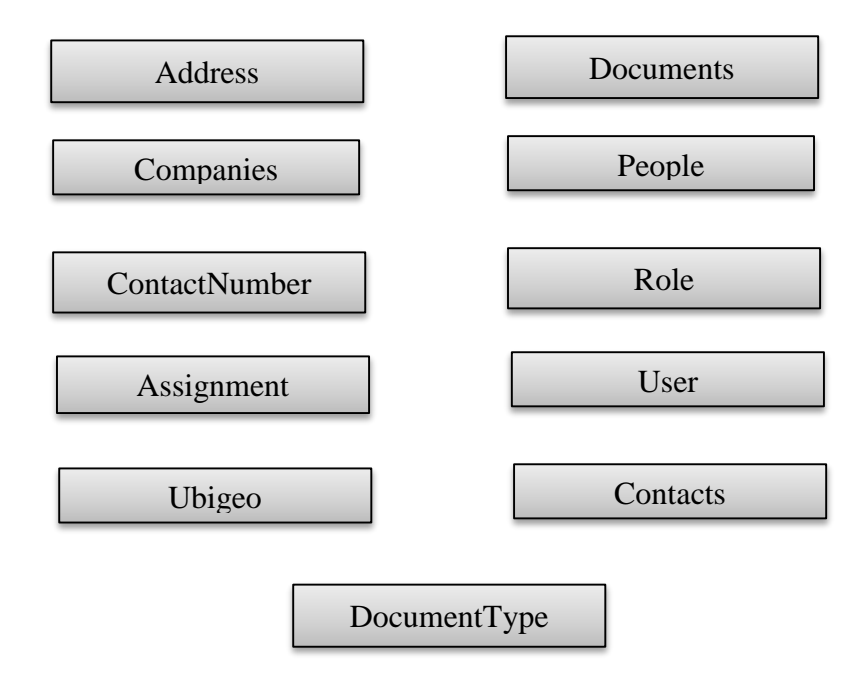

*Figura 21.* Tablas de la base de datos Novit

Fuente: Base de datos Novit

Se tuvo una reunión con el analista programador Miguel Alvarado Ramos, quien tiene 5 años trabajando en el puesto para la empresa PROSEGUR. En la reunión se le hizo preguntas relacionadas a que información se manejaba en el sistema Novit, de acuerdo a las funciones que realiza y a la experiencia que presenta.

De esta manera poder detectar que tablas son las que se ven involucradas en el proceso de carga de asistencia del trabajador, de todas las que tiene el sistema Novit.

Ya que no se puede sacar información de la base de datos, ni tomar pantallazos por políticas estrictas de seguridad de la empresa, se determinó la necesidad, para la visualización del diagrama de base de datos del sistema Novit, diagramar las relaciones entre las tablas que tiene la base de datos Novit.

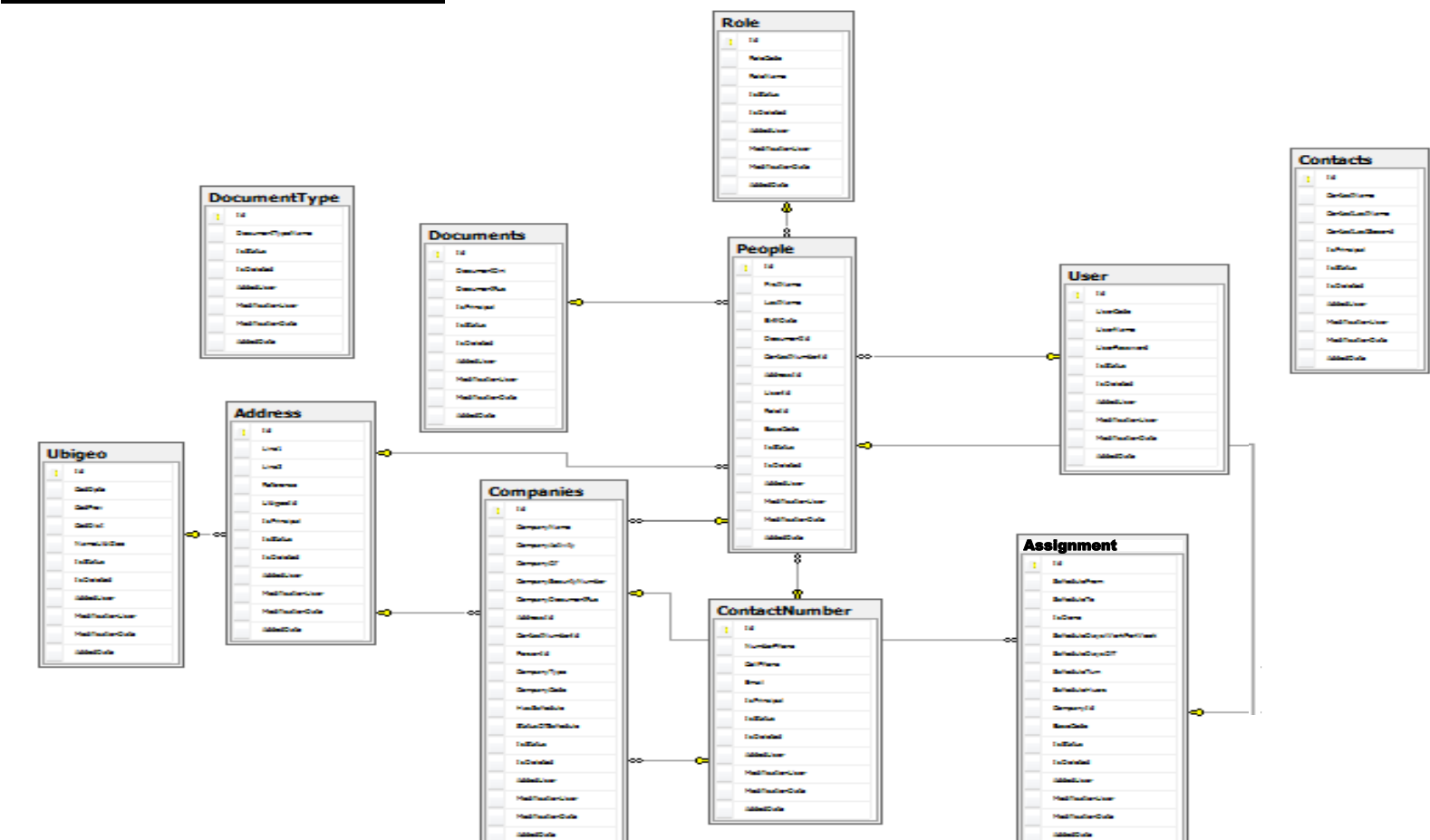

**Base de datos del sistema Novit**

*Figura 22.* Diagrama de base de datos Novit

Fuente: Elaboración propia
# **3.1.2. Alcance del Proyecto**

El análisis abarca todas las sucursales de PROSEGUR, que son 24 distribuidas a nivel nacional.

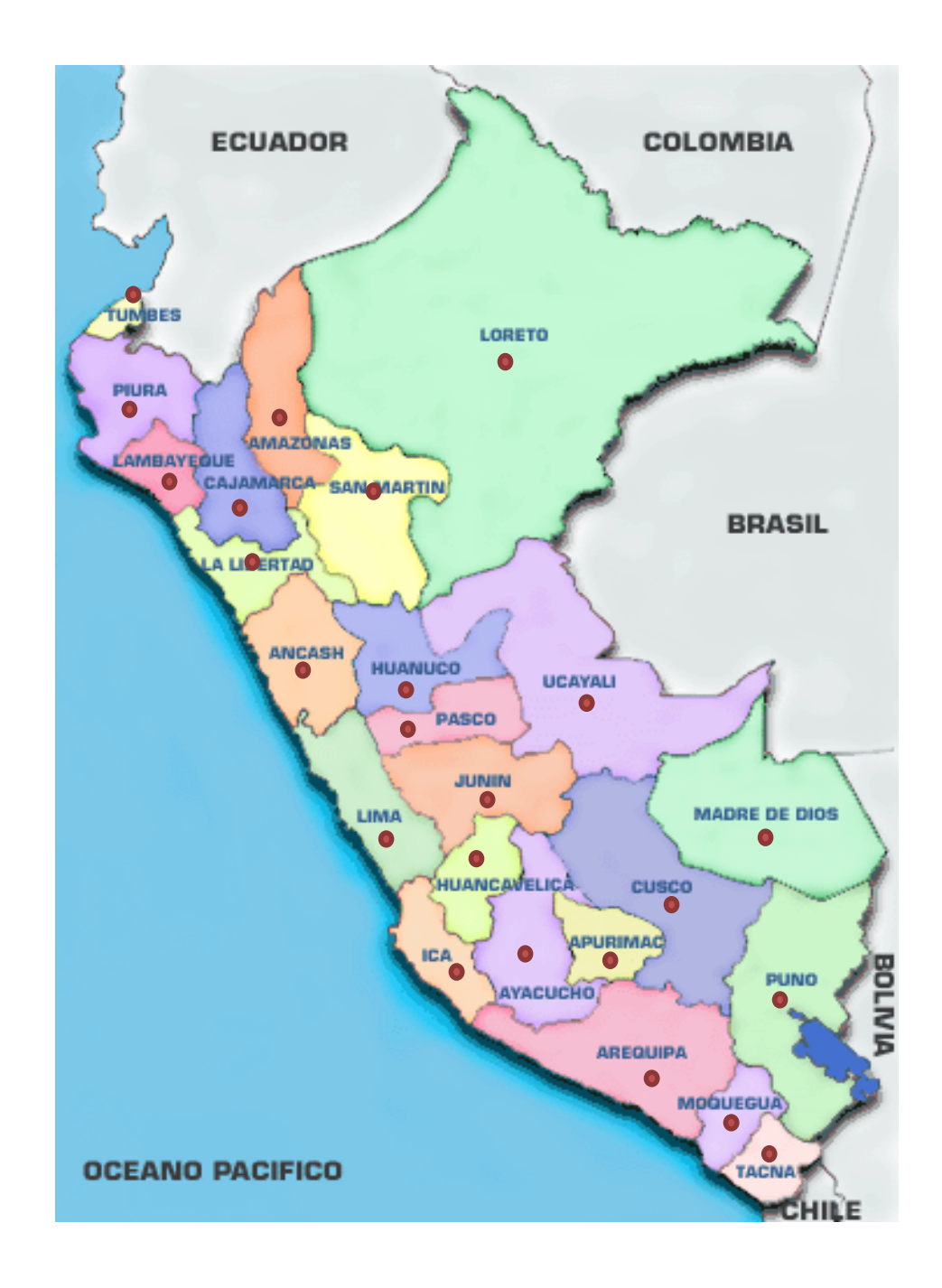

*Figura 23.* Sucursales de PROSEGUR a nivel nacional

Fuente: Elaboración propia

# **3.1.3. Descripción de los Stakeholder y usuarios**

Una vez obtenida la información necesaria de las sucursales a nivel nacional, se procedió a identificar los Stakeholder y los usuarios de la solución web.

## **3.1.3.1. Stakeholder**

Se procede a describir a los interesados en el desarrollo de la solución web propuesto, indicando además una descripción y las responsabilidades que adquieren dentro de la solución web.

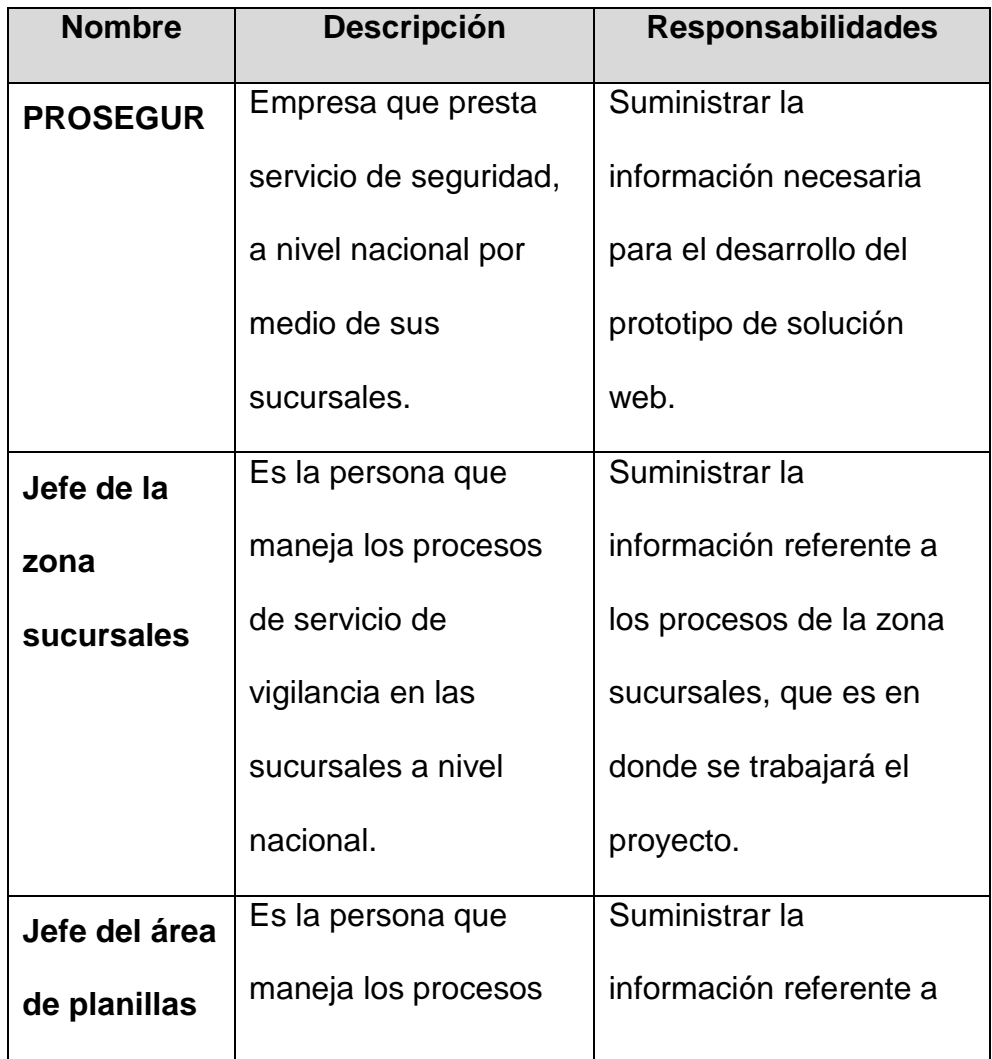

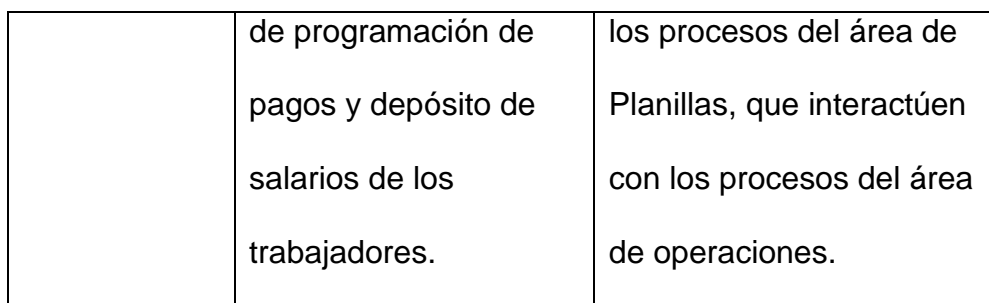

*Figura 24*. Descripción de los interesados de la solución web Fuente: Elaboración propia

#### **3.1.3.2. Usuarios**

Se procede a describir a los usuarios en el desarrollo de la solución web, la descripción de cada uno de ellos, el rol que tendrán en la solución web y las funciones que desempeñaran en la misma.

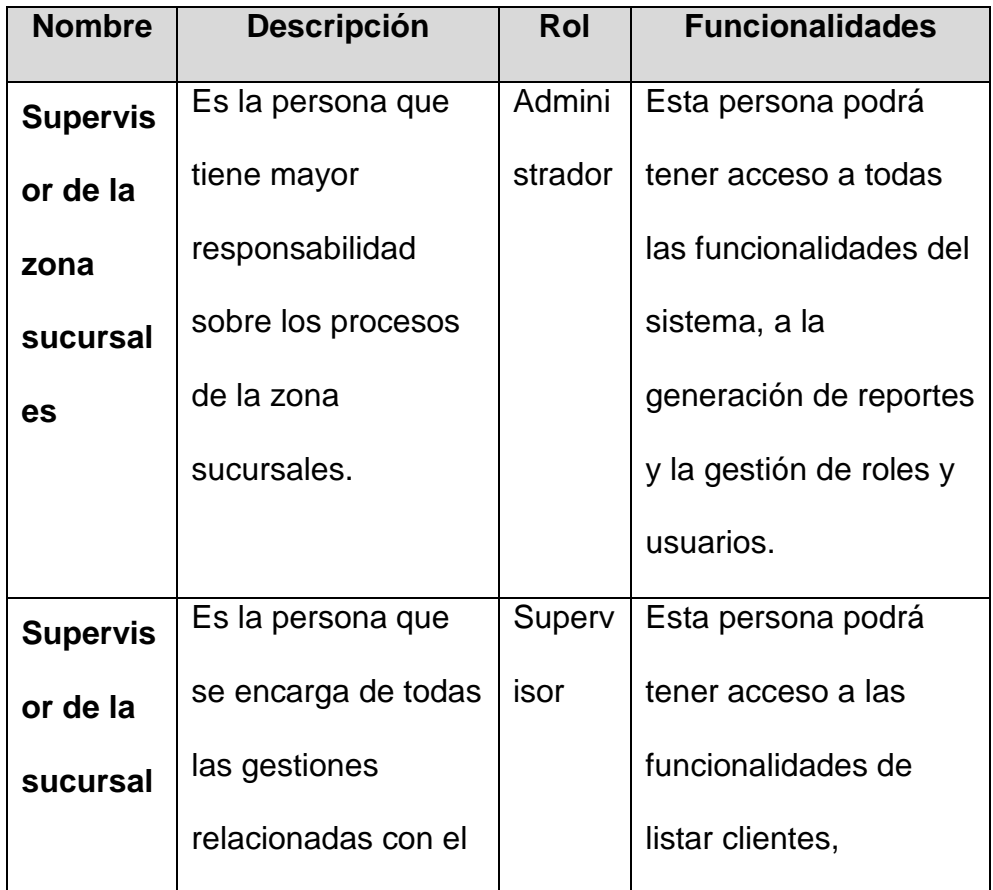

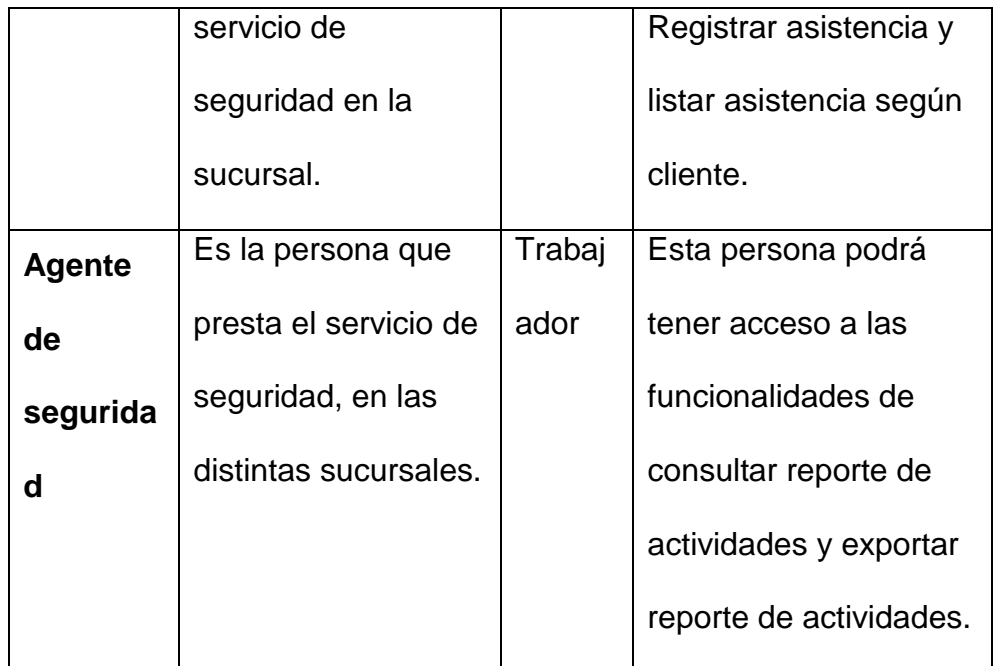

*Figura 25.* Descripción de los usuarios de la solución web. Fuente: Elaboración propia

#### **3.1.4. Lista de requerimientos**

Según el análisis realizado con la información recabada previamente, se obtuvo la siguiente lista de requerimientos.

Posteriormente a las actividades indicadas anteriormente, se planificó una **reunión con el representante de PROSEGUR**, el jefe del área de operaciones, el jefe del área de planillas, un supervisor de sucursal y un trabajador, para **validar los requerimientos funcionales de la solución web**. En esta reunión se logró definir mejor las necesidades que se presentan y adecuar las funcionalidades de la solución web a dichas necesidades o requerimientos. A demás se **especificaron los módulos** acordados a implementar.

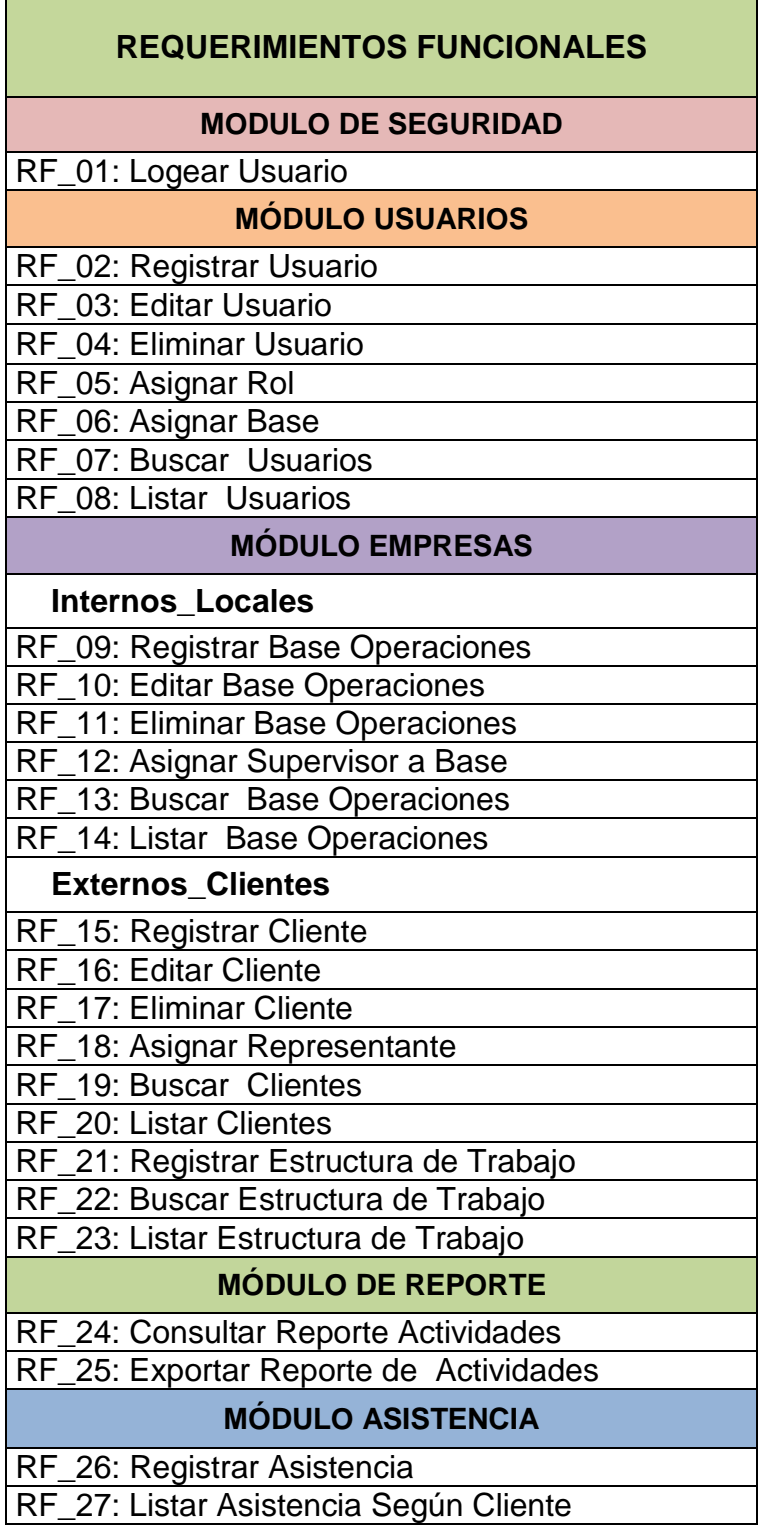

*Figura 26.* Lista de requerimientos Funcionales de la solución web Fuente: Elaboración propia

# **3.1.5. Cronograma de Actividades**

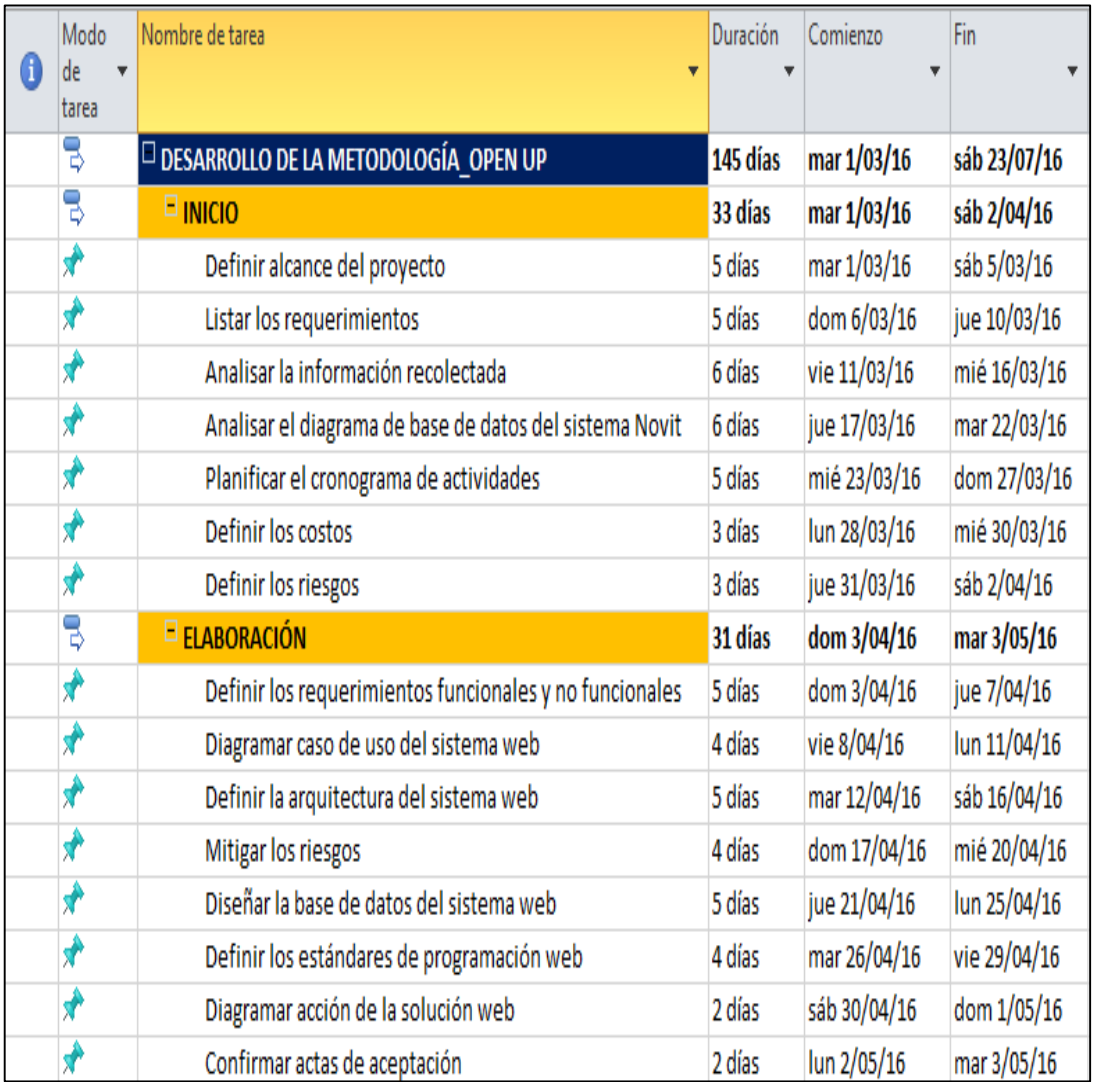

#### *Figura 27.* Cronograma de actividades de la solución web – Fase de inicio y elaboración Fuente: Elaboración propia

| Modo<br>de            | Nombre de tarea                                                                    | Duración | Comienzo     | Fin          |
|-----------------------|------------------------------------------------------------------------------------|----------|--------------|--------------|
| tarea                 |                                                                                    |          |              |              |
| S                     | $E$ CONSTRUCCIÓN                                                                   | 74 días  | mié 4/05/16  | sáb 16/07/16 |
| B                     | $\blacksquare$ Iteración I                                                         | 15 días  | mié 4/05/16  | mié 18/05/16 |
| $\blacklozenge$       | Desarrollo e implementación del módulo de seguridad                                | 8 días   | mié 4/05/16  | mié 11/05/16 |
| $\blacktriangleright$ | Ejecución de pruebas del módulo de seguridad                                       | 2 días   | jue 12/05/16 | vie 13/05/16 |
| ₩                     | Sistema web versión Nº 1 terminado                                                 | 1 día    | sáb 14/05/16 | sáb 14/05/16 |
| ₩                     | Elaboración de los Diagramas de actividad con interfaz<br>del módulo de seguridad  | 4 días   | dom 15/05/16 | mié 18/05/16 |
| 5                     | $\Box$ Iteración II                                                                | 15 días  | jue 19/05/16 | jue 2/06/16  |
| ₩                     | Desarrollo e implementación del módulo de usuario                                  | 8 días   | jue 19/05/16 | jue 26/05/16 |
| ₩                     | Ejecución de pruebas del módulo de usuario                                         | 2 días   | vie 27/05/16 | sáb 28/05/16 |
| ₩                     | Sistema web versión Nº 2 terminado                                                 | 1 día    | dom 29/05/16 | dom 29/05/16 |
| ₩                     | Elaboración de los Diagramas de actividad con interfaz<br>del módulo de usuario    | 4 días   | lun 30/05/16 | jue 2/06/16  |
| 5                     | $\blacksquare$ Iteración III                                                       | 15 días  | vie 3/06/16  | vie 17/06/16 |
| ₩                     | Desarrollo e implementación del módulo de empresas                                 | 8 días   | vie 3/06/16  | vie 10/06/16 |
| ₩                     | Ejecución de pruebas del módulo de empresas                                        | 2 días   | sáb 11/06/16 | dom 12/06/16 |
| ₩                     | Sistema web versión Nº 3 terminado                                                 | 1 día    | lun 13/06/16 | lun 13/06/16 |
| ₩                     | Elaboración de los Diagramas de actividad con interfaz<br>del módulo de empresas   | 4 días   | mar 14/06/16 | vie 17/06/16 |
| B                     | $\blacksquare$ Iteración IV                                                        | 14 días  | sáb 18/06/16 | vie 1/07/16  |
| ₩                     | Desarrollo e implementación del módulo de reporte                                  | 8 días   | sáb 18/06/16 | sáb 25/06/16 |
| ₩                     | Ejecución de pruebas del módulo de reporte                                         | 2 días   | dom 26/06/16 | lun 27/06/16 |
|                       | Sistema web versión Nº 4 terminado                                                 | 1 día    | mar 28/06/16 | mar 28/06/16 |
| $\hat{\mathbf{x}}$    | Elaboración de los Diagramas de actividad con interfaz<br>del módulo de reporte    | 3 días   | mié 29/06/16 | vie 1/07/16  |
| B                     | $\blacksquare$ Iteración V                                                         | 15 días  | sáb 2/07/16  | sáb 16/07/16 |
| ♦                     | Desarrollo e implementación del módulo de asistencia                               | 8 días   | sáb 2/07/16  | sáb 9/07/16  |
| ₩                     | Ejecución de pruebas del módulo de asistencia                                      | 2 días   | dom 10/07/16 | lun 11/07/16 |
| у                     | Sistema web versión Nº 5 terminado                                                 | 1 día    | mar 12/07/16 | mar 12/07/16 |
| 5                     | Elaboración de los Diagramas de actividad con interfaz<br>del módulo de asistencia | 4 días   | mié 13/07/16 | sáb 16/07/16 |

*Figura 28.* Cronograma de actividades de la solución web – Fase de construcción Fuente: Elaboración propia

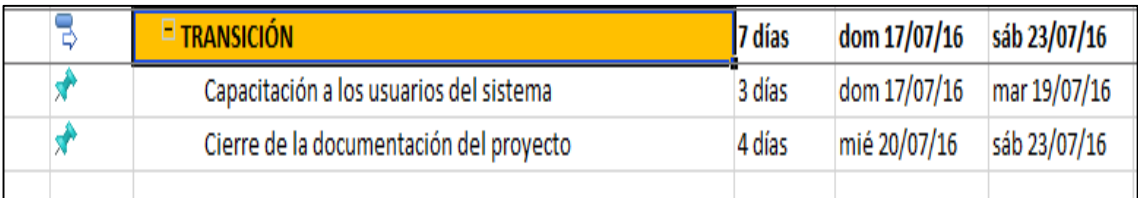

# *Figura 29.* Cronograma de actividades de la solución web – Fase de transición

Fuente: Elaboración propia

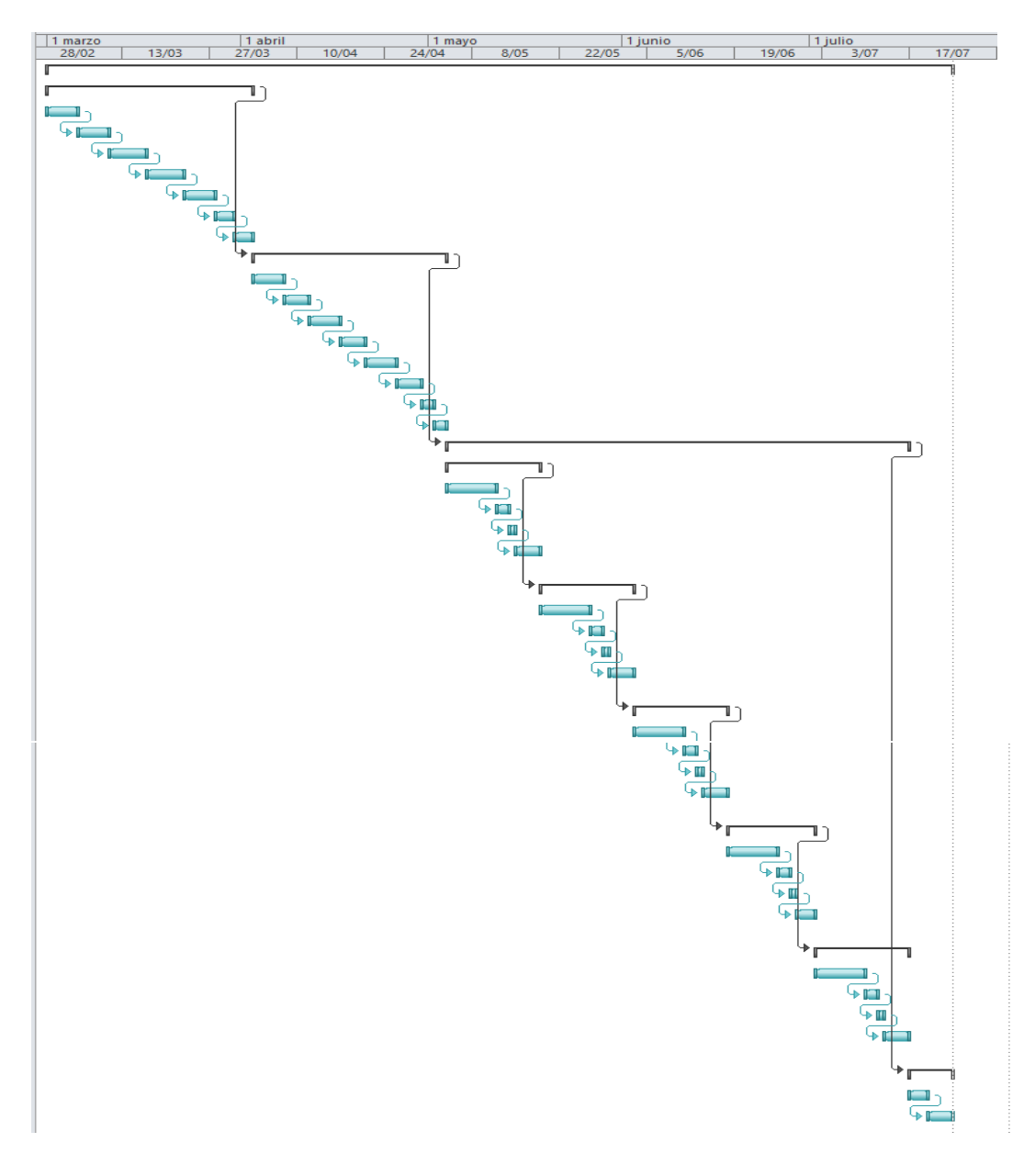

*Figura 30.* Diagrama de Gantt de la solución web. Fuente: Elaboración propia

#### **3.1.6. Costos**

Los costos propuestos para el desarrollo de la solución web son los siguientes:

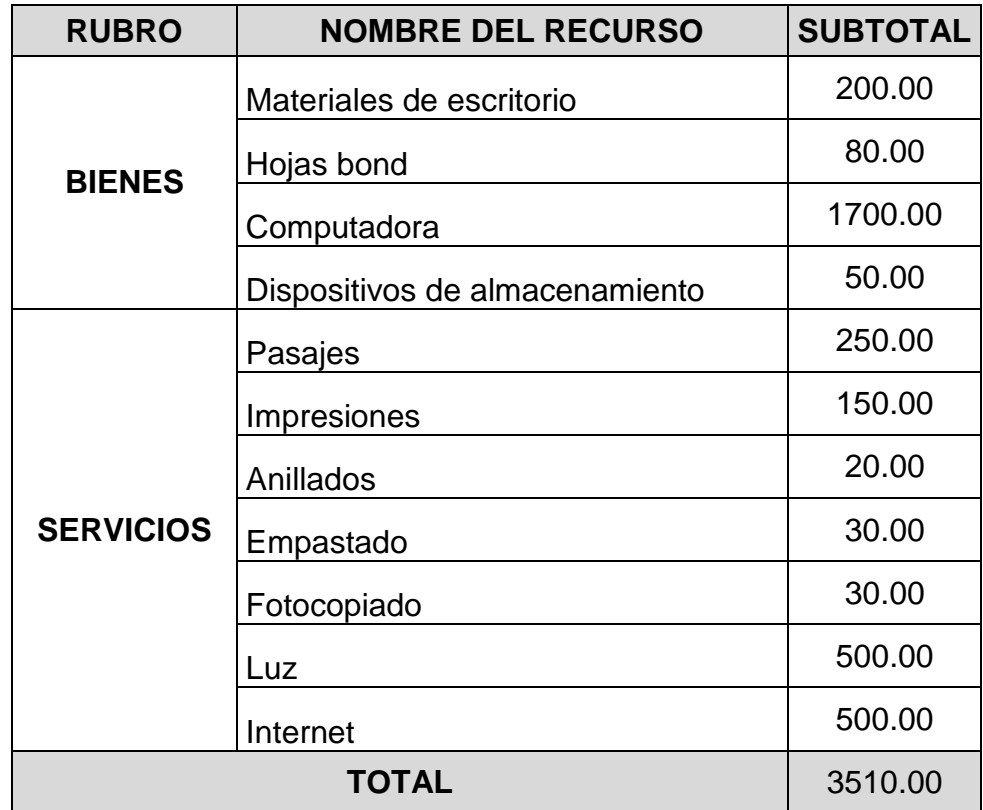

*Figura 31.* Costos para el desarrollo de la solución web Fuente: Elaboración propia

**Nota:** El costo del proyecto corrió 100% por parte del proyectista.

# **3.1.7. Riesgos**

Se elaboró un cuadro de identificación de riesgos, con posibles casos del tipo hardware, software, documentación, recursos humanos, técnico, capacitación, prueba, documentación y tiempo de entrega. Esta información se evaluó en base al análisis de la información recabada anteriormente.

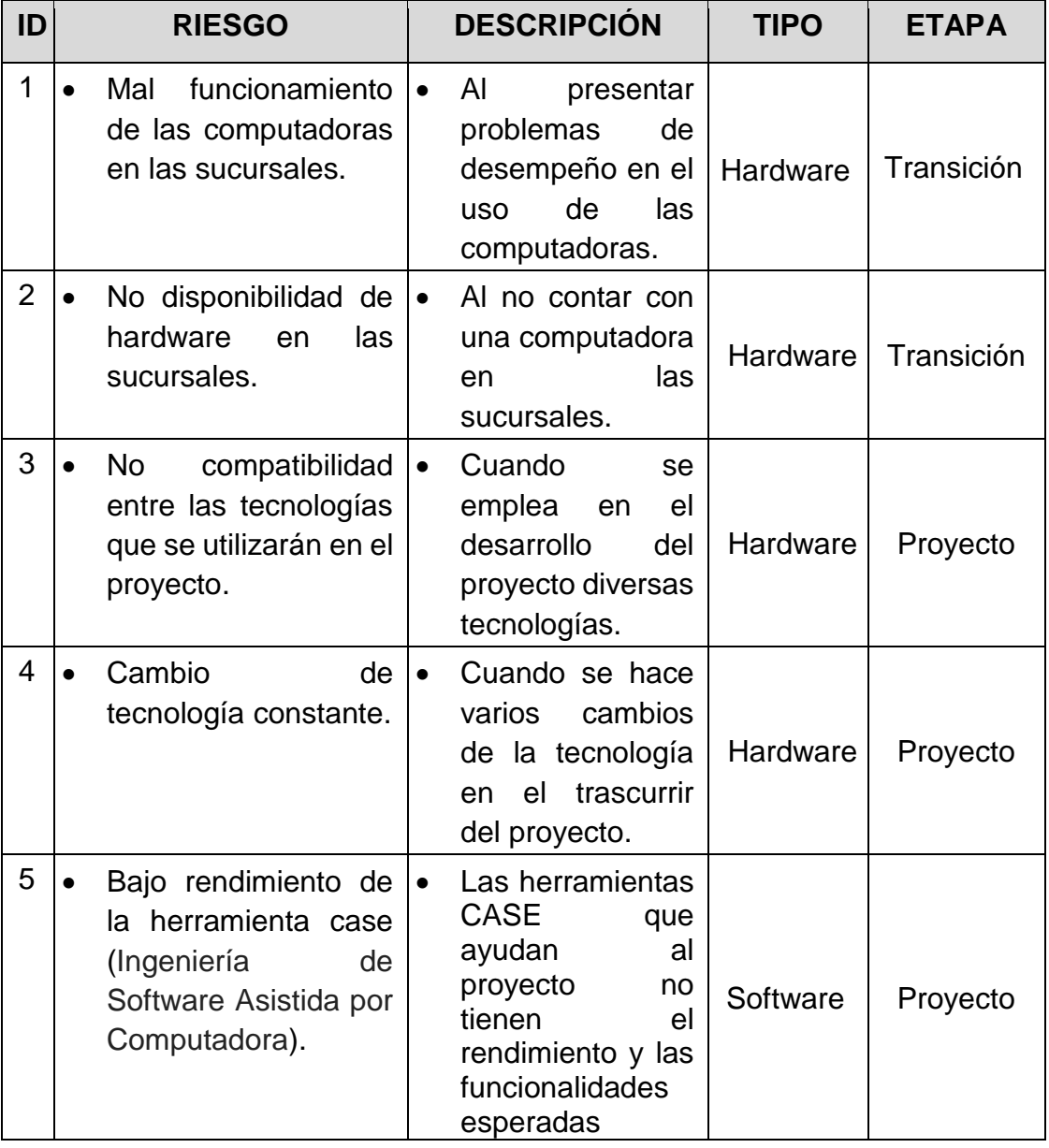

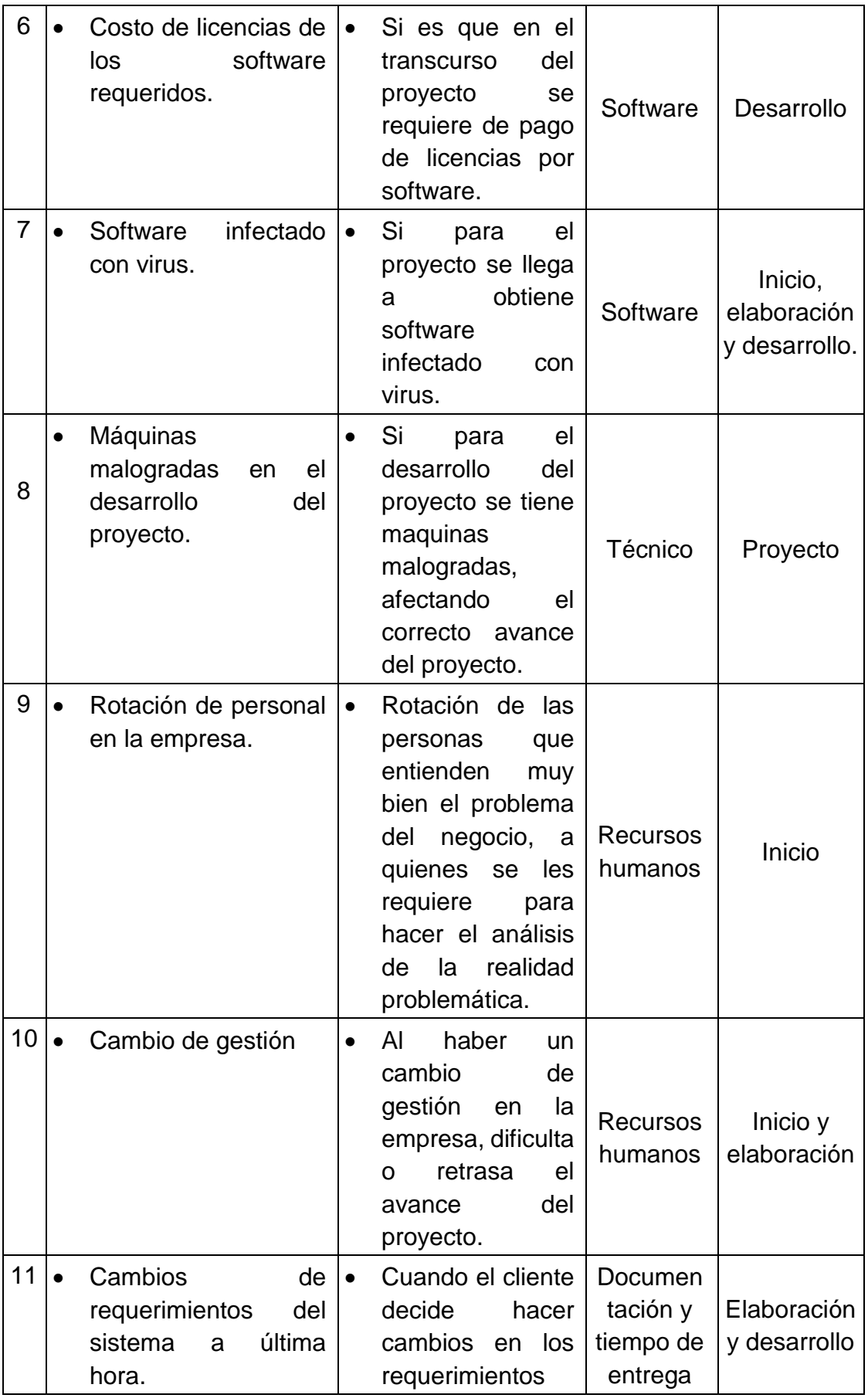

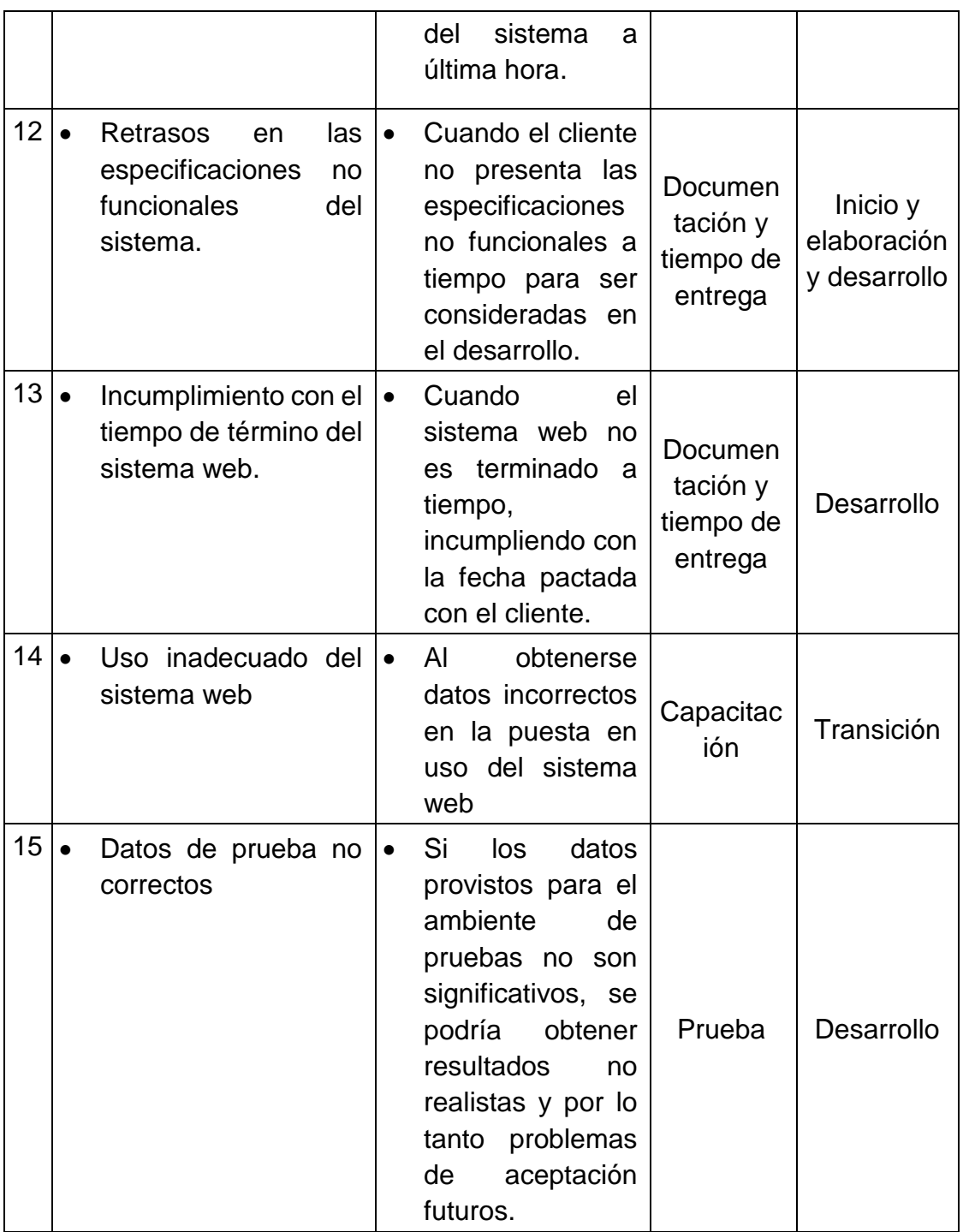

*Figura 32.* Riesgos identificados de la solución web Fuente: Elaboración propia

# **3.2. FASE DE ELABORACIÓN**

#### **3.2.1. Definición de los requerimientos funcionales y no funcionales**

Se procedió a detallar los módulos de la solución web con sus respectivos requerimientos funcionales, además de especificar los requerimientos no funcionales para tener una visión integral de la solución web.

#### **3.2.1.1. Funcionales**

Se desarrolló el detalle de los requerimientos funcionales, según el módulo de seguridad, usuario, empresas, reportes y asistencia de la solución web.

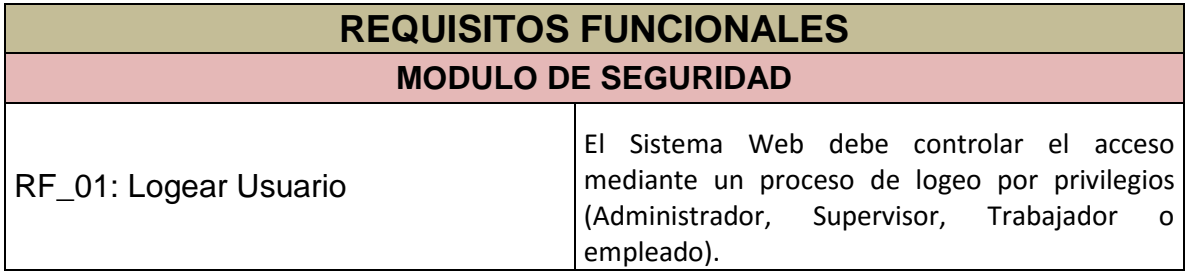

*Figura 33.* Definición de los requerimientos funcionales-módulo de seguridad Fuente: Elaboración propia

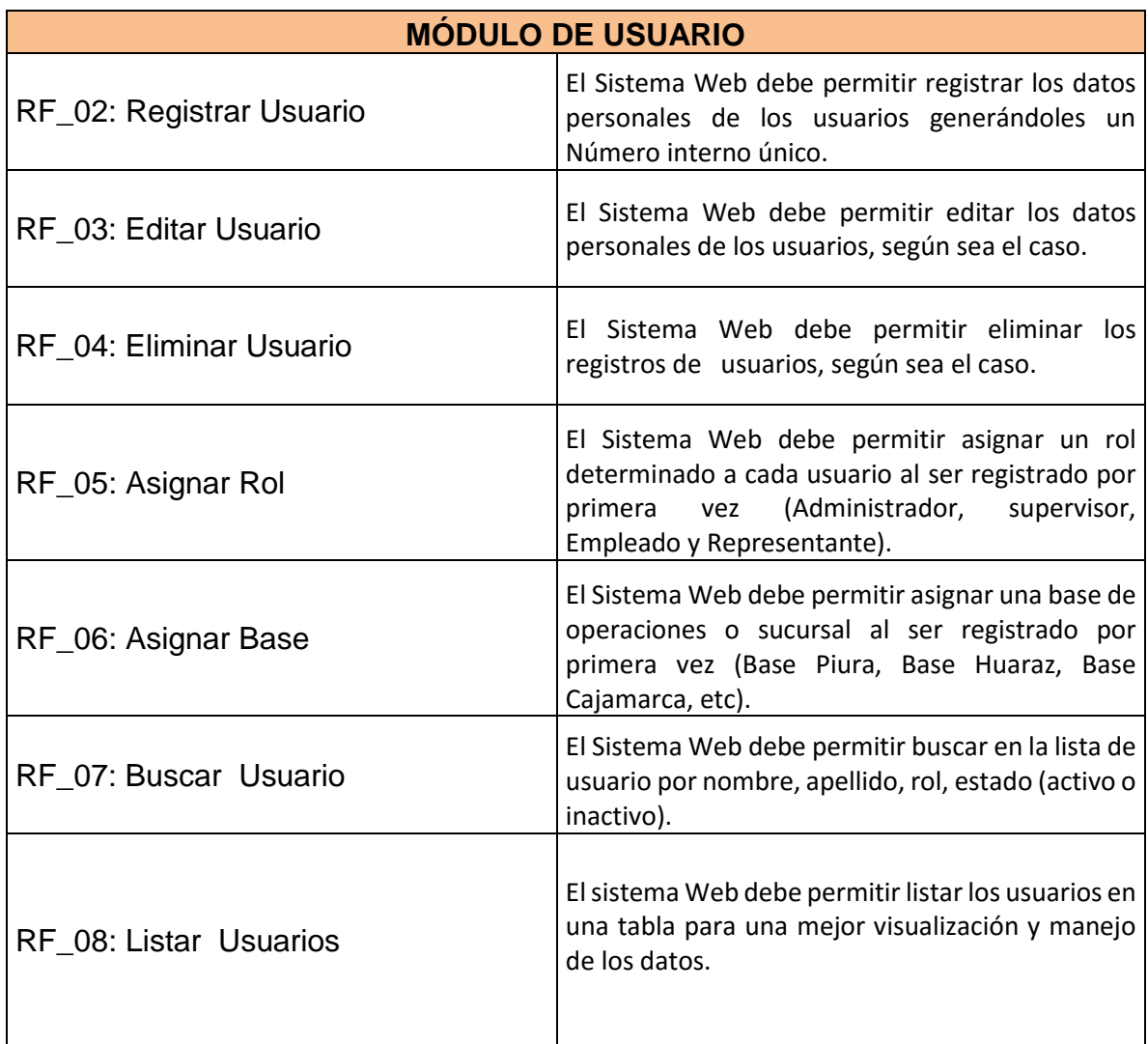

*Figura 34.* Definición de los requerimientos funcionales-módulo de usuario Fuente: Elaboración propia

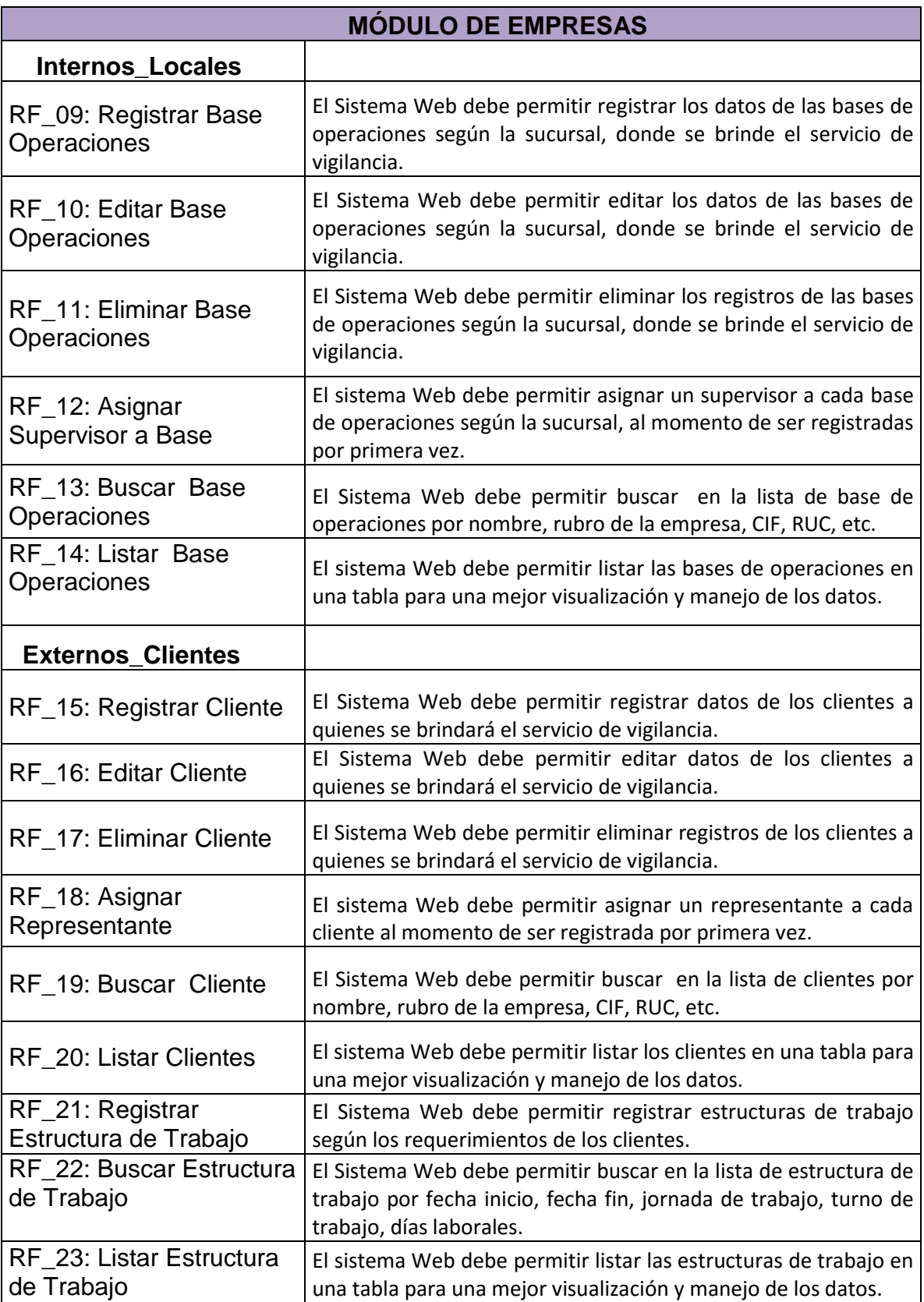

*Figura 35.* Definición de los requerimientos funcionales-módulo de empresas Fuente: Elaboración propia

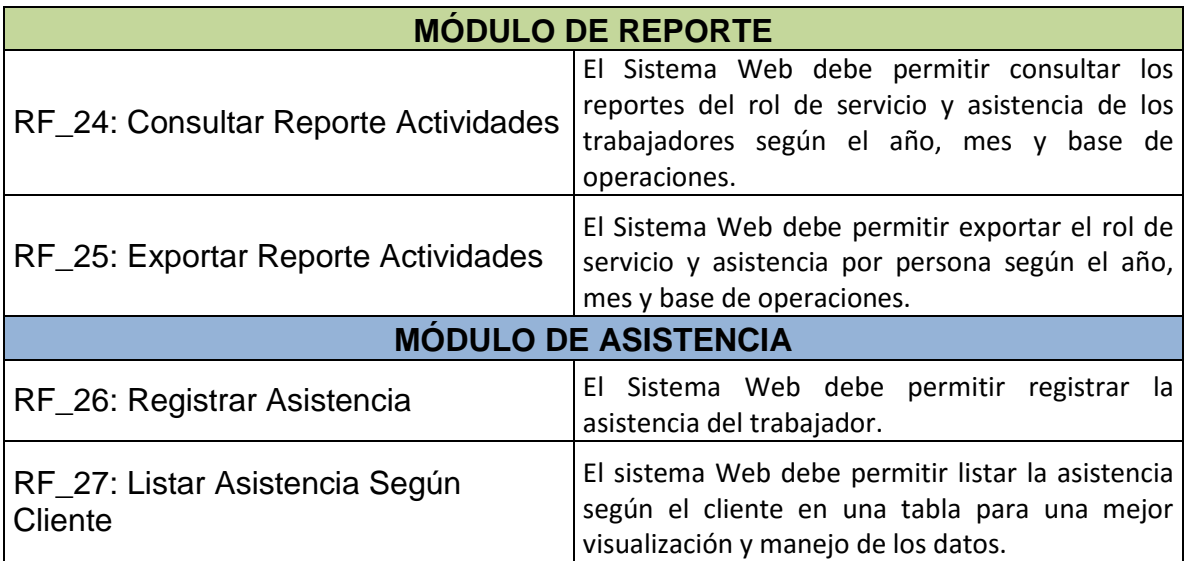

#### *Figura 36.* Definición de los requerimientos funcionales-módulo de reporte y asistencia Fuente: Elaboración propia

# **3.2.1.2. No funcionales**

Se procedió a detallar los requerimientos no funcionales de

la solución web (técnico, funcional y amigable).

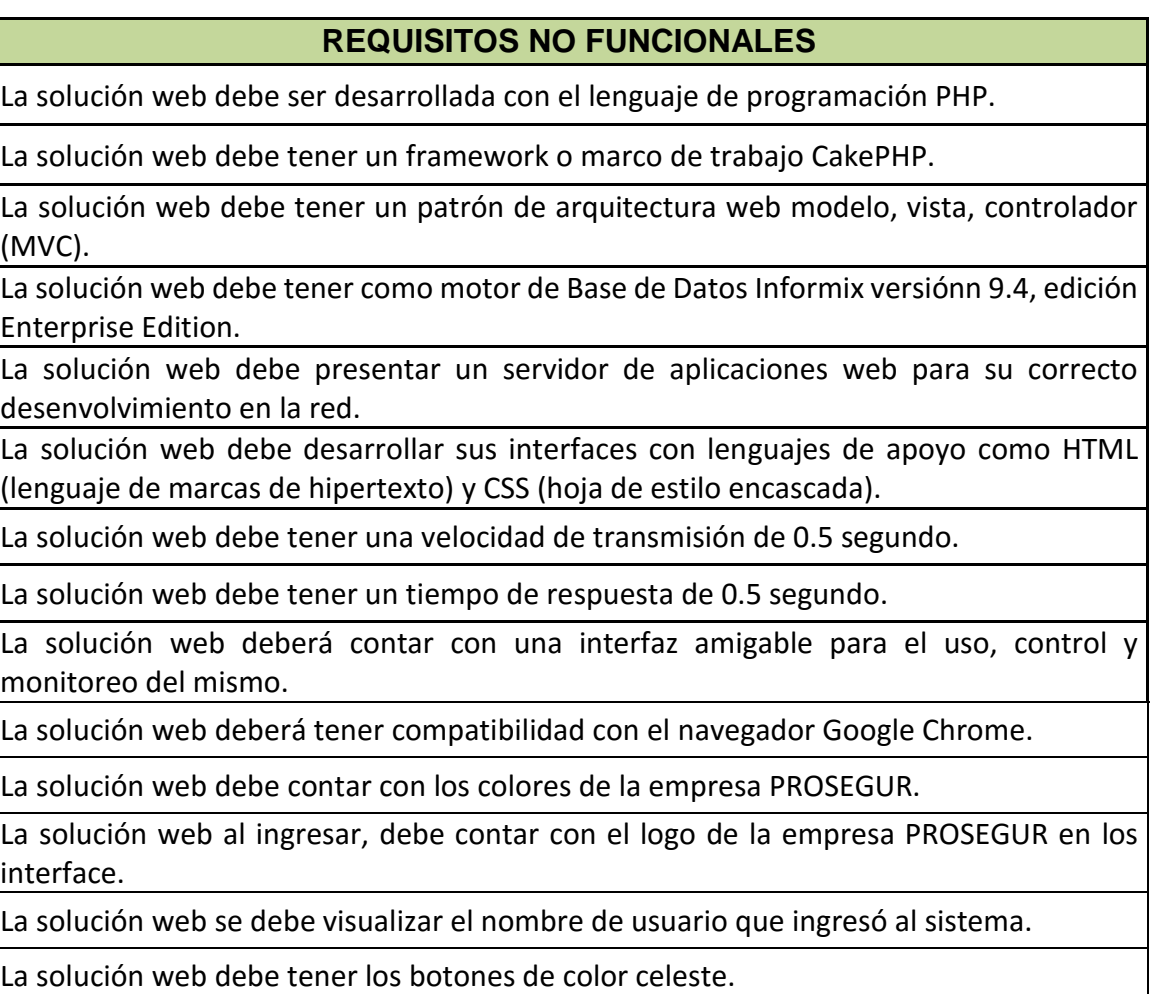

*Figura 37.* Definición de requerimientos no Funcionales Fuente: Elaboración propia

# **3.2.2. Diagrama de caso de uso de la solución web**

Mediante el diagrama de caso de uso, se plasma las relaciones

que tendrán los usuarios con el sistema web ya concluido, además

de dividir los patrones que posee el sistema web y definir la clase

de aplicación que se va desarrollar

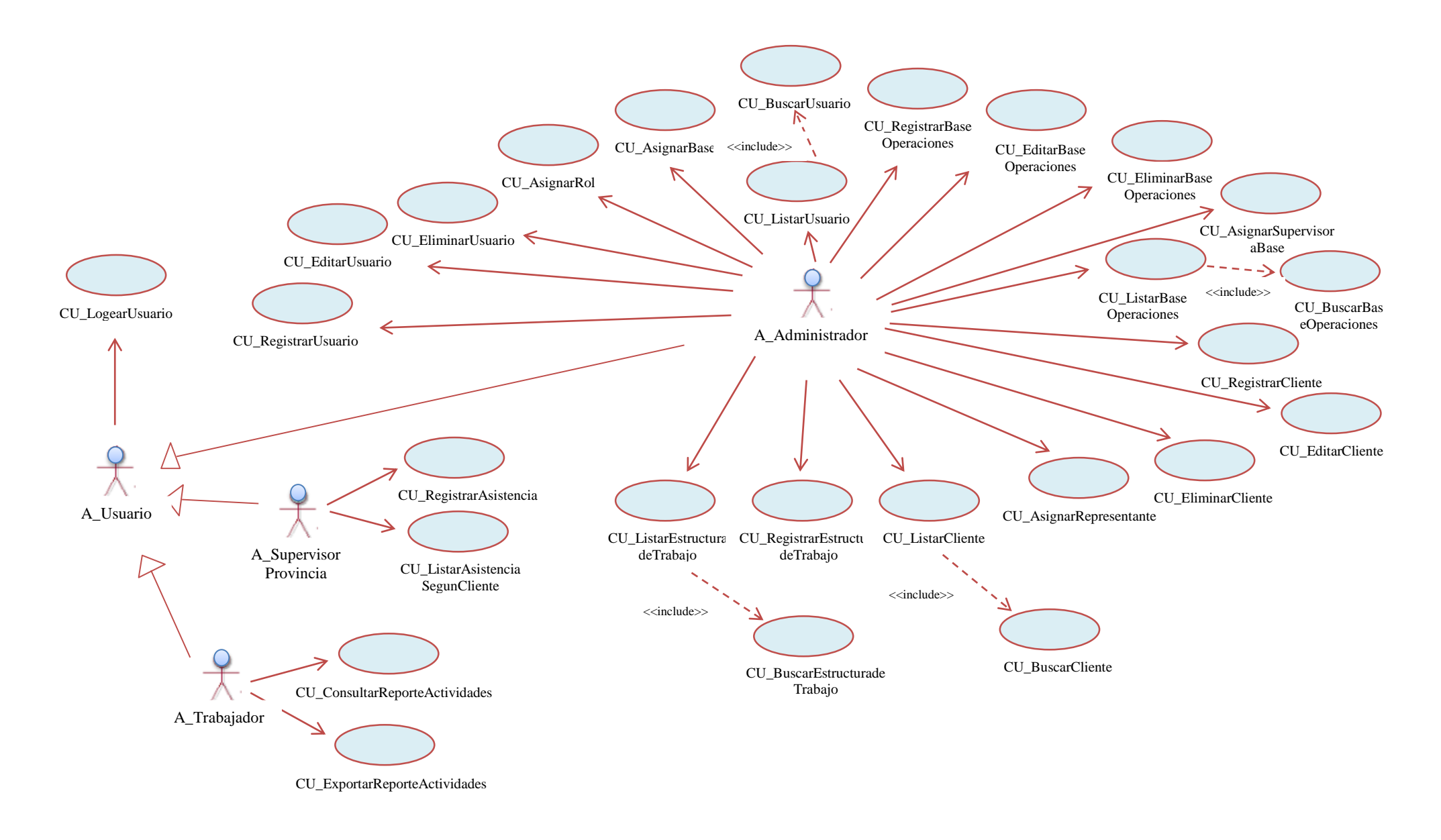

#### *Figura 38.* Diagrama de caso de uso del sistema web Fuente: Elaboración propia

## **3.2.3. Mitigación de los riesgos**

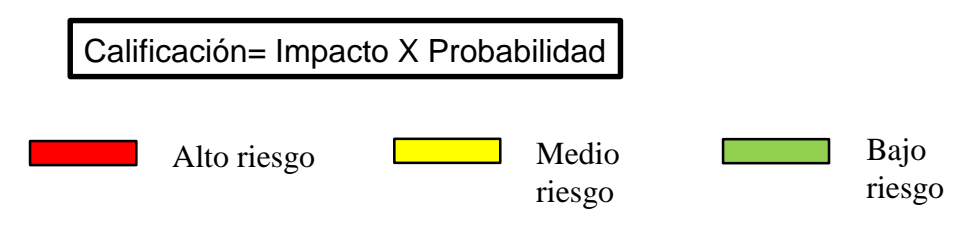

El siguiente cuadro muestra el análisis del riesgo, impacto, probabilidad, calificación y nivel de riesgo, de los ya identificados anteriormente en la fase de Inicio.

| ID             | <b>IMPACTO</b> | <b>PROBABILIDAD</b> | <b>CALIFICACIÓN</b> | <b>NIVEL DE</b> |
|----------------|----------------|---------------------|---------------------|-----------------|
|                |                |                     |                     | <b>RIESGO</b>   |
| 1              | 0.5            | 0.5                 | 0.25                | Medio           |
| 2              | 0.6            | 0.3                 | 0.18                | Medio           |
| 3              | 0.4            | 0.2                 | 0.08                | Bajo            |
| 4              | 0.5            | 0.3                 | 0.15                | Medio           |
| 5              | 0.6            | 0.3                 | 0.18                | Medio           |
| 6              | 0.3            | 0.1                 | 0.03                | Bajo            |
| $\overline{7}$ | 0.6            | 0.1                 | 0.06                | Bajo            |
| 8              | 0.7            | 0.2                 | 0.14                | Medio           |
| 9              | 0.3            | 0.4                 | 0.12                | Bajo            |
| 10             | 0.4            | 0.3                 | 0.12                | Bajo            |
| 11             | 0.7            | 0.5                 | 0.35                | Alto            |
| 12             | 0.3            | 0.3                 | 0.09                | Bajo            |
| 13             | 0.9            | 0.4                 | 0.36                | Alto            |
| 14             | 0.3            | 0.3                 | 0.09                | Bajo            |
| 15             | 0.7            | 0.5                 | 0.35                | Alto            |

Tabla 1: Análisis de los riesgos identificados del módulo web

Fuente: Elaboración propia

Se desarrollaron planes de respuesta para los riesgos anteriormente identificados y analizados. A continuación se describen los planes para los riesgos más significativos o críticos (nivel de riesgo alto).

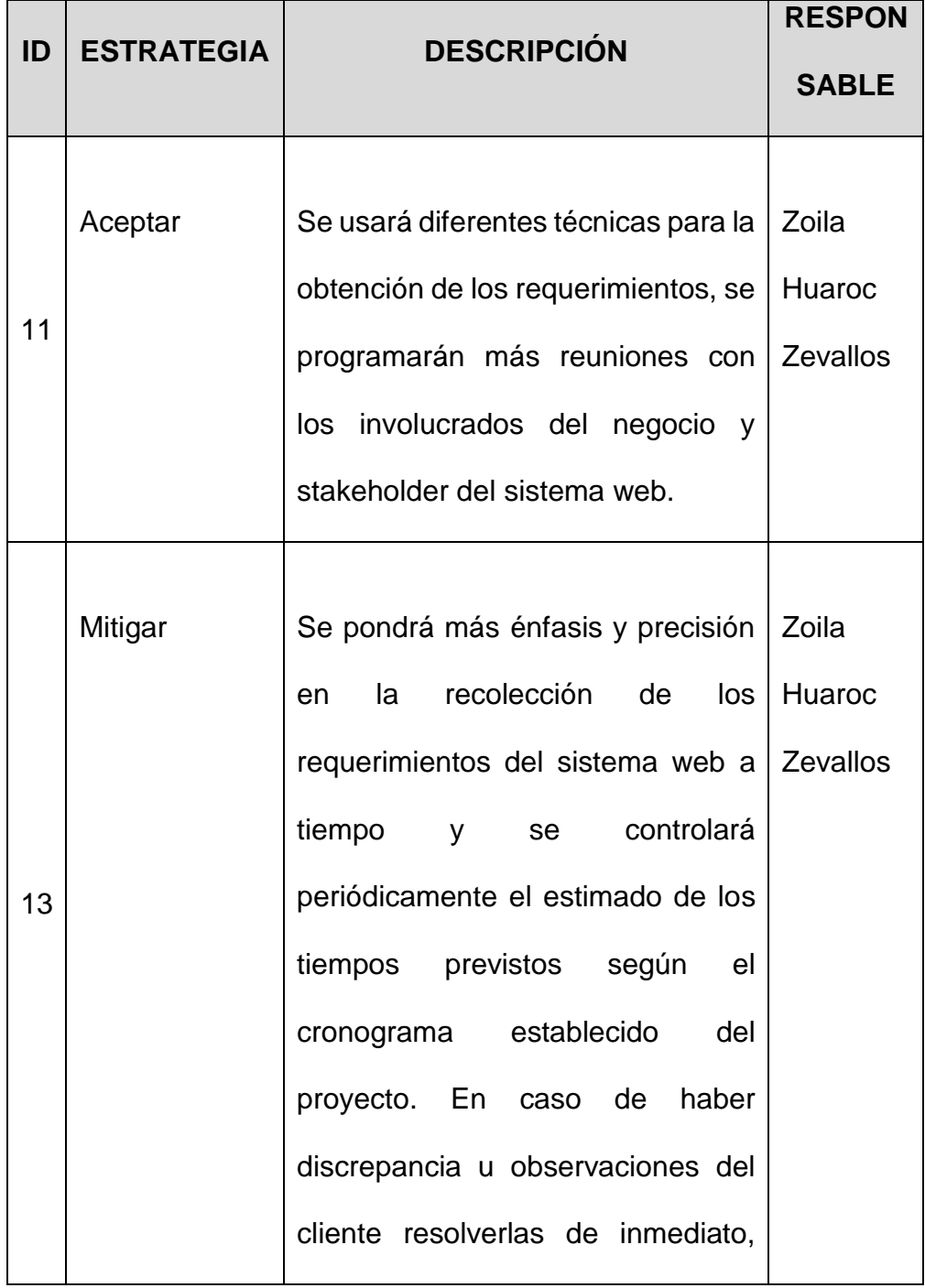

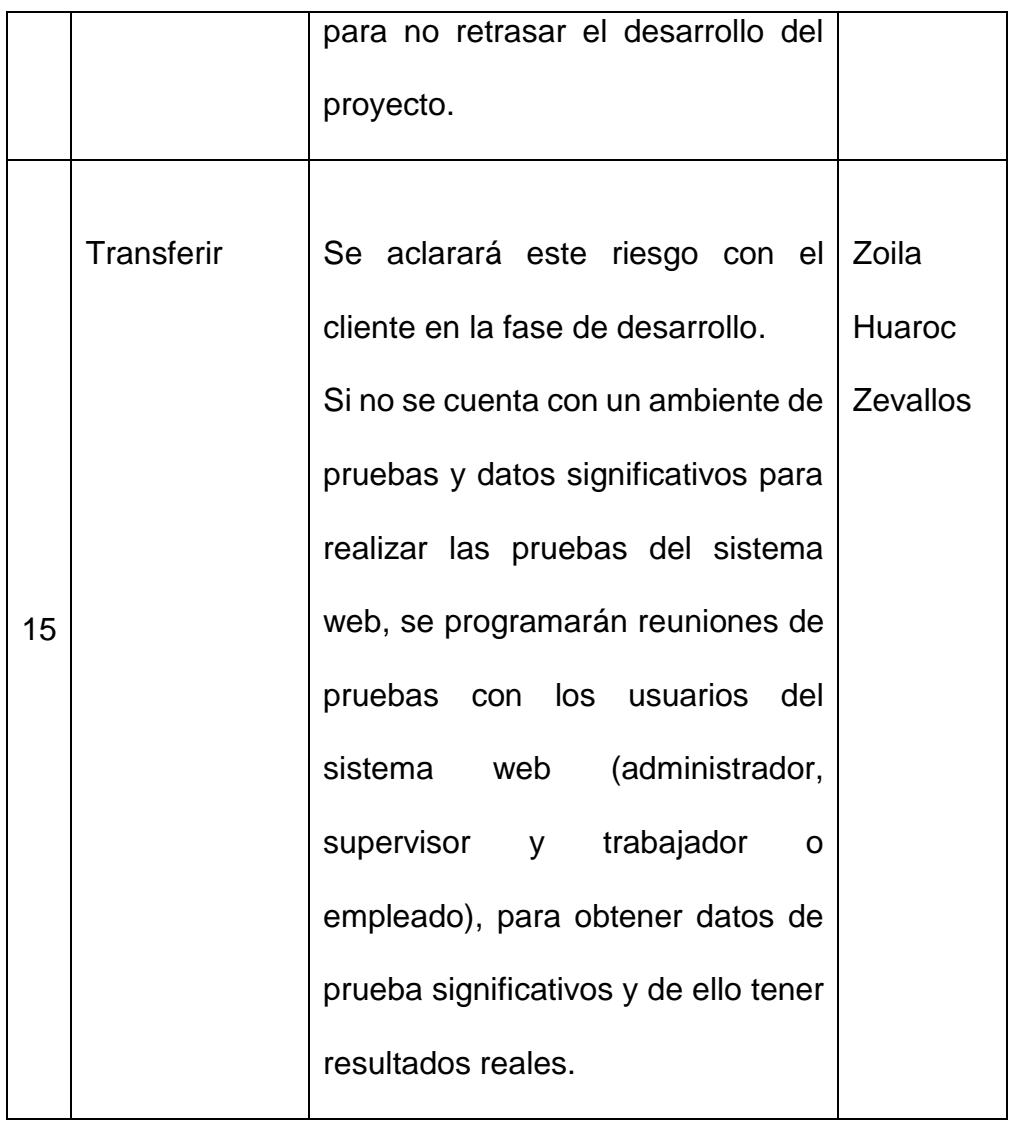

*Figura 39.* Estrategias de respuesta a los riesgos identificados del sistema web

Fuente: Elaboración propia

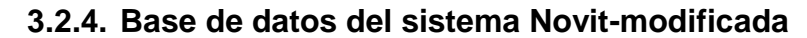

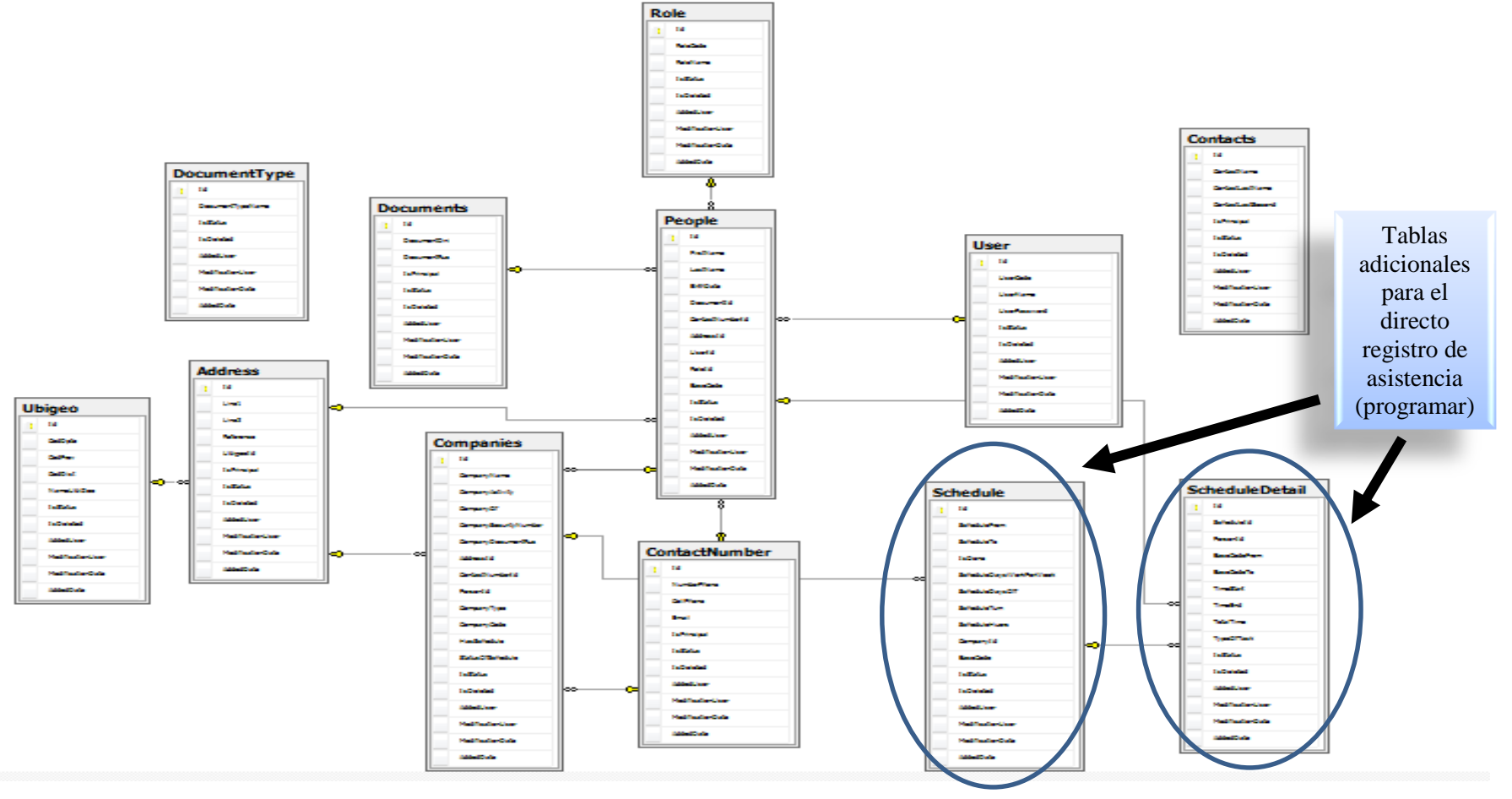

*Figura 40.* Base de datos del sistema Novit-modificado Fuente: Elaboración propia

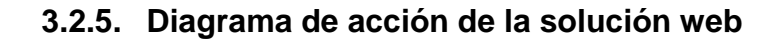

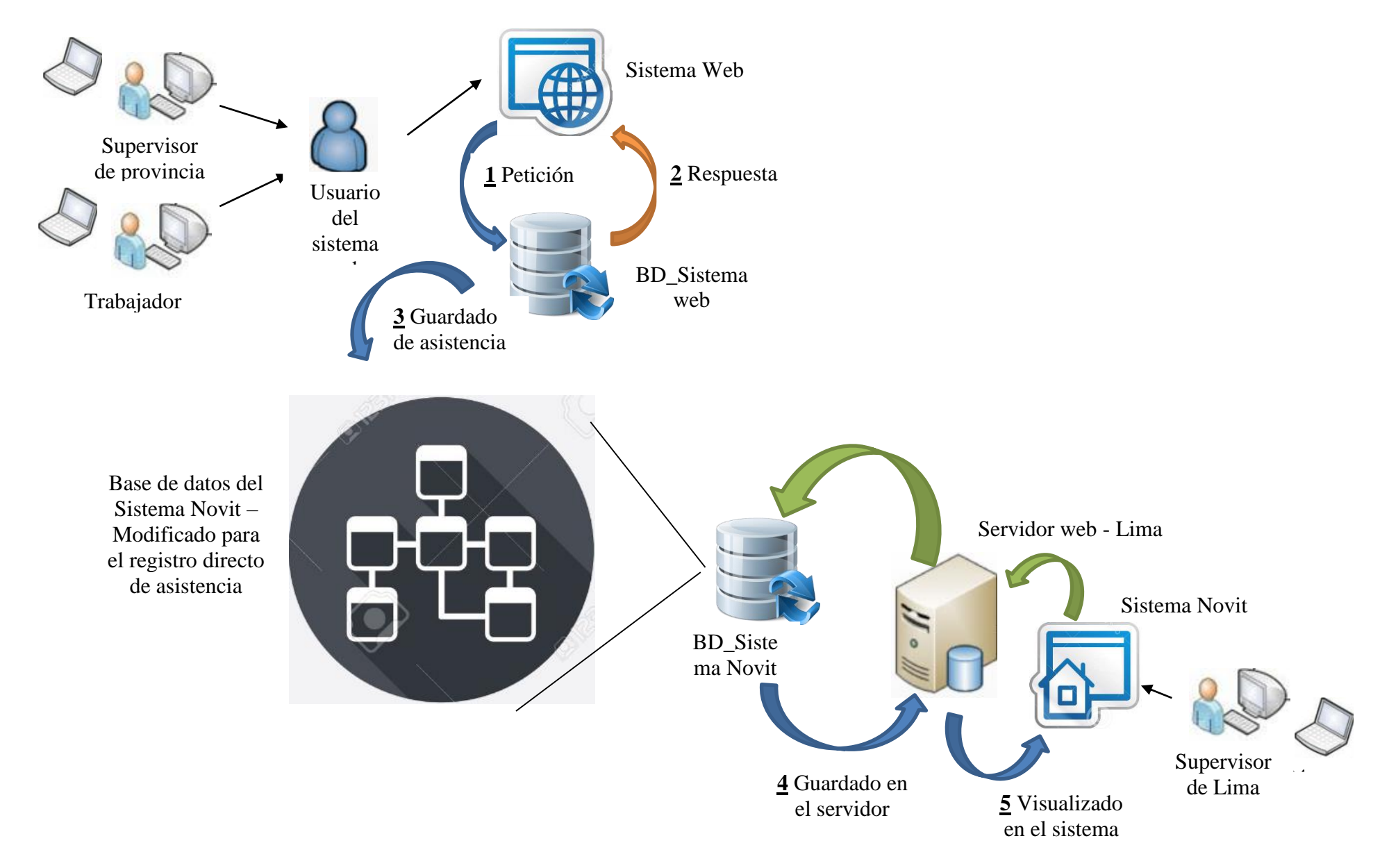

#### **3.2.6. Confirmación de acta de aceptación**

Con todo lo obtenido y trabajado hasta la fase de Elaboración, se procede a programar reuniones con los stakeholder del proyecto, para la firma de acta de aceptación y proceder con la siguiente fase que es la de Desarrollo, sin tener imprevistos con el cliente sobre posibles cambios de información recabada y requerimientos del sistema web.

En la reunión que se pactó, donde asistió el representante de la empresa PROSEGUR (Sr. Juan Moscoso M.), el jefe de la zona sucursales (Sr. Ricardo Parodi R.), el jefe del área de planillas (Sr. Alejandro Pesantes S.), supervisor de la zona sucursales (Sr. Martín Rosas P.) y el supervisor de la sucursal de Piura (Carlos Villavicencio F.). Se presentó toda la información recabada hasta esta fase, y se definió la información que se tenía para avanzar con la siguiente fase de Desarrollo según la metodología Open Up.

La información que se tenía para pasar a la siguiente fase de desarrollo, va desde la recolección de los requerimientos funcionales, pasando por el cronograma, costos, riesgos, diagrama de base de datos del sistema web y terminando con el diagrama de caso de uso y definiendo los módulos que tendrá el sistema web.

Se aceptó el avance obtenido, y se procedió con la firma del acta de aceptación con los Stakeholder.

85

# **3.3.FASE DE CONSTRUCCIÓN**

#### **3.3.1. Iteración I**

## **3.3.1.1. Desarrollo e implementación del módulo de seguridad**

## **MÓDULO DE SEGURIDAD**

#### **Logear Usuario:**

En esta interfaz, el Sistema Web debe controlar el acceso mediante un proceso de identificación de usuario por privilegios (Administrador, Supervisor, Trabajador o empleado).

De acuerdo a los datos ingresados en las casillas, se generará el acceso o el mensaje de error, según sea el caso. En el mensaje de error, se pedirá verificar el nombre del usuario y/o la contraseña ingresada.

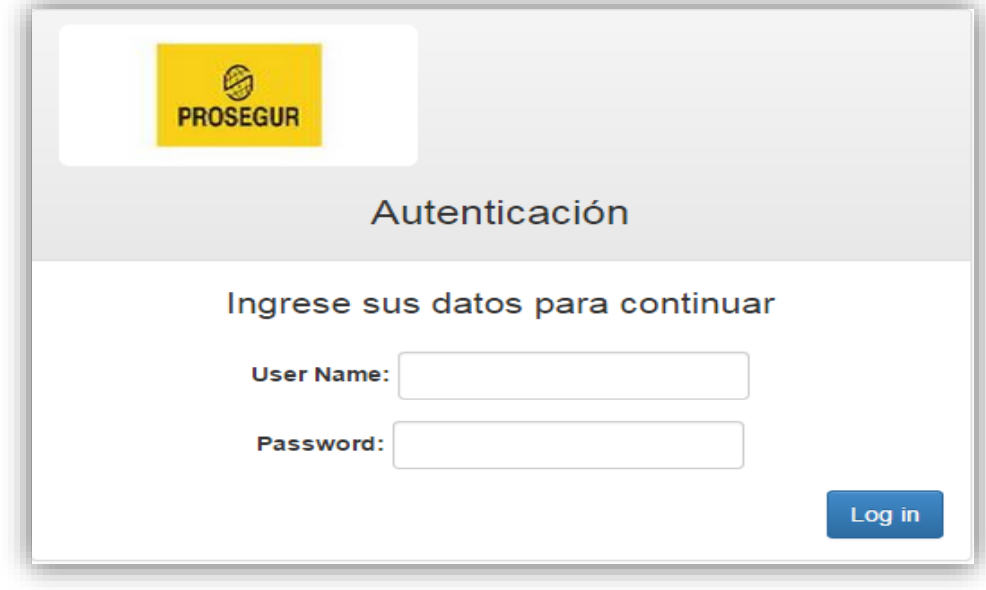

*Figura 41.* Interfaz - Logear Usuario Fuente: Elaboración propia

# **3.3.1.2. Ejecución de pruebas del módulo de seguridad**

Se ejecutaron las pruebas de ejecución y de diseño al módulo de seguridad, con datos significativos y datos erróneos, para poder visualizar la reacción en ambas situaciones.

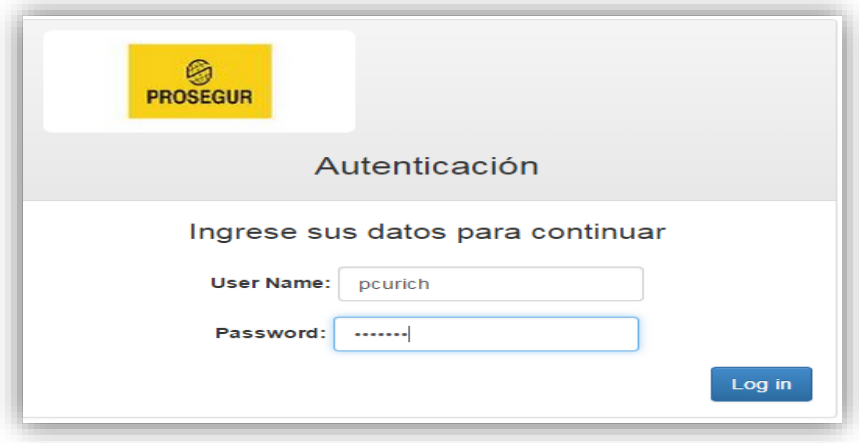

*Figura 42.* Ingreso de datos Fuente: Elaboración propia

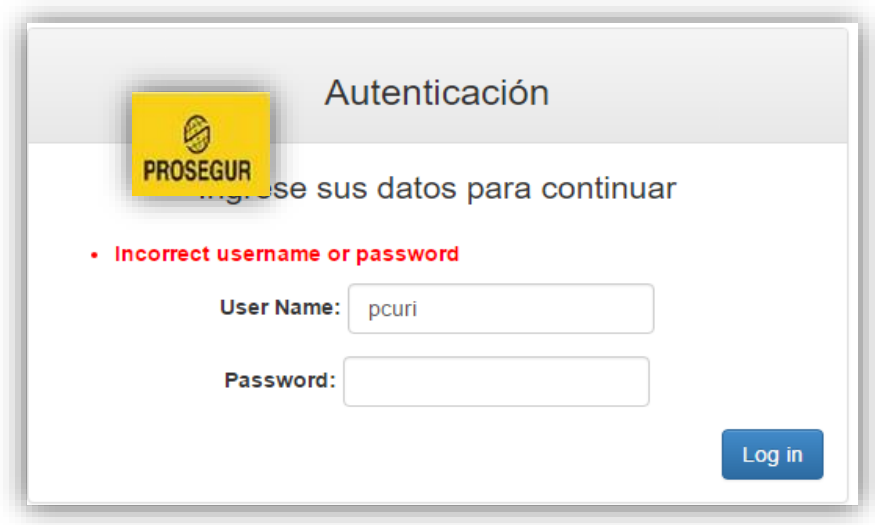

*Figura 43.* Acceso incorrecto Fuente: Elaboración propia

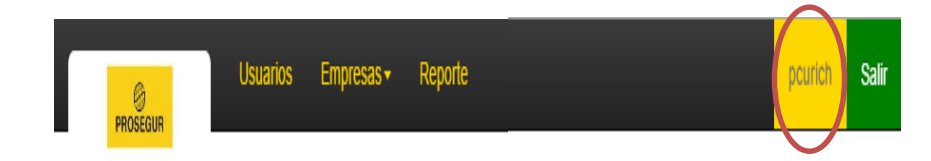

*Figura 44.* Acceso correcto Fuente: Elaboración propia

# **3.3.1.3. Sistema web versión N° 1 terminado**

Habiéndose desarrollado la interfaz de acceso de usuario, y culminado con las pruebas necesarias de desempeño, se puede decir que el sistema web, ya cuenta con el primer módulo que es el de seguridad.

Este módulo es importante e imprescindible puesto que permite administrar los usuarios y perfiles para restringir a dichos usuarios el acceso a zonas del programa no permitidas.

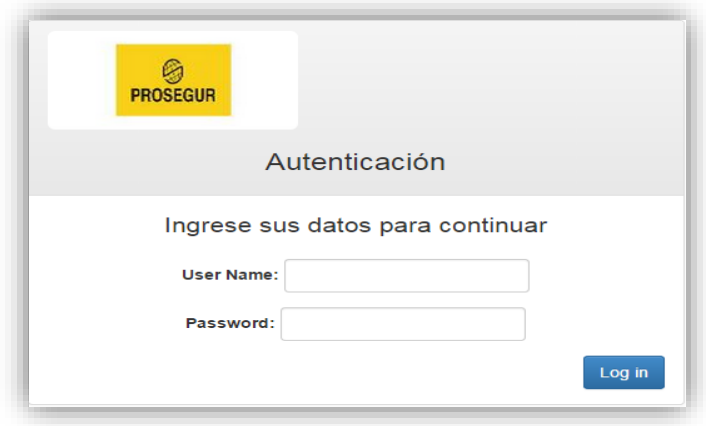

*Figura 45.* Módulo de seguridad Fuente: Elaboración propia

# **3.3.1.4. Elaboración del Diagrama de actividad con interfaces**

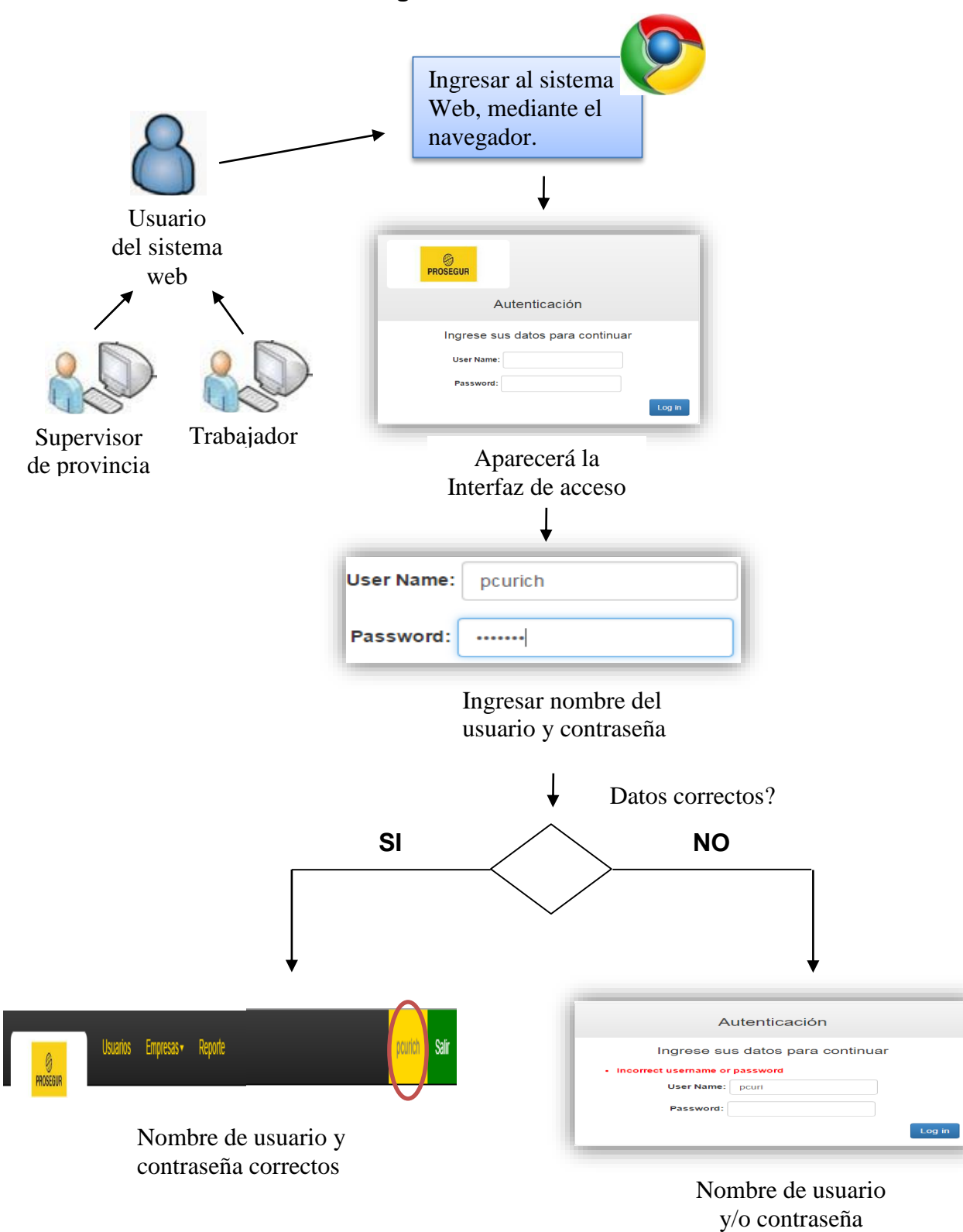

#### **del módulo de seguridad**

incorrecto (s)

#### **3.3.2. Iteración II**

# **3.3.2.1. Desarrollo e implementación del módulo de usuario**

# **MÓDULO DE USUARIO**

#### **Registrar Usuario:**

En esta interfaz registrar usuario el sistema web debe registrar los datos personales de los usuarios generándoles un Número interno único.

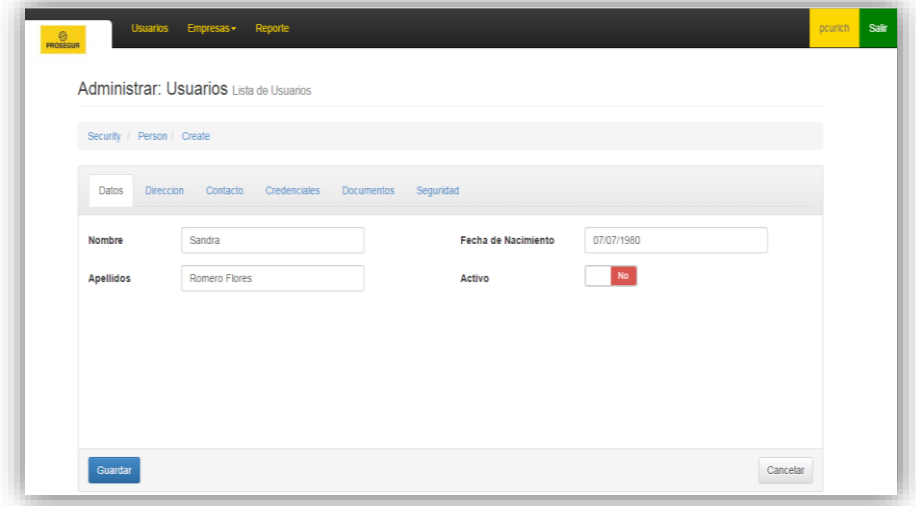

*Figura 46*. Interfaz – Registrar Usuario Fuente: Elaboración propia

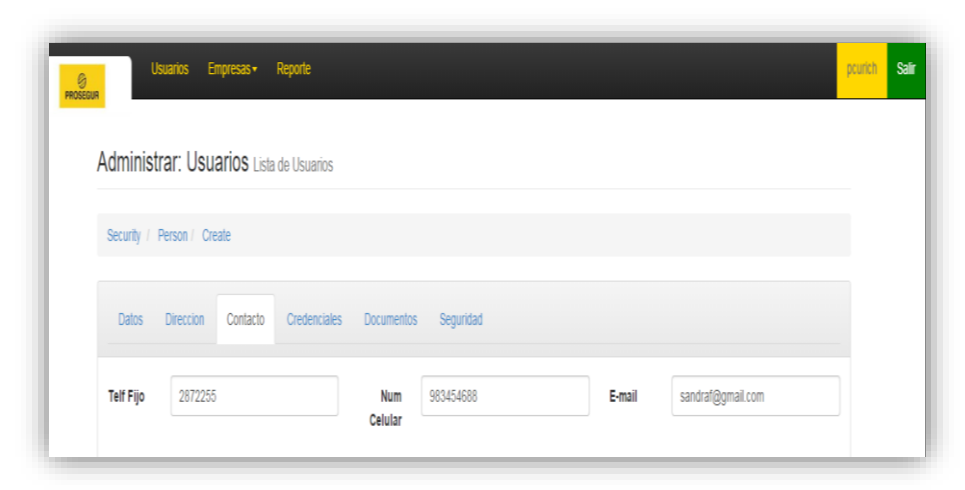

*Figura 47*. Interfaz – Registrar Usuario\_ Contacto Fuente: Elaboración propia

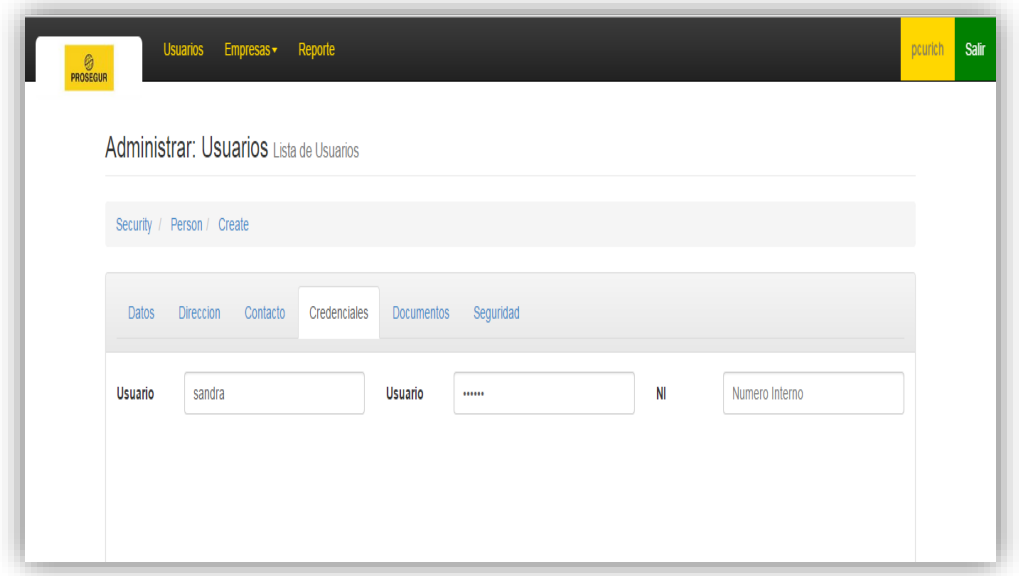

*Figura 48*. Interfaz – Registrar Usuario\_ Pestaña Credenciales Fuente: Elaboración propia

# **Asignar Rol y Asignar Base:**

En esta interfaz del sistema web, debe asignarse un rol y una base determinada a cada usuario al ser registrado por primera vez (Administrador,

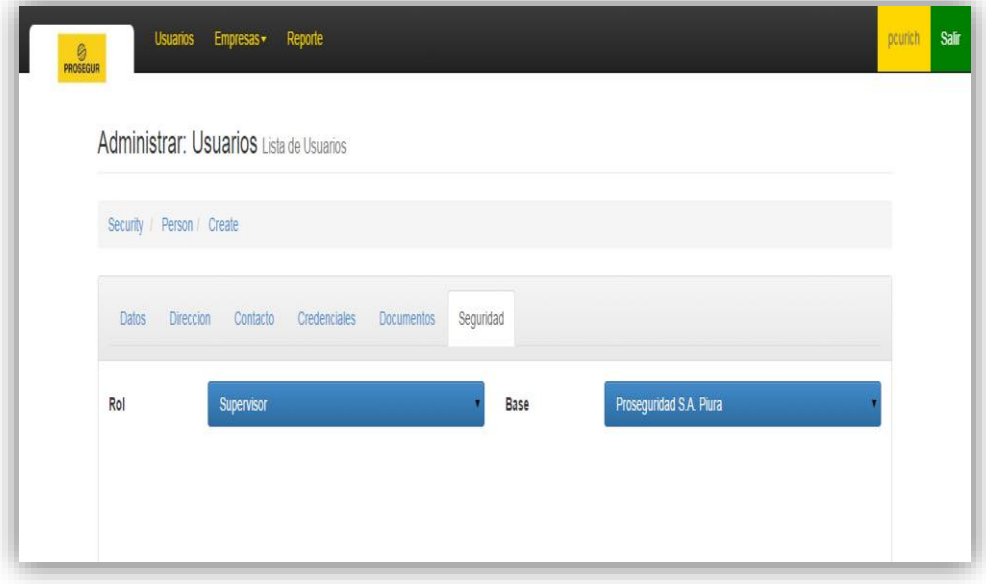

*Figura 49*. Interfaz – Asignar Rol y Base

Fuente: Elaboración propia

#### **Buscar Usuario:**

En esta interfaz buscar usuarios el sistema web debe buscar en la

lista de usuario por nombre, apellido, rol, activo o inactivo.

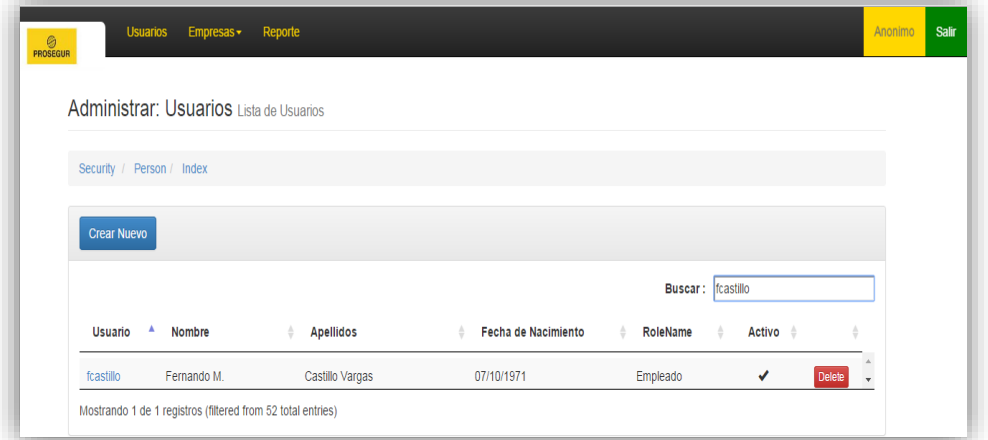

*Figura 50*. Interfaz – Buscar Usuario Fuente: Elaboración propia

## **Listar Usuario:**

En esta interfaz listar usuarios el sistema web debe listar los usuarios en una tabla para una mejor visualización y manejo de los datos, ya sea por búsqueda o no.

|                    | Security / Person / Index |                       |                                 |               |                     |    |
|--------------------|---------------------------|-----------------------|---------------------------------|---------------|---------------------|----|
| <b>Crear Nuevo</b> |                           |                       |                                 |               |                     |    |
|                    | Buscar:                   |                       |                                 |               |                     |    |
| <b>Usuario</b>     | ٨<br><b>Nombre</b>        | <b>Apellidos</b><br>÷ | <b>Fecha de Nacimiento</b><br>÷ | RoleName<br>٠ | Activo <sup>2</sup> | ò. |
| Iguerrero          | Luis                      | Guerrero Arias        | 07/10/1971                      | Empleado      | ✔                   |    |
| Iperes             | Lucas                     | Peres                 | 10/05/1986                      | Supervisor    | ✔                   |    |
| Ivelarde           | Luis Silva                | Velarde Alvarez       | 07/10/1971                      | Empleado      | ✔                   |    |
| mperez             | Mateo                     | Peres                 | 08/05/1986                      | Supervisor    | ✓                   |    |
| mprado             | Manuel                    | Prado Rivas           | 07/10/1971                      | Empleado      | ✔                   |    |
| msulca             | Marcos                    | Sulca                 | 11/05/1986                      | Supervisor    | ✔                   |    |
|                    | Nicolay                   | Nikitin               | 07/10/1971                      | Empleado      | ✔                   |    |

*Figura 51*. Interfaz – Listar usuario Fuente: Elaboración propia

## **Editar Usuario:**

En esta interfaz editar usuarios el Sistema Web debe modificar los

registros de usuarios ya guardados con anterioridad.

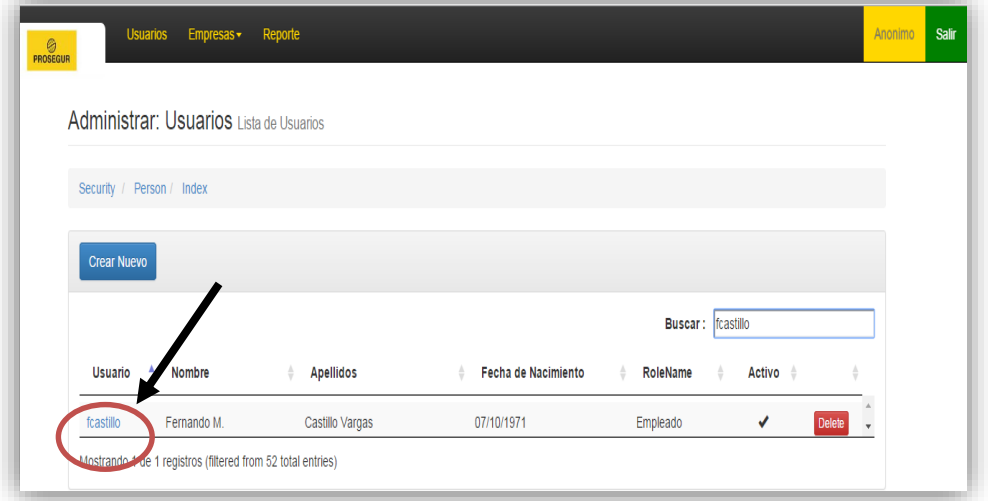

*Figura 52*. Interfaz – Editar Usuario Fuente: Elaboración propia

# **Eliminar Usuario:**

En esta interfaz eliminar usuarios el sistema Web, debe según sea

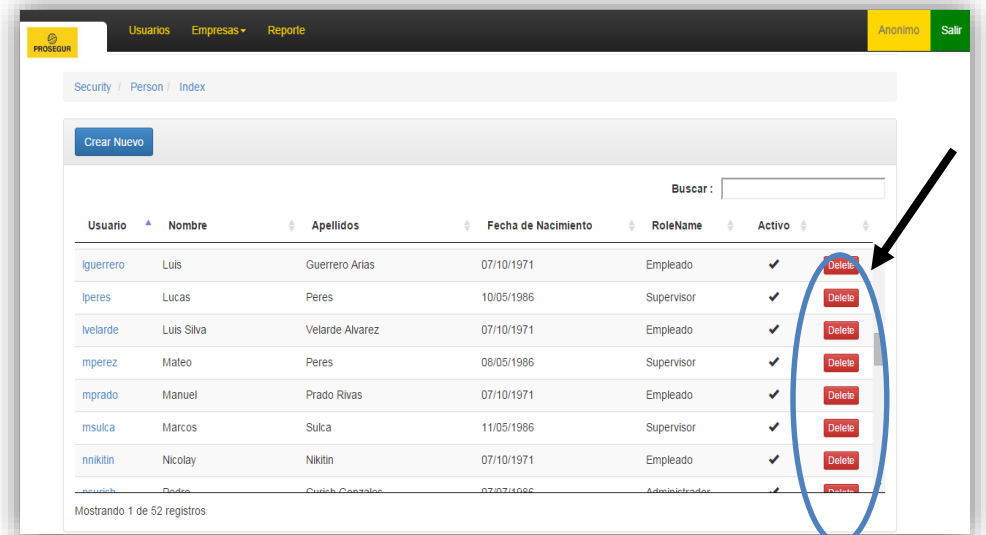

el caso, eliminar el registro de usuario guardado anteriormente.

*Figura 53*. Interfaz – Eliminar usuario Fuente: Elaboración propia

## **3.3.2.2. Ejecución de pruebas del módulo de usuario**

A continuación se registrará un usuario en la ventana Registrar usuario, uno de los tantos datos significativos asignados para pruebas:

- **Nombre:** Sandra
- **Apellidos:** Romero Flores
- **Fecha de nacimiento:** 07-07-1980
- **Activo:** Activo
- **Teléfono Fijo:** 2872255
- **Numero celular:** 983454688
- **E-mail:** sandraf@gmail.com
- **Usuario:** sandra
- **Contraseña:** sandra
- **NI:** 28322
- **Rol:** Supervisor
- **Base:** Proseguridad SA Piura

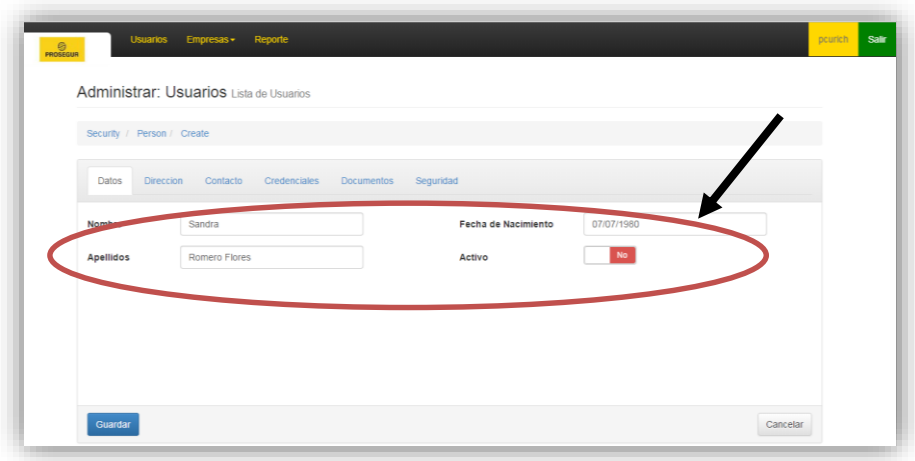

*Figura 54*. Interfaz usuario – Ingreso de datos1 Fuente: Elaboración propia

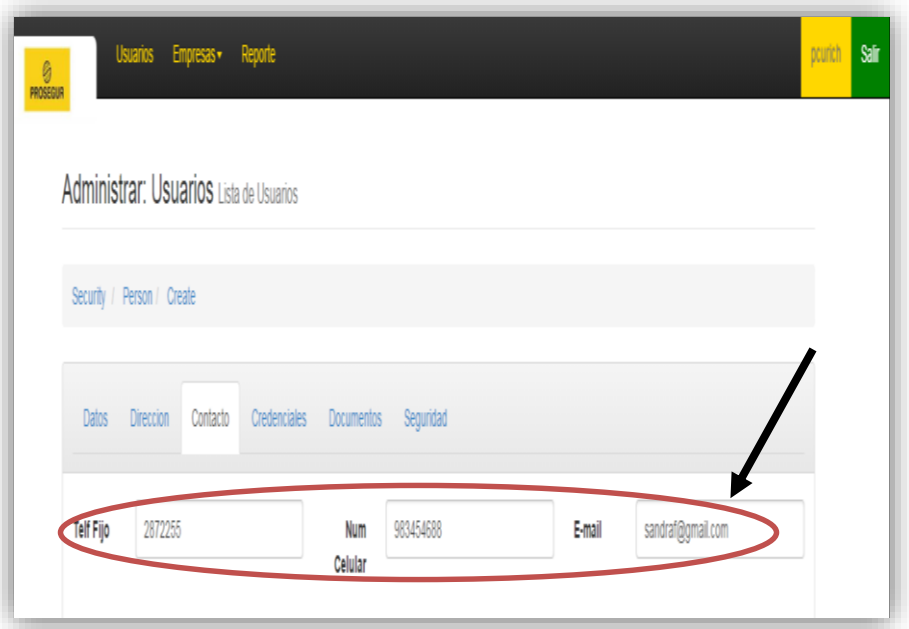

*Figura 55*. Interfaz usuario – Ingreso de datos2 Fuente: Elaboración propia

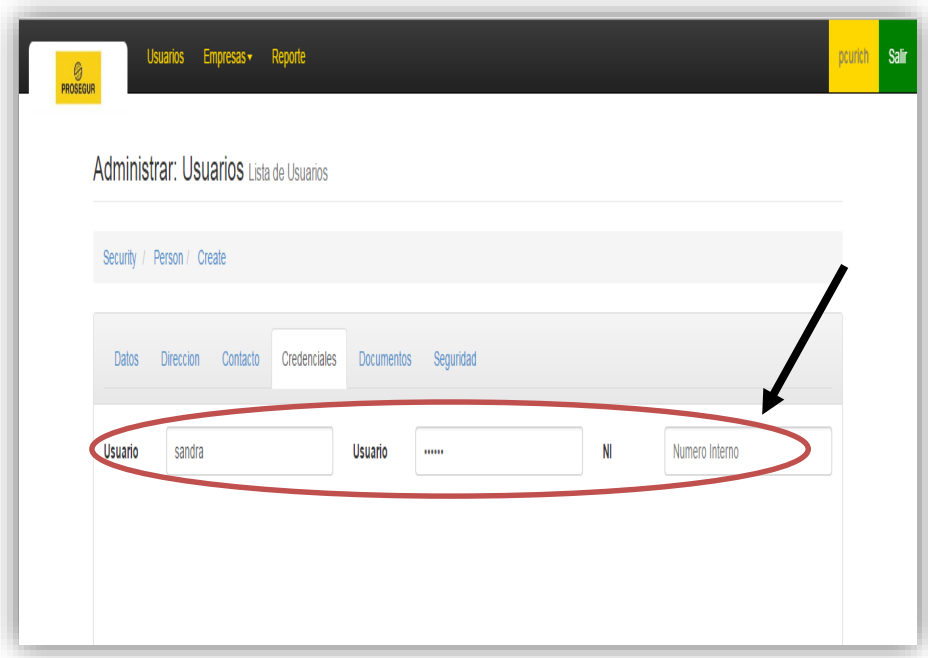

*Figura 56*. Interfaz usuario – Ingreso de datos3 Fuente: Elaboración propia

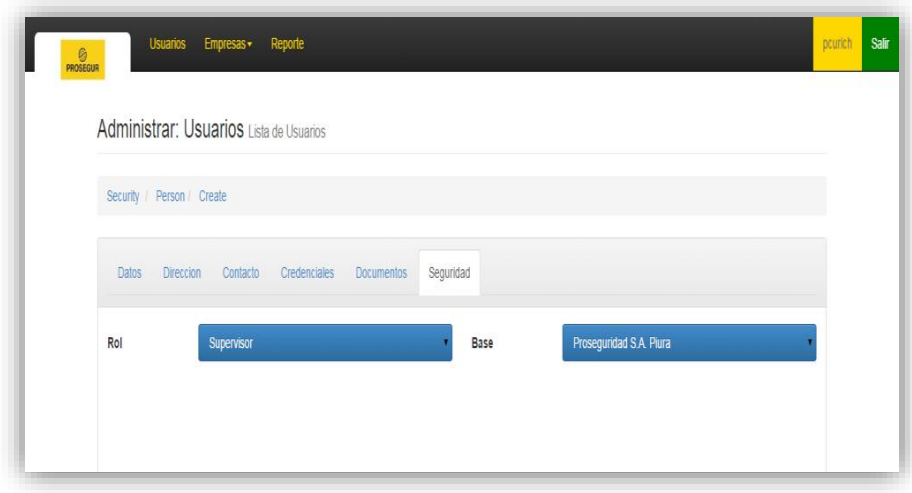

*Figura 57*. Interfaz usuario – Ingreso de datos4 Fuente: Elaboración propia

#### **3.3.2.3. Sistema web versión N° 2 terminado**

Habiéndose desarrollado las interfaces del módulo de usuario y culminado con las pruebas necesarias de ejecución y diseño, se puede decir que el sistema web, ya cuenta con dos módulos, el primero de seguridad y el segundo de usuario. Este módulo es importante puesto que nos permite administrar al usuario según su necesidad.

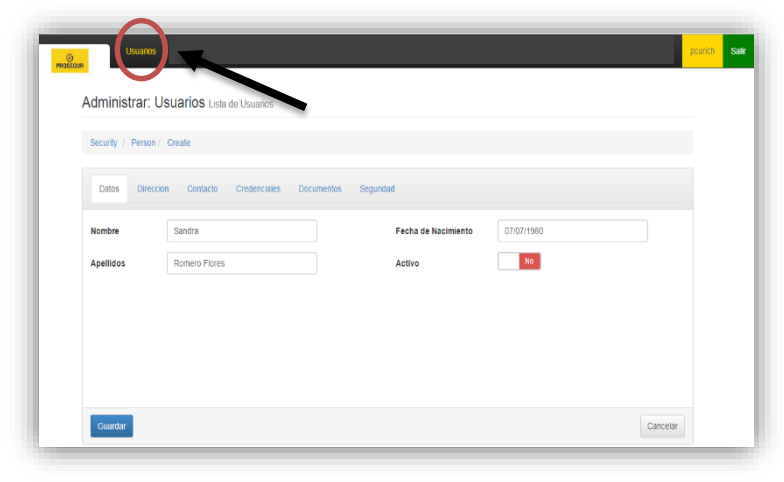

*Figura 58.* Módulo de usuario Fuente: Elaboración propia

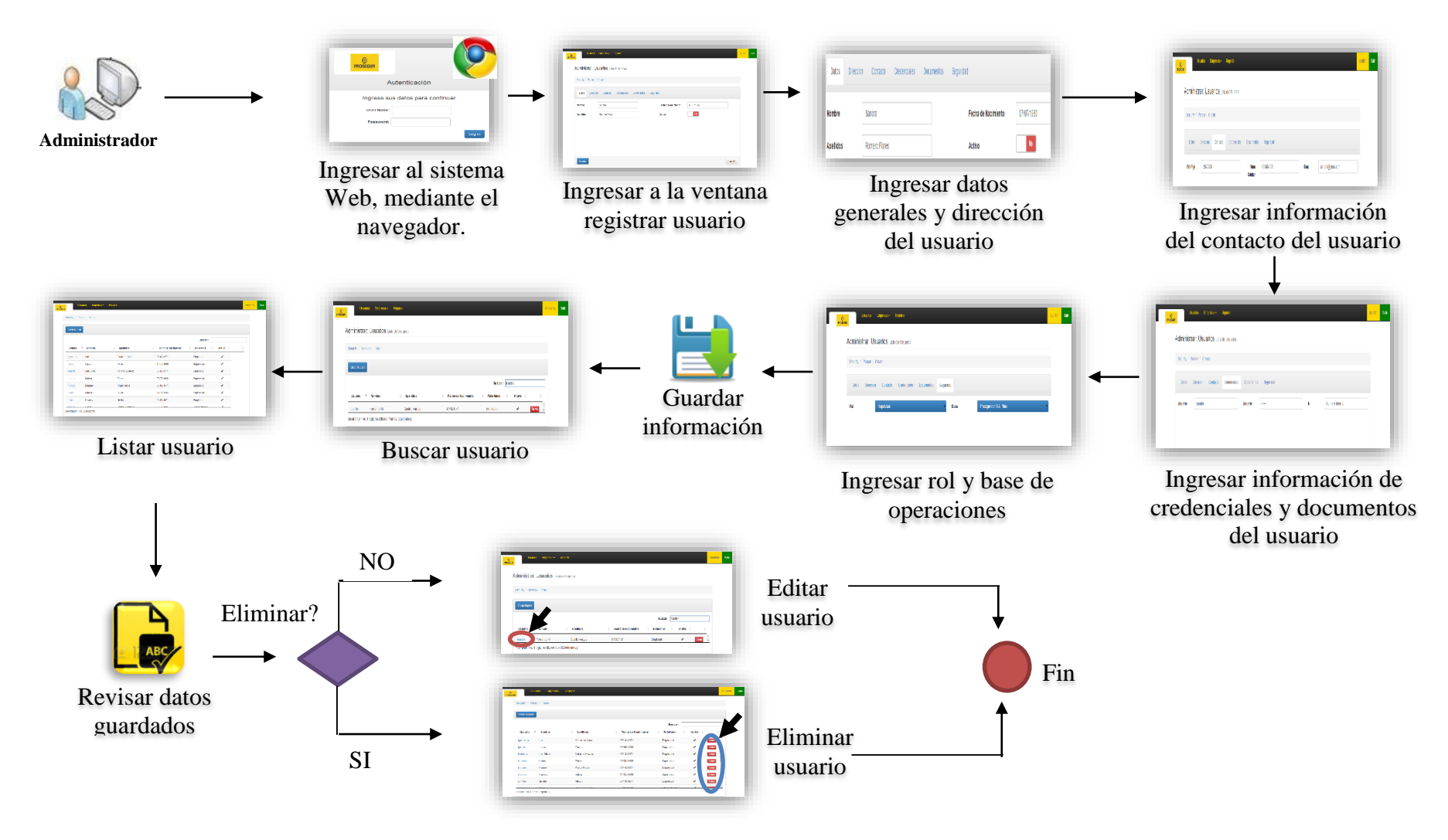

# **3.3.2.4. Elaboración del Diagrama de actividad con interfaces del módulo de usuario**
### **3.3.3. Iteración III**

# **3.3.3.1. Desarrollo e implementación del módulo de empresas**

## **MÓDULO DE EMPRESAS - INTERNOS (Locales)**

#### **Registrar Base Operaciones:**

En esta interfaz registrar base de operaciones, el Sistema Web debe registrar los datos de la base de operaciones de cada sucursal, donde se brinde el servicio de vigilancia.

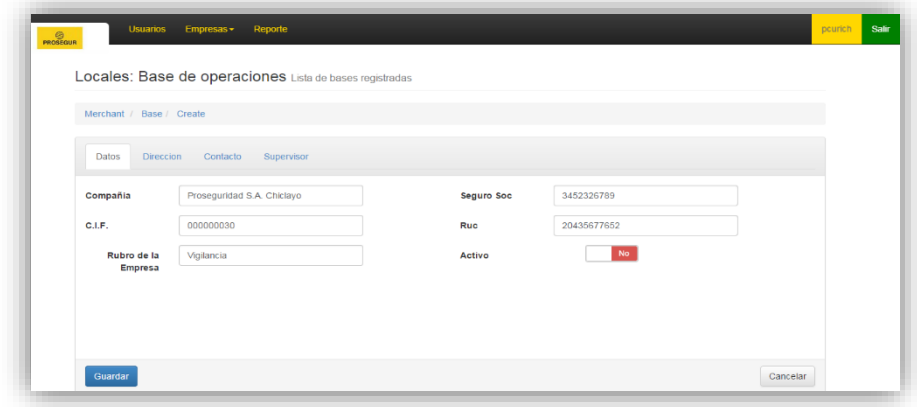

*Figura 59.* Interfaz – Registrar base de operaciones Fuente: Elaboración propia

|                           | Locales: Base de operaciones Lista de bases registradas |                 |            |  |
|---------------------------|---------------------------------------------------------|-----------------|------------|--|
| Merchant / Base / Create  |                                                         |                 |            |  |
| Direccion<br><b>Datos</b> | Contacto<br>Supervisor                                  |                 |            |  |
| Direccion 1               | Av. Lagunas #456                                        | Departamento    | Lambayeque |  |
| Direccion 2               | Direccion                                               | Provincia       | Chiclayo   |  |
| Referencia                | Al costado del grifo REPSOL.                            | <b>Distrito</b> | Eten       |  |
|                           |                                                         |                 |            |  |

Figura 60. Interfaz – Registrar base de operaciones\_Dirección Fuente: Elaboración propia

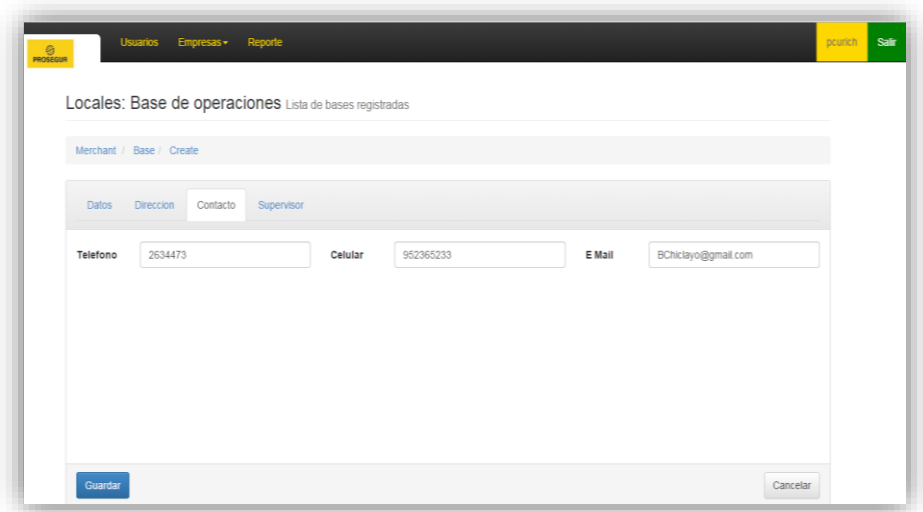

*Figura 61.* Interfaz – Registrar base de operaciones\_Contacto Fuente: Elaboración propia

## **Asignar Supervisor a Base**

En esta interfaz asignar supervisor a base, el sistema Web debe permitir asignar un supervisor a cada base de operaciones de provincia al momento de ser registradas por primera vez.

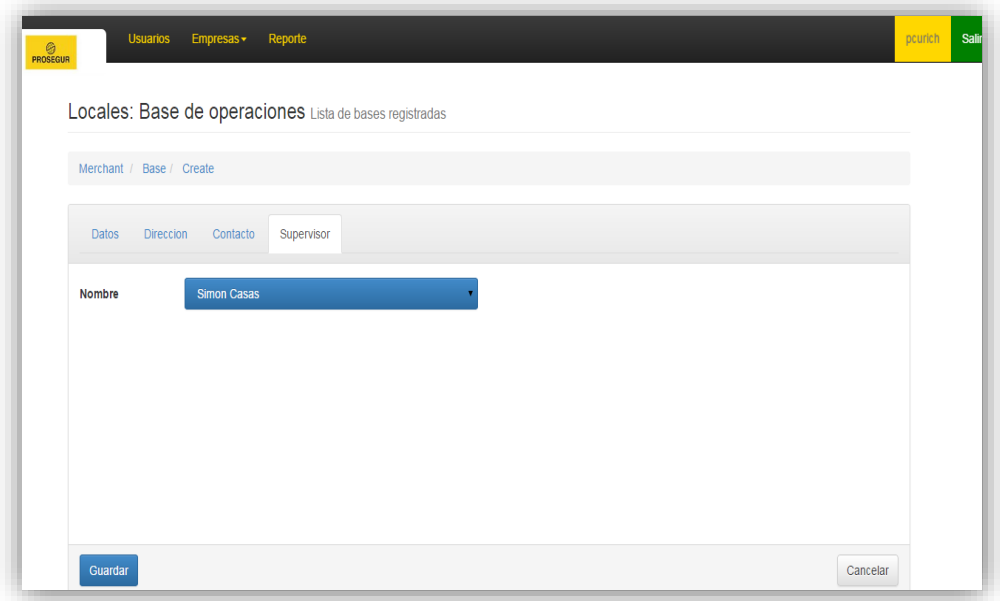

*Figura 62.* Interfaz – Registrar base de operaciones\_ supervisor Fuente: Elaboración propia

#### **Buscar Base Operaciones**

En esta interfaz buscar base de operaciones, el Sistema Web debe buscar en la lista de base de operaciones por nombre, rubro de la empresa, CIF, RUC, etc.

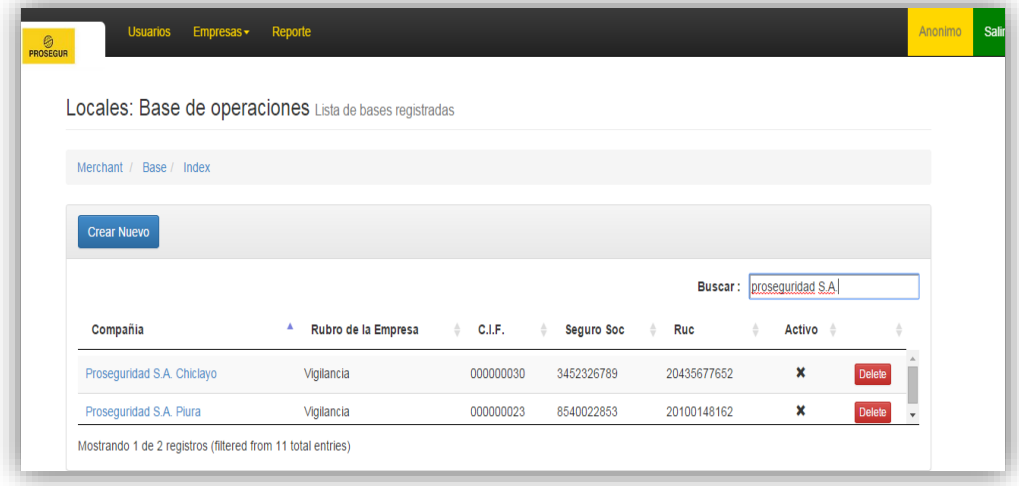

*Figura 63.* Interfaz – Buscar Base de Operaciones Fuente: Elaboración propia

## **Listar Base Operaciones**

En esta interfaz listar base de operaciones el sistema Web debe listar las bases de operaciones en una tabla para una mejor visualización y manejo de los datos, ya sea por una búsqueda o no.

| Merchant / Base / Index         |                     |             |                   |                |                |                                 |
|---------------------------------|---------------------|-------------|-------------------|----------------|----------------|---------------------------------|
|                                 |                     |             |                   |                |                |                                 |
| <b>Crear Nuevo</b>              |                     |             |                   |                |                |                                 |
|                                 |                     |             |                   | <b>Buscar:</b> |                |                                 |
| Compañia                        | Rubro de la Empresa | C.I.F.<br>٠ | <b>Seguro Soc</b> | Ruc            | <b>Activo</b>  |                                 |
| Prosegur S.A -Magdalena del Mar | Vigilancia          | 000000024   | 8957144911        | 20100148162    | x              | <b>Delete</b><br>$\overline{a}$ |
| Prosegur S.A -Pucusana          | Vigilancia          | 000000025   | 296369866         | 20100148162    | $\pmb{\times}$ | Delete                          |
| Prosegur S.A -Punta Hermosa     | Vigilancia          | 000000026   | 7554002952        | 20100148162    | $\pmb{\times}$ | <b>Delete</b>                   |
| Prosegur S.A -Rimac             | Vigilancia          | 000000027   | 3584313718        | 20100148162    | ×              | <b>Delete</b>                   |
| Prosegur S.A -San Borja         | Vigilancia          | 000000028   | 7254934799        | 20100148162    | ×              | Delete                          |
| Prosegur S.A -Santa Anita       | Vigilancia          | 000000029   | 2943512438        | 20100148162    | $\pmb{\times}$ | <b>Delete</b>                   |
| Proseguridad S.A. Chiclayo      | Vigilancia          | 000000030   | 3452326789        | 20435677652    | ×              | <b>Delete</b>                   |
| Proseguridad S.A. Piura         | Vigilancia          | 000000023   | 8540022853        | 20100148162    | ×              | <b>Delete</b>                   |

*Figura 64.* Interfaz – Listar Base de Operaciones Fuente: Elaboración propia

## **Editar Base Operaciones**

En esta interfaz editar base de operaciones, el Sistema Web debe modificar los registros de las bases de operaciones ya guardados con anterioridad.

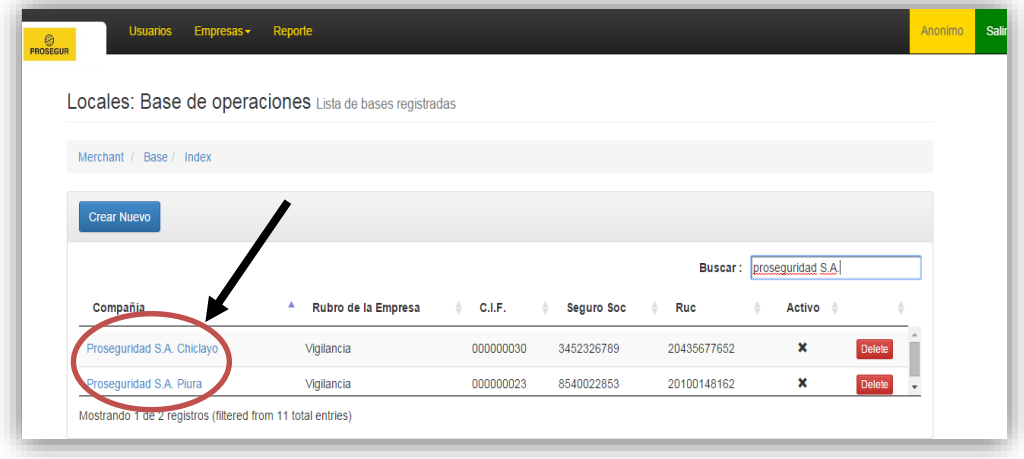

*Figura 65.* Interfaz – Editar Base de Operaciones Fuente: Elaboración propia

## **Eliminar Base Operaciones**

En esta interfaz Eliminar base de operaciones, el sistema Web debe según sea el caso, eliminar el registro de base de operaciones guardado anteriormente.

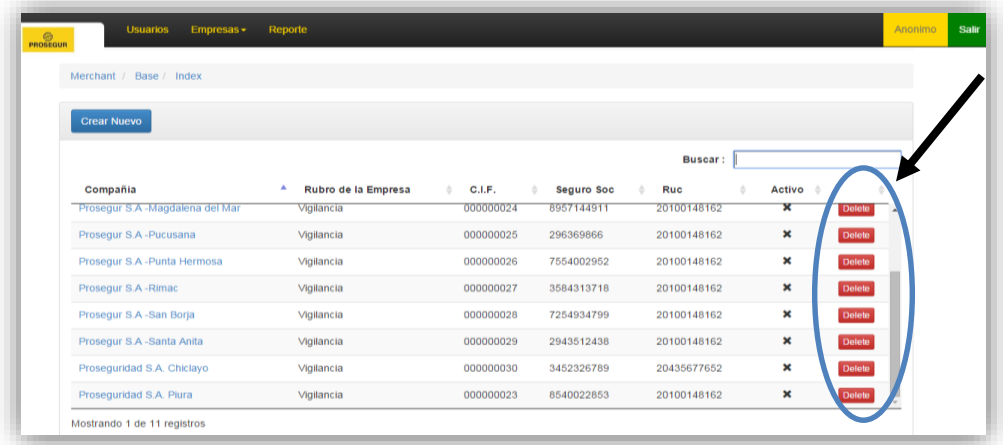

*Figura 66.* Interfaz – Eliminar Base de Operaciones Fuente: Elaboración propia

## **MÓDULO DE EMPRESAS - EXTERNOS (Clientes)**

# **Registrar Cliente:**

En esta interfaz registrar cliente el sistema web debe registrar datos de los clientes a quienes se brindará el servicio de vigilancia.

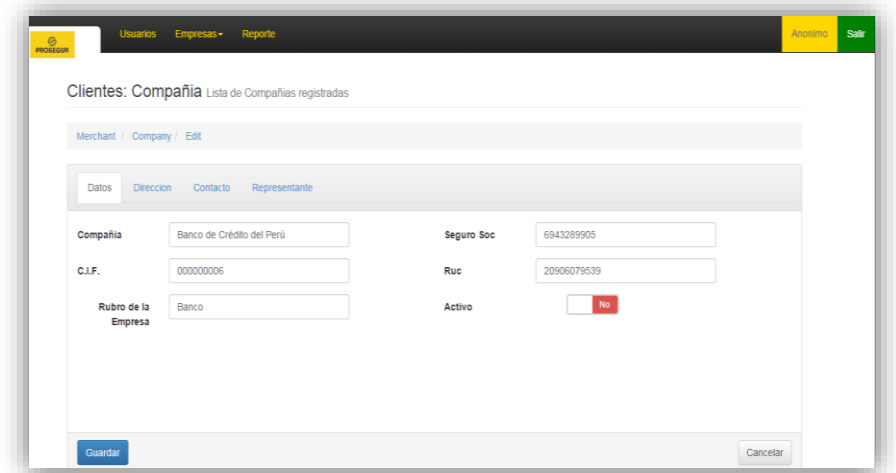

*Figura 67*. Interfaz – Registrar Cliente Fuente: Elaboración propia

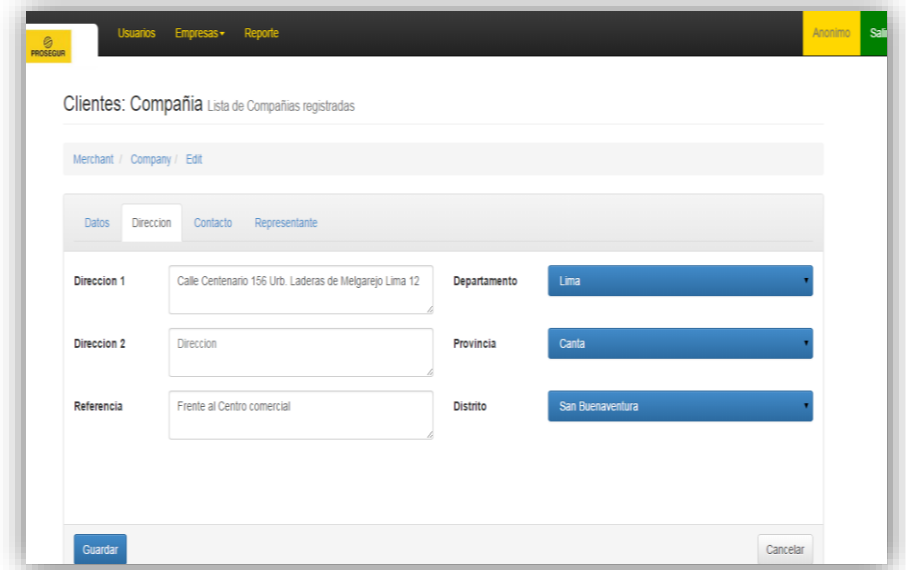

*Figura 68.* Interfaz – Registrar Cliente\_Dirección Fuente: Elaboración propia

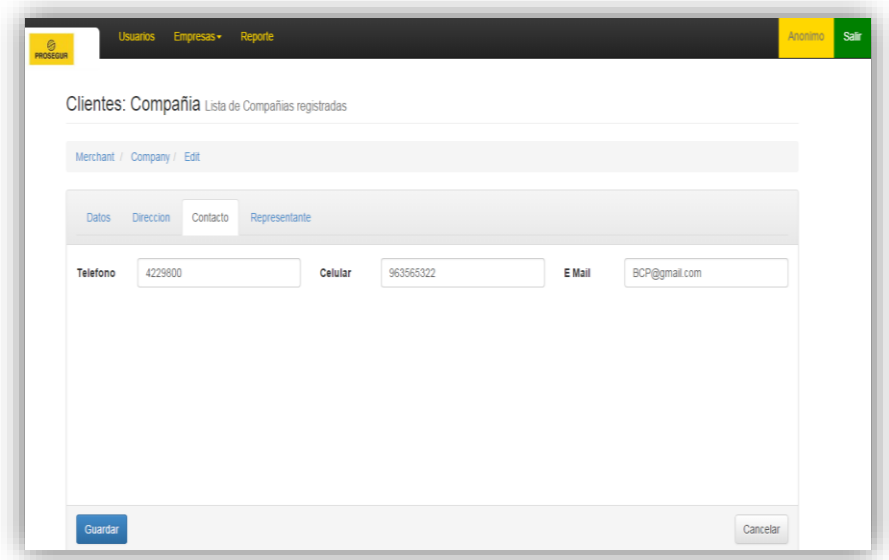

Figura 69. Interfaz – Registrar Cliente\_Contacto Fuente: Elaboración propia

# **Asignar Representante**

En esta interfaz asignar representante, el sistema web debe permitir asignar un representante a cada cliente al momento de ser registrada por primera vez.

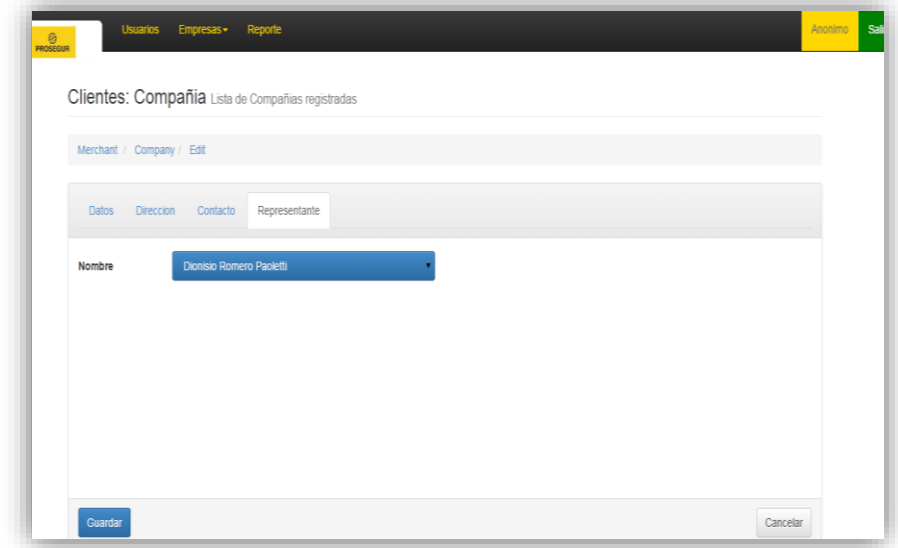

Figura 70. Interfaz – Asignar representante Fuente: Elaboración propia

### **Buscar Cliente**

En esta interfaz buscar cliente, el sistema web debe buscar en la lista de clientes por nombre, rubro de la empresa, CIF, RUC, etc.

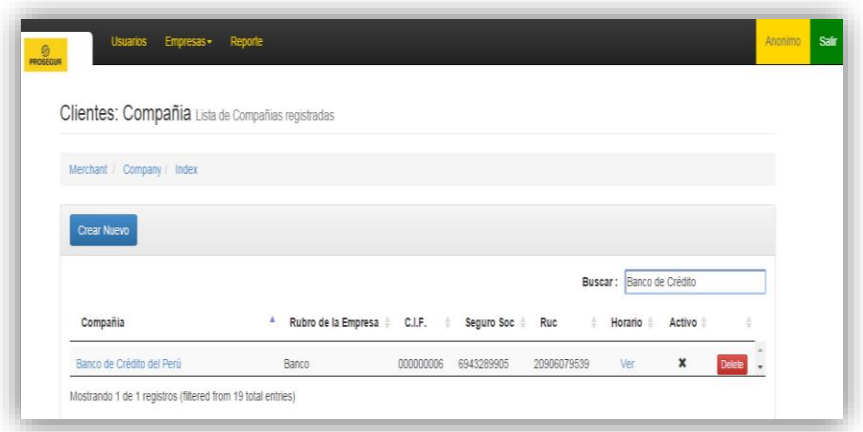

Figura 71. Interfaz – Buscar Cliente Fuente: Elaboración propia

# **Listar Cliente**

En esta interfaz listar clientes, el sistema web debe listar los clientes en una tabla para una mejor visualización y manejo de los datos, ya sea por una búsqueda o no.

| m                               |                          |           |            |             |         |                |               |
|---------------------------------|--------------------------|-----------|------------|-------------|---------|----------------|---------------|
| Merchant / Company / Index      |                          |           |            |             |         |                |               |
| <b>Crear Nuevo</b>              |                          |           |            |             |         |                |               |
|                                 |                          |           |            | Buscar:     |         |                |               |
| Compañia                        | ٨<br>Rubro de la Empresa | C.I.F.    | Seguro Soc | Ruc         | Horario | Activo :       |               |
| Banco Agropecuario-Agrobanco    | Banco                    | 000000000 | 1086358950 | 20892300539 | Ver     | ×              | Delete        |
| Banco Azteca del Perú S.A.      | Banco                    | 000000017 | 5324216951 | 20693659587 | Ver     | ×              | Delete        |
| Banco de Comercio               | Banco                    | 000000005 | 6294035583 | 20465954592 | Ver     | $\pmb{\times}$ | <b>Delete</b> |
| Banco de Crédito del Perú       | Banco                    | 000000006 | 6943289905 | 20906079539 | Ver     | ×              | <b>Delete</b> |
| Banco GNB Perú S.A. - Banco GNB | Banco                    | 000000013 | 7187186578 | 20291560632 | Ver     | ×              | Delete        |
| Banco Ripley Perú S.A.          | Banco                    | 000000016 | 6172294454 | 20561451297 | Ver     | ×              | <b>Delete</b> |
| Cencosud                        | Banco                    | 000000003 | 6216543048 | 20567073773 | Ver     | $\pmb{\times}$ | <b>Delete</b> |

Figura 72. Interfaz – Listar Cliente Fuente: Elaboración propia

## **Editar Cliente**

En esta interfaz editar cliente, el sistema web debe modificar los registros de clientes ya guardados con anterioridad.

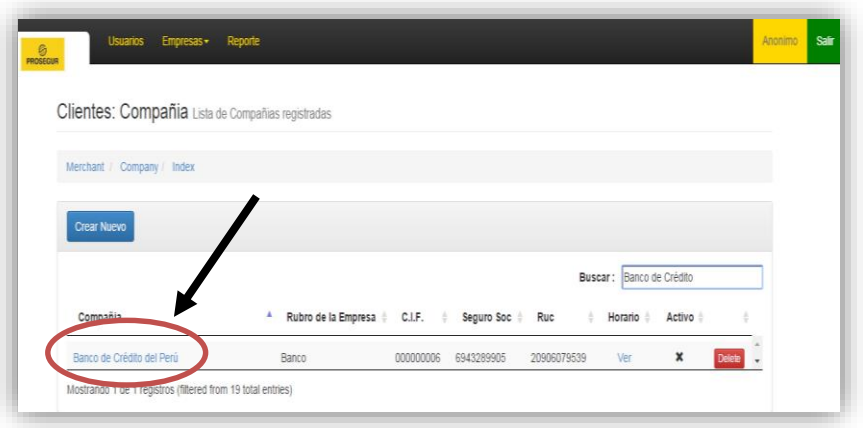

Figura 73. Interfaz – Editar Cliente Fuente: Elaboración propia

# **Eliminar Cliente**

En esta interfaz Eliminar cliente, el sistema web debe según sea el caso, eliminar el registro de cliente guardado anteriormente.

| Merchant / Company / Index      |                          |           |            |             |         |        |        |
|---------------------------------|--------------------------|-----------|------------|-------------|---------|--------|--------|
|                                 |                          |           |            |             |         |        |        |
| <b>Crear Nuevo</b>              |                          |           |            |             |         |        |        |
|                                 |                          |           |            | Buscar:     |         |        |        |
| Compañia                        | Rubro de la Empresa<br>٠ | CLF.      | Seguro Soc | Ruc         | Horario | Activo |        |
| Banco Agropecuario-Agrobanco    | Banco                    | 000000000 | 1086358950 | 20892300539 | Ver     | ×      | Delete |
| Banco Azteca del Perú S.A.      | Banco                    | 000000017 | 5324216951 | 20693659587 | Ver     | ×      | Delete |
| Banco de Comercio               | Banco                    | 000000005 | 6294035583 | 20465954592 | Ver     |        | Delete |
| Banco de Crédito del Perú       | Banco                    | 000000006 | 6943289905 | 20906079539 | Ver     |        | Delete |
| Banco GNB Perú S.A. - Banco GNB | Banco                    | 000000013 | 7187186578 | 20291560632 | Ver     |        | Delete |
| Banco Ripley Perú S.A.          | Banco                    | 000000016 | 6172294454 | 20561451297 | Ver     | ×      | Delete |
| Cencosud                        | Banco                    | 000000003 | 6216543048 | 20567073773 | Ver     | ×      | Delete |

Figura 74. Interfaz – Eliminar Cliente Fuente: Elaboración propia

### **Registrar Estructura de Trabajo**

En esta interfaz registrar estructura de trabajo, el sistema web debe registrar estructuras de trabajo según los requerimientos de los clientes.

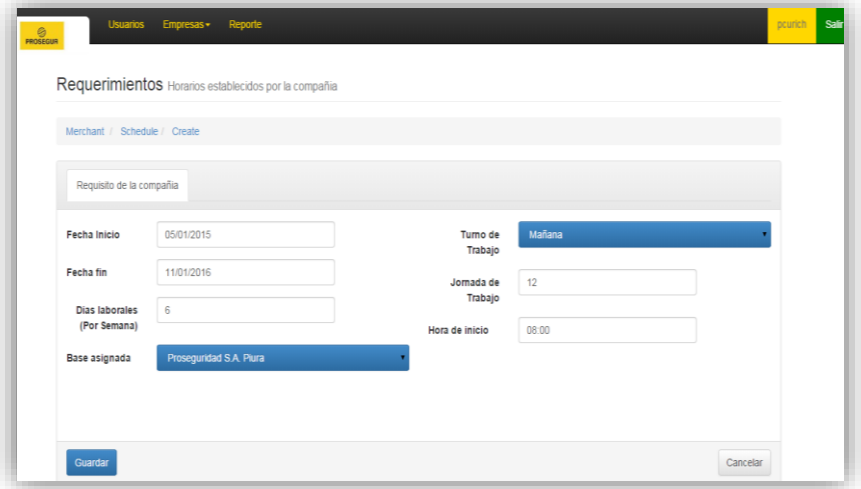

Figura 75. Interfaz – Registrar Estructura de Trabajo. Fuente: Elaboración propia

### **Buscar Estructura de Trabajo**

En esta interfaz buscar estructura de trabajo el sistema web debe buscar en la lista de estructura de trabajo por fecha inicio, fecha fin, jornada de trabajo, turno de trabajo, días laborales.

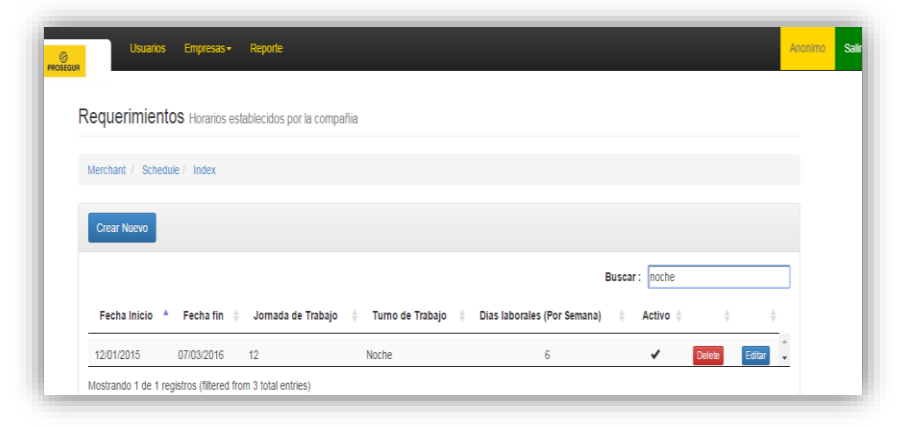

Figura 76. Interfaz – Buscar Estructura de Trabajo. Fuente: Elaboración propia

### **Listar Estructura de Trabajo**

En esta interfaz listar estructura de trabajo el sistema Web debe listar las estructuras de trabajo en una tabla para una mejor visualización y manejo de los datos.

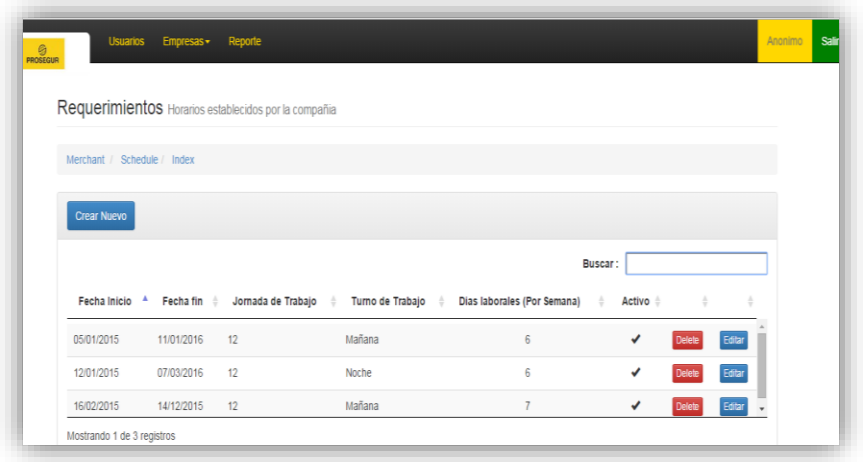

Figura 77. Interfaz – Listar Estructura de Trabajo. Fuente: Elaboración propia

## **3.3.3.2. Ejecución de pruebas del módulo de empresas**

A continuación se registrará una base de operaciones y a un cliente en la ventana Registrar base operaciones y registrar cliente, aquí uno de los tantos datos significativos asignados para la prueba.

### **Base de operaciones**

- **Compañía:** Proseguridad SA Chiclayo
- **CIF:** 0000000030
- **Rubro:** Vigilancia
- **Seguro social:** 3452326789
- **RUC:** 20435677652
- **Activo:** Activo
- **Dirección:** Av. Lagunas #456
- **Departamento:** Lambayeque
- **Teléfono:** 2634473
- **Celular:** 952365233
- **E-mail:** BChiclayo@gmail.com
- **Supervisor:** Simón Casas

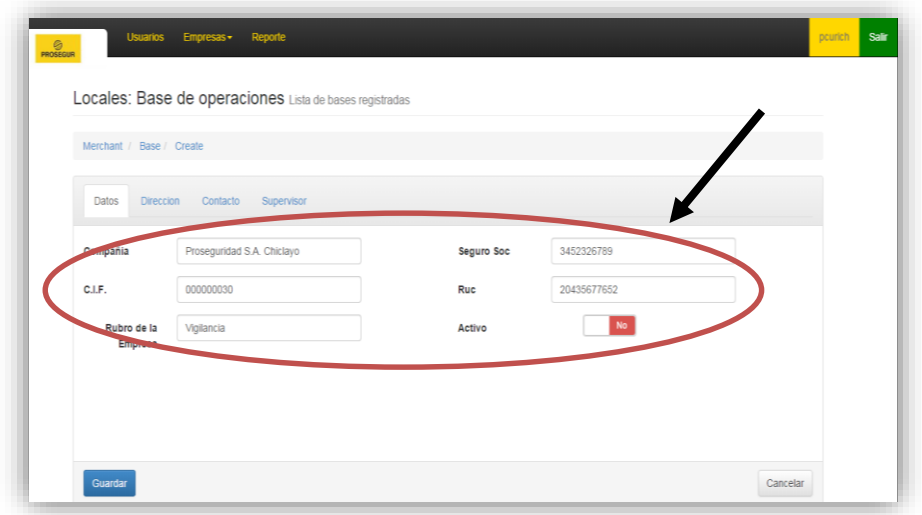

Figura 78. Interfaz base de operaciones – Ingreso de datos1 Fuente: Elaboración propia

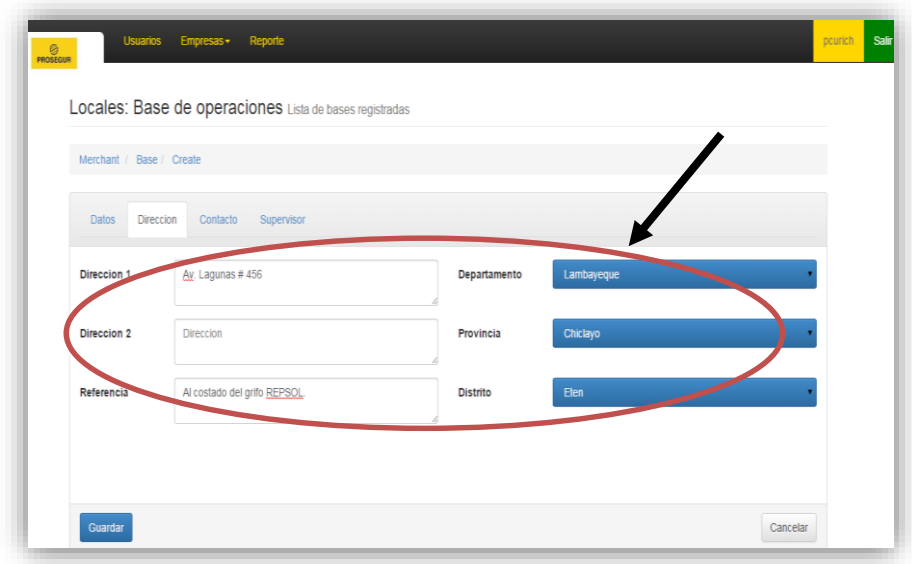

Figura 79. Interfaz base de operaciones – Ingreso de datos2 Fuente: Elaboración propia

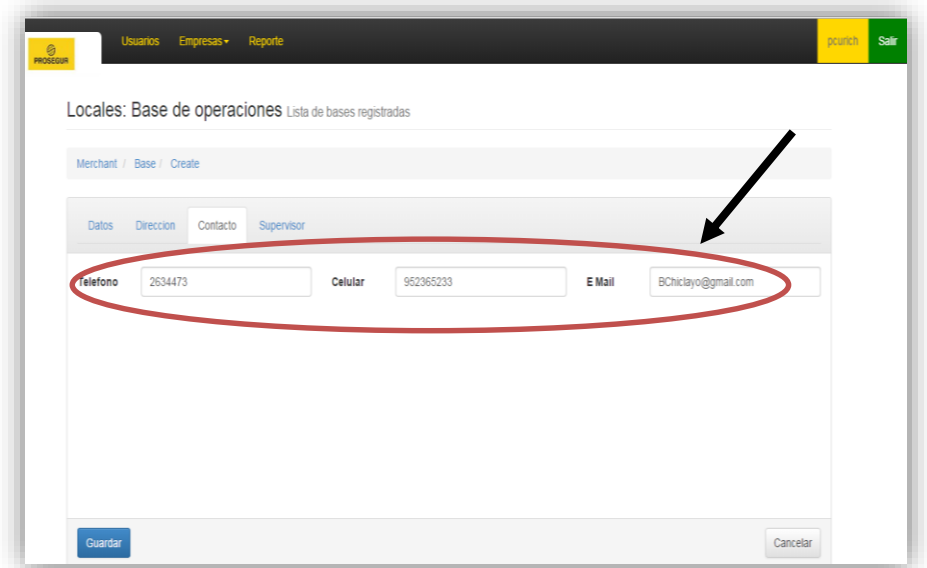

Figura 80. Interfaz base de operaciones – Ingreso de datos3 Fuente: Elaboración propia

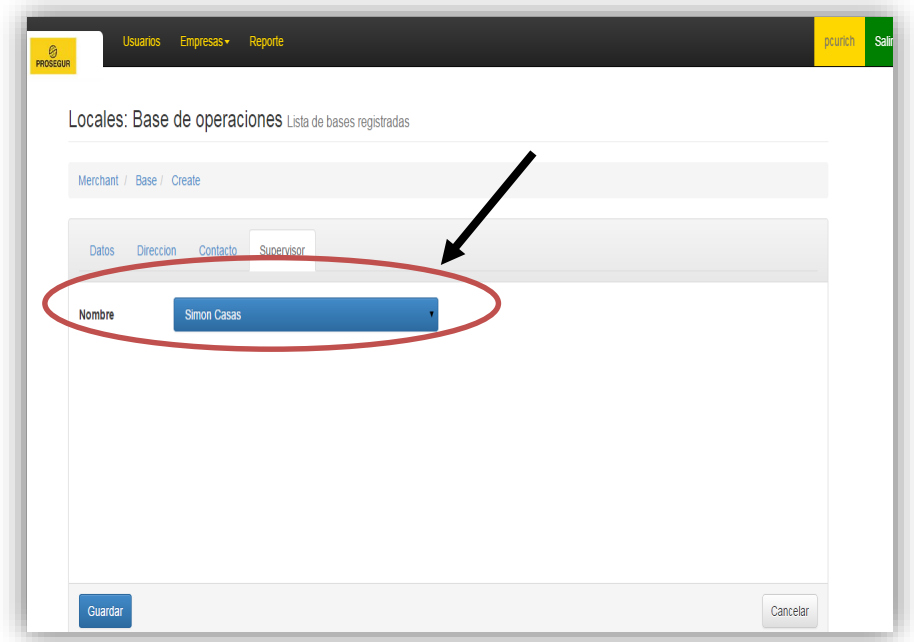

Figura 81. Interfaz base de operaciones – Ingreso de datos4 Fuente: Elaboración propia

## **Clientes**

- **Compañía:** Banco de crédito del Perú
- **CIF:** 0000000006
- **Rubro:** Banco
- **Seguro social:** 6943289905
- **RUC:** 20906079539
- **Activo:** Activo
- **Dirección:** Calle Centenario #156, Urb. Laderas de Melgarejo Lima 12.
- **Departamento:** Lima
- **Teléfono:** 4229800
- **Celular:** 963565322
- **E-mail:** BCP@gmail.com
- **Representante:** Dionisio Romero Paoletti

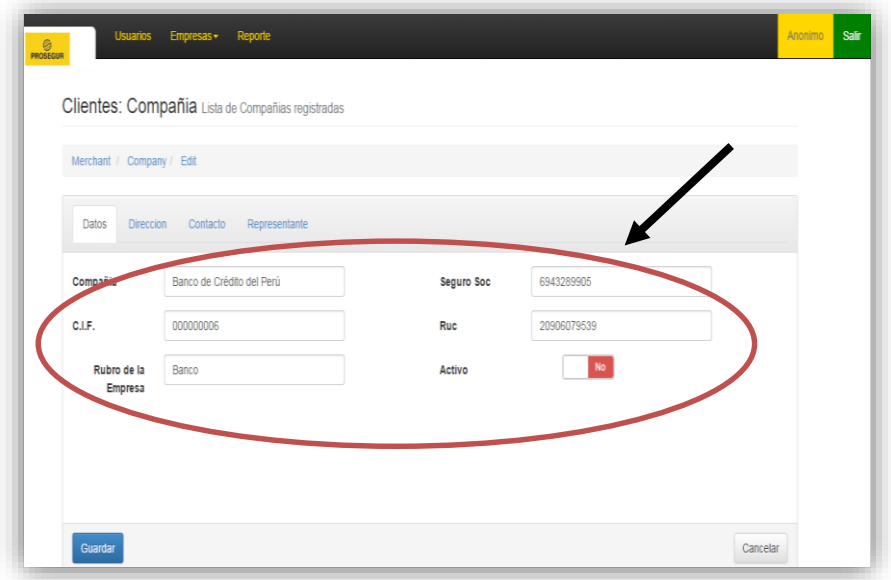

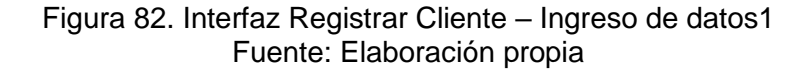

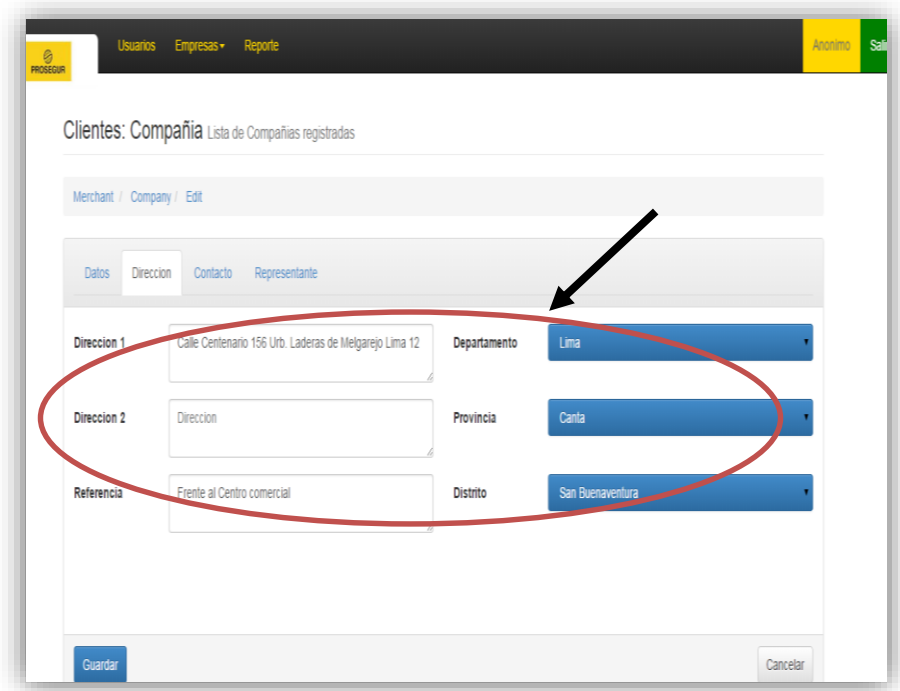

Figura 83. Interfaz Registrar Cliente – Ingreso de datos2 Fuente: Elaboración propia

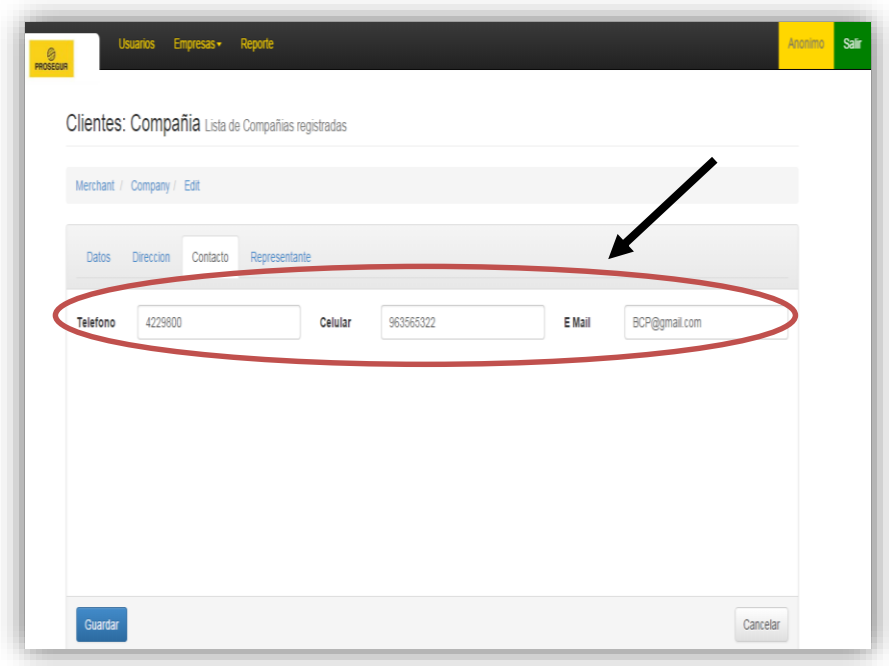

### Figura 84. Interfaz Registrar Cliente – Ingreso de datos3 Fuente: Elaboración propia

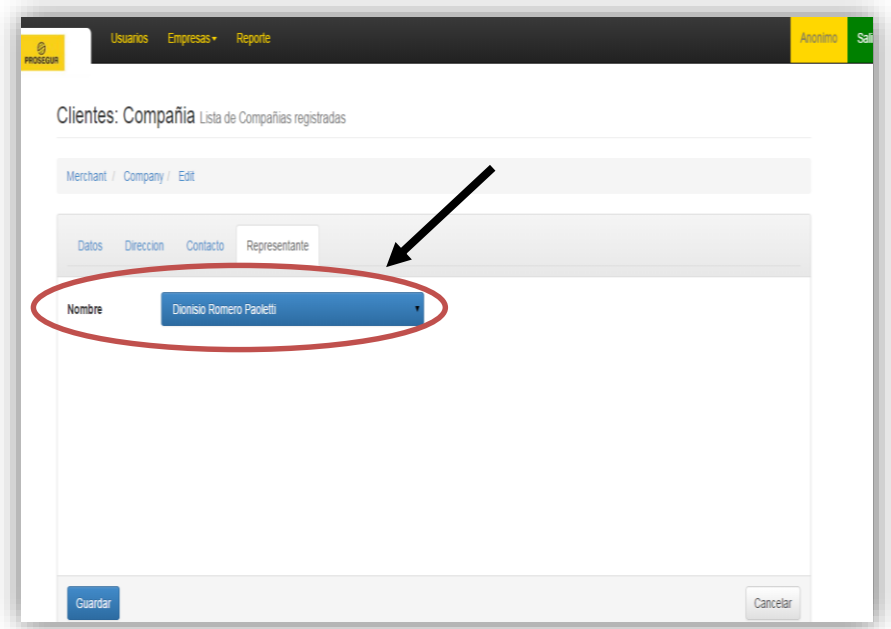

Figura 85. Interfaz Registrar Cliente – Ingreso de datos4 Fuente: Elaboración propia

## **3.3.3.3. Sistema web versión N° 3 terminado**

Habiéndose desarrollado las interfaces del módulo de empresas tanto externo e interno y culminado con las pruebas necesarias de ejecución y diseño, se puede decir que el sistema web, ya cuenta con tres (03) módulos, el primero de seguridad, el segundo de usuario y el tercero de empresas. Este módulo es importante puesto que nos permite administrar al detalle las bases de operaciones y a los clientes a quienes se presta servicio.

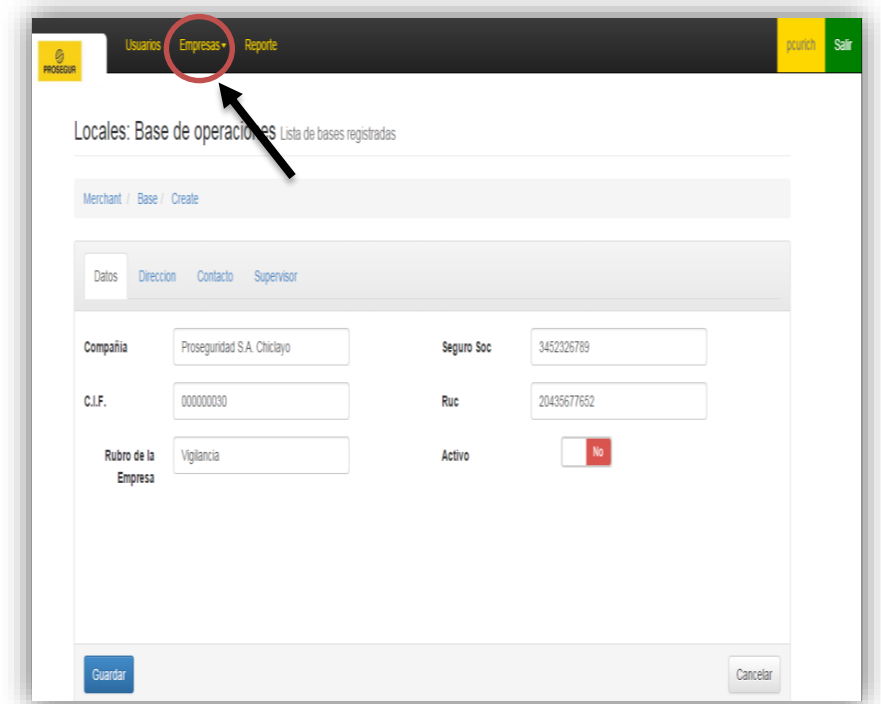

Figura 86. Módulo de empresas (externas e internas) Fuente: Elaboración propia

## **3.3.3.4. Elaboración del Diagrama de actividad con interfaces del módulo de empresas (Externo e Interno)**

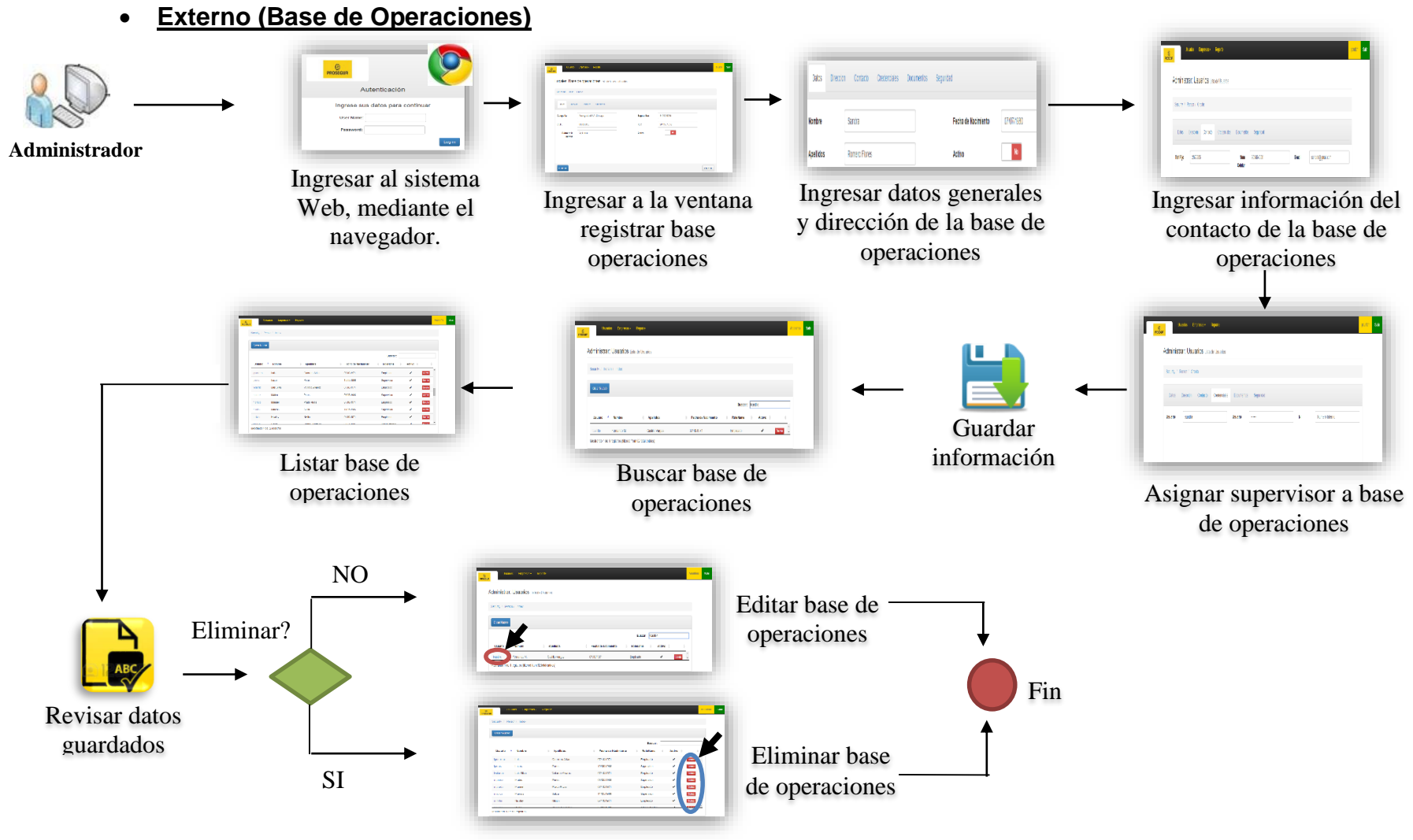

**Interno (Clientes)**

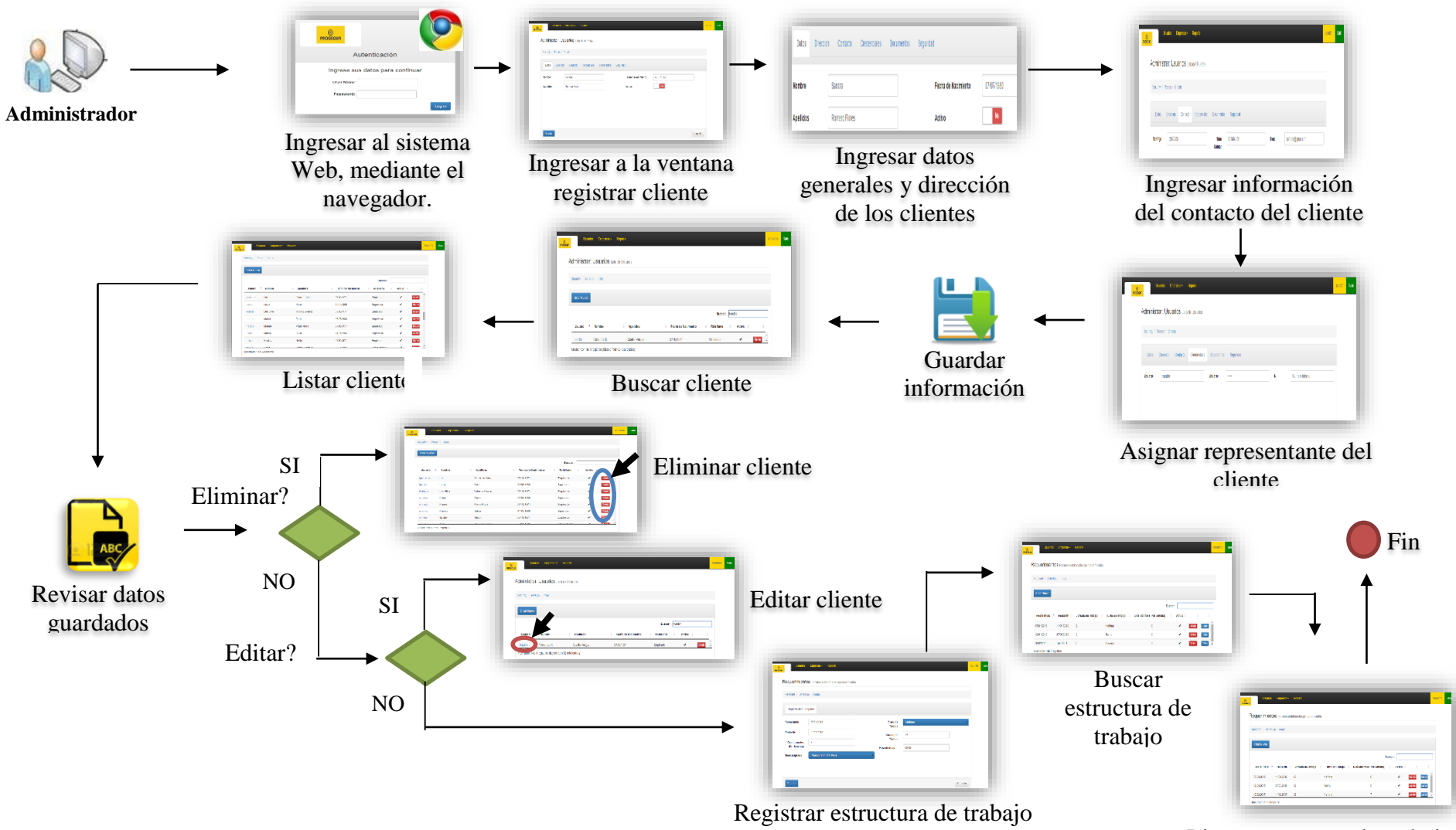

Listar estructu<mark>ra d</mark>e trabajo

## **3.3.4. Iteración IV**

### **3.3.4.1. Desarrollo e implementación del módulo de reporte**

## **MODULO DE REPORTE**

### **Consultar Reporte de Actividades**

En esta interfaz reportar actividades, el sistema web debe consultar el rol de servicio de las persona según el año, mes y base de operaciones.

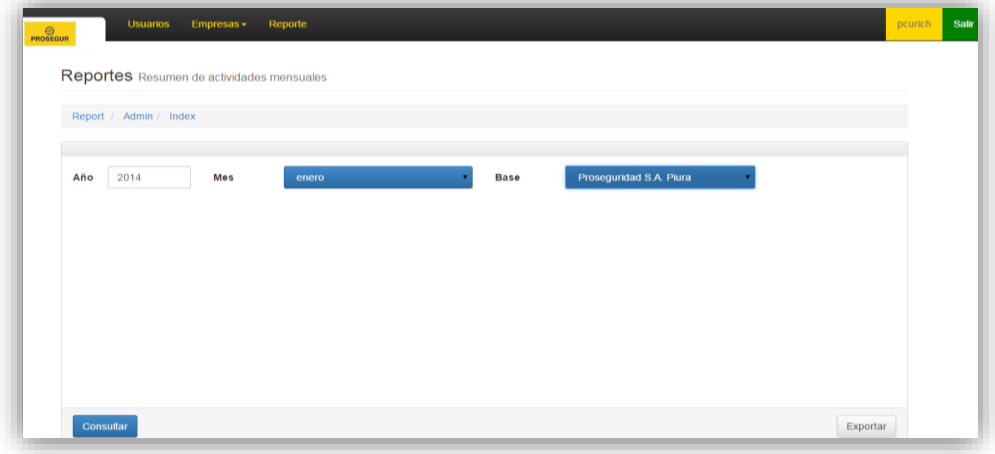

Figura 87. Interfaz – Consultar reporte Fuente: Elaboración propia

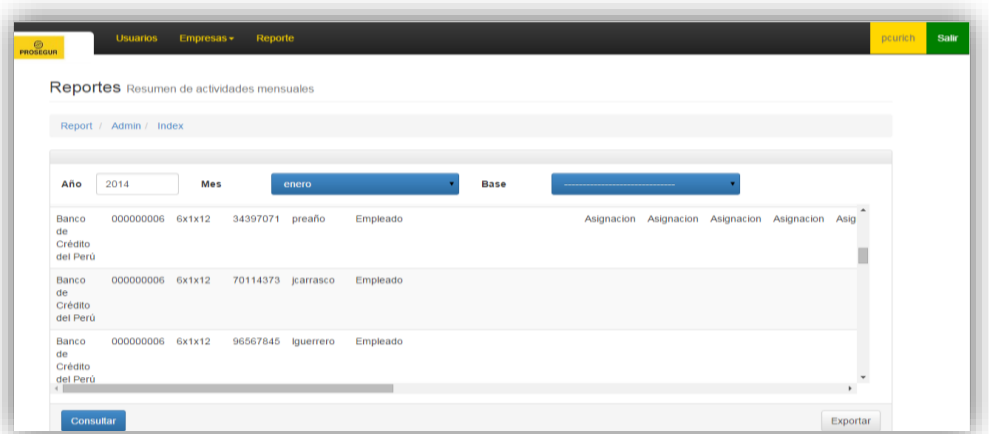

Figura 88. Interfaz – Consultar reporte actividades Fuente: Elaboración propia

#### **Exportar Reporte de Actividades**

En esta interfaz exportar reporte de actividades, el sistema web debe exportar el rol de servicio por persona según el año, mes y base de operaciones.

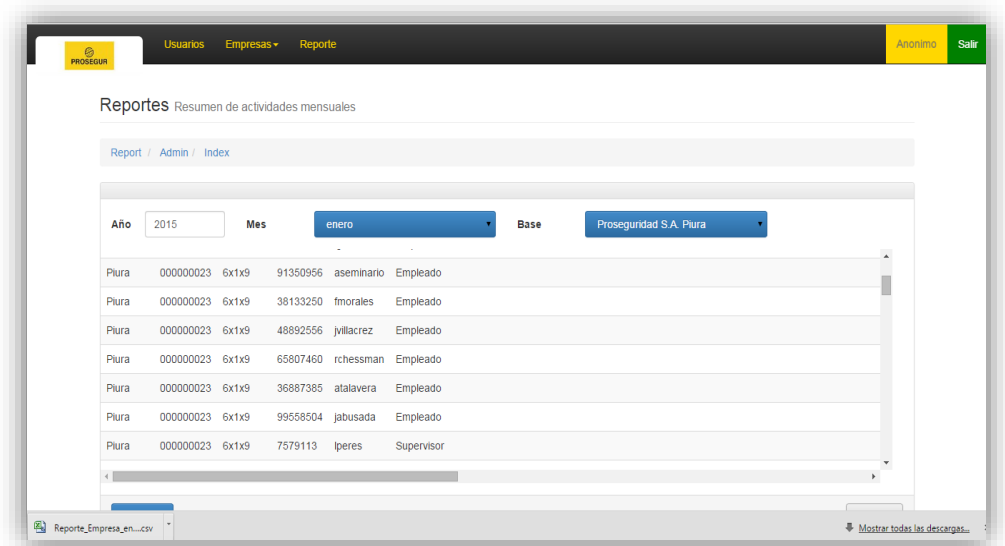

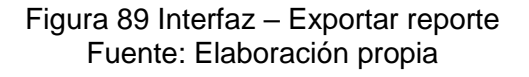

| Pegar          | & Cortar<br>Calibri<br>La Copiar -<br>N K<br>Copiar formato<br>Portapapeles<br>÷ | Fuente | $-11$<br>×.<br>A<br>$\lambda$<br>$122 -$<br>ð۴<br>А | ᄈ<br>≡              | Ajustar texto<br>۶œ<br>Alineación | EAS Combinary centrar .<br>m | General<br>놱<br>$-$ % | $3s^*$<br>000<br>Número | ٠<br>$^{9}$<br>Ta. | ÷.<br>Formato<br>condicional | Dar formato. Estilos de<br>como fabla y<br>Estilios | celda     | Insertar  | ×<br>Eliminar Formato<br>Celdas                              | Σ Autosuma -<br>Rellenar +<br>2 Borrar - | 夘<br>Modifican | A<br>Ordenar<br><b>Buscary</b><br>$v$ filtrar $-$<br>seleccionar - |              |
|----------------|----------------------------------------------------------------------------------|--------|-----------------------------------------------------|---------------------|-----------------------------------|------------------------------|-----------------------|-------------------------|--------------------|------------------------------|-----------------------------------------------------|-----------|-----------|--------------------------------------------------------------|------------------------------------------|----------------|--------------------------------------------------------------------|--------------|
|                | F7<br>$\times$ (iii)                                                             |        | $f_x$ Empleado                                      |                     |                                   |                              |                       |                         |                    |                              |                                                     |           |           |                                                              |                                          |                |                                                                    |              |
| ыı             | Ä                                                                                | B      | $\epsilon$                                          | D                   | c                                 | ip.                          | $\mathsf{G}$          | H                       |                    |                              | ĸ                                                   |           | M         | $\overline{N}$                                               | $\circ$                                  | p              | $\Omega$                                                           |              |
| 1.             | Empresa                                                                          | Codvie | Regimen                                             | NI-COD              | Apellidos y Nombre Cargo          |                              | $1$ (mié)             | $2$ (jue)               | 3(vie)             | 4(sab)                       | 5(dom)                                              | $6$ (lun) | $7$ (mar) | 8(mié)                                                       | $9$ (jue)                                | 10(vie)        | 11(sab)                                                            | 12(c)        |
| $\overline{2}$ | Proseguridad S.A. Piura                                                          |        | 23 6x1x9                                            | 12345678 Iflores    |                                   | Supervisor                   |                       |                         |                    |                              |                                                     |           |           |                                                              |                                          |                |                                                                    |              |
|                | Proseguridad S.A. Plura                                                          |        | 23 6x1x9                                            | 34397071 preaño     |                                   | Empleado                     |                       |                         |                    |                              |                                                     |           |           |                                                              |                                          |                |                                                                    |              |
| 4              | Proseguridad S.A. Piura                                                          |        | 23 6x1x9                                            | 70114373 jcarrasco  |                                   | Empleado                     |                       |                         |                    |                              |                                                     |           |           |                                                              |                                          |                |                                                                    |              |
| 5              | Proseguridad S.A. Plura                                                          |        | 23 6x1x9                                            |                     | 96567845 Iguerrero                | Empleado                     |                       |                         |                    |                              |                                                     |           |           |                                                              |                                          |                |                                                                    |              |
| 6              | Proseguridad S.A. Piura                                                          |        | 23 6x1x9                                            |                     | 91350956 aseminario               | Empleado                     |                       |                         |                    |                              |                                                     |           |           |                                                              |                                          |                |                                                                    |              |
|                | Proseguridad S.A. Plura                                                          |        | 23 6x1x9                                            | 38133250 fmorales   |                                   | Empleado                     |                       |                         |                    |                              |                                                     |           |           |                                                              |                                          |                |                                                                    |              |
| 8              | Proseguridad S.A. Piura                                                          |        | 23 6x1x9                                            | 48892556 jvillacrez |                                   | Empleado                     |                       |                         |                    |                              |                                                     |           |           |                                                              |                                          |                |                                                                    |              |
| $\mathbf{q}$   | Proseguridad S.A. Plura                                                          |        | 23 6x1x9                                            |                     | 65807460 rchessman                | Empleado                     |                       |                         |                    |                              |                                                     |           |           |                                                              |                                          |                |                                                                    |              |
|                | 10 Proseguridad S.A. Piura                                                       |        | 23 6x1x9                                            | 36887385 atalayera  |                                   | Empleado                     |                       |                         |                    |                              |                                                     |           |           |                                                              |                                          |                |                                                                    |              |
| 11             | Proseguridad S.A. Plura                                                          |        | 23 6x1x9                                            | 99558504 jabusada   |                                   | Empleado                     |                       |                         |                    |                              |                                                     |           |           |                                                              |                                          |                |                                                                    |              |
| 12             | Proseguridad S.A. Piura                                                          |        | 23 6x1x9                                            | 7579113 Iperes      |                                   | Supervisor                   |                       |                         |                    |                              |                                                     |           |           |                                                              |                                          |                |                                                                    |              |
|                | 13 Proseguridad S.A. Piura                                                       |        | 23 6x1x9                                            |                     | 28722 sandra                      | Supervisor                   |                       |                         |                    |                              |                                                     |           |           |                                                              |                                          |                |                                                                    |              |
|                | 14 Banco de Crédito del Perú                                                     |        | 6 6x1x12                                            | 12345678 Iflores    |                                   | Supervisor                   |                       |                         |                    |                              |                                                     |           |           |                                                              |                                          |                |                                                                    |              |
|                | 15 Banco de Crédito del Perú                                                     |        | 6 6x1x12                                            | 34397071 preaño     |                                   | Empleado                     |                       |                         |                    |                              |                                                     |           |           | Asignacio Asignacio Asignacio Asignacio Asignacio Asignacion |                                          |                |                                                                    |              |
|                | 16 Banco de Crédito del Perú                                                     |        | 6 6x1x12                                            | 70114373 jcarrasco  |                                   | Empleado                     |                       |                         |                    |                              |                                                     |           |           |                                                              |                                          |                | DesAsign; Asignacion                                               |              |
|                | 17 Banco de Crédito del Perú                                                     |        | 6 6x1x12                                            |                     | 96567845 Iguerrero                | Empleado                     |                       |                         |                    |                              |                                                     |           |           |                                                              |                                          |                |                                                                    |              |
|                | 18 Banco de Crédito del Perú                                                     |        | 6 6x1x12                                            |                     | 91350956 aseminario               | Empleado                     |                       |                         |                    |                              |                                                     |           |           |                                                              |                                          |                |                                                                    |              |
|                | 19 Banco de Crédito del Perú                                                     |        | 6 6x1x12                                            | 38133250 fmorales   |                                   | Empleado                     |                       |                         |                    |                              |                                                     |           |           |                                                              |                                          |                |                                                                    |              |
|                | 20 Banco de Crédito del Perú                                                     |        | 6 6x1x12                                            | 48892556 jvillacrez |                                   | Empleado                     |                       |                         |                    |                              |                                                     |           |           |                                                              |                                          |                |                                                                    |              |
|                | 21 Banco de Crédito del Perú                                                     |        | 6 6x1x12                                            |                     | 65807460 rchessman                | Empleado                     |                       |                         |                    |                              |                                                     |           |           |                                                              |                                          |                |                                                                    |              |
|                | 22 Banco de Crédito del Perú                                                     |        | 6 6x1x12                                            | 36887385 atalavera  |                                   | Empleado                     |                       |                         |                    |                              |                                                     |           |           |                                                              |                                          |                |                                                                    |              |
|                | 23 Banco de Crédito del Perú                                                     |        | 6 6x1x12                                            | 99558504 jabusada   |                                   | Empleado                     |                       |                         |                    |                              |                                                     |           |           |                                                              |                                          |                |                                                                    |              |
|                | 24 Banco de Crédito del Perú                                                     |        | 6 6x1x12                                            | 7579113 lperes      |                                   | Supervisor                   |                       |                         |                    |                              |                                                     |           |           |                                                              |                                          |                |                                                                    |              |
|                | 25 Banco de Crédito del Perú                                                     |        | 6 6x1x12                                            |                     | 28722 sandra                      | Supervisor                   |                       |                         |                    |                              |                                                     |           |           |                                                              |                                          |                |                                                                    |              |
|                | $1.14 - 1.1$<br>$H$ $H$ $H$<br>Reporte Empresa enero (2)                         |        |                                                     |                     |                                   |                              |                       |                         |                    | $\Box$                       |                                                     | 16        |           |                                                              |                                          |                |                                                                    | $\mathbf{F}$ |

Figura 90. Interfaz – Exportar reporte actividades Fuente: Elaboración propia

# **3.3.4.2. Ejecución de pruebas del módulo de reporte**

A continuación se seleccionó datos significativos para exportar la información en reportes informativos sobre el rol de asistencia del trabajador.

### **Datos seleccionados**

**Año:** 2016 **/ Mes:** Enero **/ Base:** Proseguridad SA. Piura

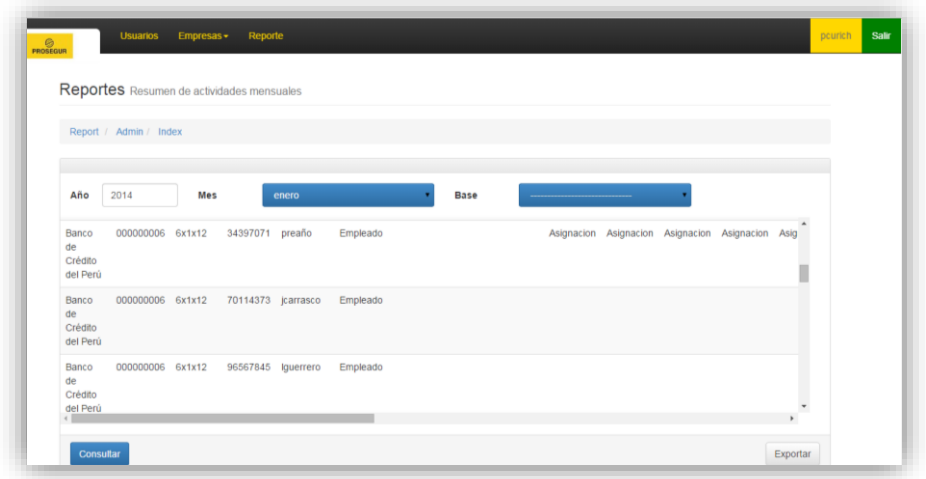

Figura 91- Interfaz Consultar reporte – Ingreso de datos1 Fuente: Elaboración propia

| <b>TUSH</b><br>×<br>Cortar<br>Calibri<br>A Copier -<br>Pegar<br>N K<br>Copiar formato | Diseño de página<br>$-11$<br>$\Lambda$ <sup>-</sup><br>H3 =<br>$3n -$<br>s | Ajustar texto<br>▬<br>$\sum_{i=1}^{n}$<br>$\lambda$<br>≡<br>4世 6世<br>臺<br>玉 | Ead Combinary centrar | General<br>놱. | $-6 - 6$<br>% 000 | $\sim$    | ħ.<br>Formato<br>condicional | Dar format<br>como tabla - | <b>Estilos</b> de<br>celda - | Insertar Fliminar                                            | u.<br>Formato | Rellenar -<br>2 Borrar v | Σ Autosuma -              | 狎<br>А<br><b>Buscary</b><br>Ordenar<br>y filtrar - seleccionar | $0 - 9$          |
|---------------------------------------------------------------------------------------|----------------------------------------------------------------------------|-----------------------------------------------------------------------------|-----------------------|---------------|-------------------|-----------|------------------------------|----------------------------|------------------------------|--------------------------------------------------------------|---------------|--------------------------|---------------------------|----------------------------------------------------------------|------------------|
| Portagapeles<br>÷<br>F7<br>$\mathbf{v}$                                               | Fuente<br>fx Empleado                                                      | Alineación<br>×.                                                            | $T_{\rm H}$           |               | Número            | <b>Ta</b> |                              | Estilios                   |                              |                                                              | Celdas        |                          | Modifican                 |                                                                |                  |
| A<br>M.                                                                               | B<br>c                                                                     | $\mathbf{D}$                                                                | c                     | G             | H                 |           |                              | k                          |                              | M                                                            | $\mathbb{N}$  | $\circ$                  | $\mathbf{D}$              | $\Omega$                                                       |                  |
| $\mathbf{1}$<br>Empresa                                                               | Codvig<br>Regimen                                                          | Apellidos y Nombre Cargo<br>NI-COD                                          |                       | 1(mie)        | $2$ (jue)         | 3(vie)    | 4(sab)                       | 5(dom)                     | $6$ (lun)                    | $7$ (mar)                                                    | $8$ (mie)     | 9(jue)                   | 10(vie)                   | 11(sab)                                                        | 12(d)            |
| Proseguridad S.A. Piura<br>$\overline{2}$                                             | 23 6x1x9                                                                   | 12345678 Iflores                                                            | Supervisor            |               |                   |           |                              |                            |                              |                                                              |               |                          |                           |                                                                |                  |
| Proseguridad S.A. Plura<br>$\mathbf{3}$                                               | 23 6x1x9                                                                   | 34397071 preaño                                                             | Empleado              |               |                   |           |                              |                            |                              |                                                              |               |                          |                           |                                                                |                  |
| Proseguridad S.A. Piura<br>$\ddot{a}$                                                 | 23 6x1x9                                                                   | 70114373 jcarrasco                                                          | Empleado              |               |                   |           |                              |                            |                              |                                                              |               |                          |                           |                                                                |                  |
| Proseguridad S.A. Piura<br>5                                                          | 23 6x1x9                                                                   | 96567845 Iguerrero                                                          | Empleado              |               |                   |           |                              |                            |                              |                                                              |               |                          |                           |                                                                |                  |
| Proseguridad S.A. Piura<br>6                                                          | 23 6x1x9                                                                   | 91350956 aseminario                                                         | Empleado              |               |                   |           |                              |                            |                              |                                                              |               |                          |                           |                                                                |                  |
| Proseguridad S.A. Piura<br>$\overline{7}$                                             | 23 6x1x9                                                                   | 38133250 fmorales                                                           | Empleado              |               |                   |           |                              |                            |                              |                                                              |               |                          |                           |                                                                |                  |
| 8<br>Proseguridad S.A. Piura                                                          | 23 6x1x9                                                                   | 48892556 jvillacrez                                                         | Empleado              |               |                   |           |                              |                            |                              |                                                              |               |                          |                           |                                                                |                  |
| Proseguridad S.A. Plura<br>$\overline{9}$                                             | 23 6x1x9                                                                   | 65807460 rchessman                                                          | Empleado              |               |                   |           |                              |                            |                              |                                                              |               |                          |                           |                                                                |                  |
| 10 Proseguridad S.A. Piura                                                            | 23 6x1x9                                                                   | 36887385 atalayera                                                          | Empleado              |               |                   |           |                              |                            |                              |                                                              |               |                          |                           |                                                                |                  |
| 11 Proseguridad S.A. Plura                                                            | 23 6x1x9                                                                   | 99558504 jabusada                                                           | Empleado              |               |                   |           |                              |                            |                              |                                                              |               |                          |                           |                                                                |                  |
| 12 Proseguridad S.A. Piura                                                            | 23 6x1x9                                                                   | 7579113 Iperes                                                              | Supervisor            |               |                   |           |                              |                            |                              |                                                              |               |                          |                           |                                                                |                  |
| 13 Proseguridad S.A. Piura                                                            | 23 6x1x9                                                                   | 28722 sandra                                                                | Supervisor            |               |                   |           |                              |                            |                              |                                                              |               |                          |                           |                                                                |                  |
| 14 Banco de Crédito del Perú                                                          | 6 6x1x12                                                                   | 12345678 Iflores                                                            | Supervisor            |               |                   |           |                              |                            |                              |                                                              |               |                          |                           |                                                                |                  |
| 15 Banco de Crédito del Perú                                                          | 6 6x1x12                                                                   | 34397071 preaño                                                             | Empleado              |               |                   |           |                              |                            |                              | Asignacio Asignacio Asignacio Asignacio Asignacio Asignacion |               |                          |                           |                                                                |                  |
| 16 Banco de Crédito del Perú                                                          | 6.6x1x12                                                                   | 70114373 jcarrasco                                                          | Empleado              |               |                   |           |                              |                            |                              |                                                              |               |                          |                           | DesAsigni Asignacion                                           |                  |
| 17 Banco de Crédito del Perú                                                          | 6 6x1x12                                                                   | 96567845 Iguerrero                                                          | Empleado              |               |                   |           |                              |                            |                              |                                                              |               |                          |                           |                                                                |                  |
| 18 Banco de Crédito del Perú                                                          | 6 6x1x12                                                                   | 91350956 aseminario                                                         | Empleado              |               |                   |           |                              |                            |                              |                                                              |               |                          |                           |                                                                |                  |
| 19 Banco de Crédito del Perú                                                          | 6 6x1x12                                                                   | 38133250 fmorales                                                           | Empleado              |               |                   |           |                              |                            |                              |                                                              |               |                          |                           |                                                                |                  |
| 20 Banco de Crédito del Perú                                                          | 6 6x1x12                                                                   | 48892556 jvillacrez                                                         | Empleado              |               |                   |           |                              |                            |                              |                                                              |               |                          |                           |                                                                |                  |
| 21 Banco de Crédito del Perú                                                          | 6 6x1x12                                                                   | 65807460 rchessman                                                          | Empleado              |               |                   |           |                              |                            |                              |                                                              |               |                          |                           |                                                                |                  |
| 22 Banco de Crédito del Perú                                                          | 6 6x1x12                                                                   | 36887385 atalayera                                                          | Empleado              |               |                   |           |                              |                            |                              |                                                              |               |                          |                           |                                                                |                  |
| 23 Banco de Crédito del Perú                                                          | 6 6x1x12                                                                   | 99558504 jabusada                                                           | Empleado              |               |                   |           |                              |                            |                              |                                                              |               |                          |                           |                                                                |                  |
| 24 Banco de Crédito del Perú                                                          | 6 6x1x12                                                                   | 7579113 lperes                                                              | Supervisor            |               |                   |           |                              |                            |                              |                                                              |               |                          |                           |                                                                |                  |
| 25 Banco de Crédito del Perú                                                          | 6 6x1x12                                                                   | 28722 sandra                                                                | Supervisor            |               |                   |           |                              |                            |                              |                                                              |               |                          |                           |                                                                |                  |
| $x - b = 0$<br>H K F H Reporte Empresa enero (2)<br>Listo                             | θĵ                                                                         | ---------                                                                   |                       |               |                   |           | $\Box$ 4                     |                            | 28.                          |                                                              |               |                          | <b>Imital 41 100% (-)</b> | $\Box$                                                         | $\triangleright$ |

Figura 92. Interfaz Consultar reporte – Ingreso de datos2

Fuente: Elaboración propia

### **3.3.4.3. Sistema web versión N° 4 terminado**

Habiéndose desarrollado las interfaces del módulo de reporte y culminado con las pruebas necesarias de ejecución y diseño, se puede decir que el sistema web, ya cuenta con cuatro (04) módulos, el primero de seguridad, el segundo de usuario, el tercero de empresas y el cuarto de reportes. Este módulo es importante puesto que permite que tanto el supervisor de lima, como los trabajadores exporten la información guardada del rol de asistencia de las diferentes sucursales de PROSEGUR.

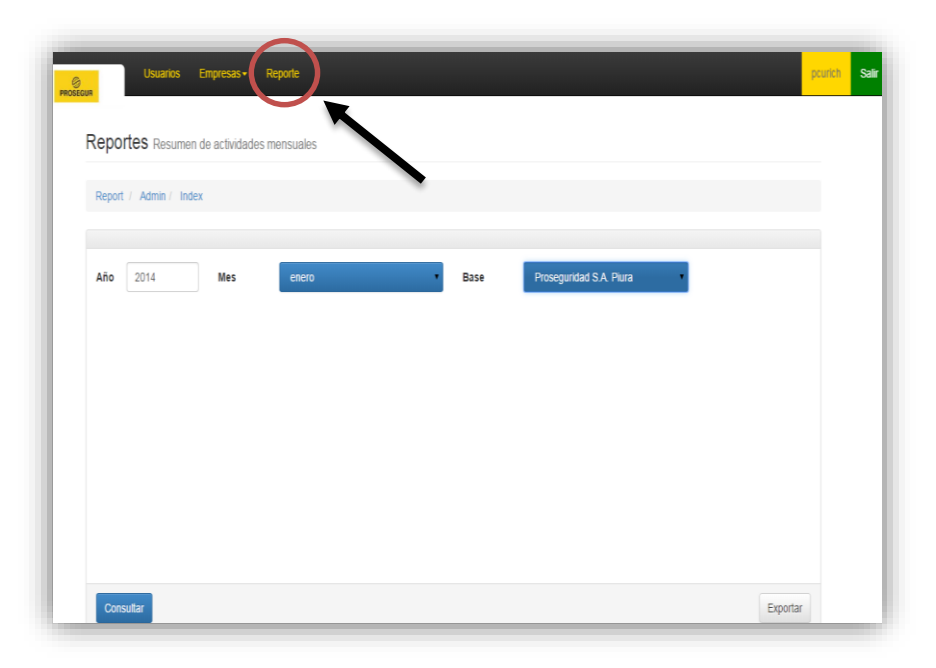

Figura 93. Módulo de reporte. Fuente: Elaboración propia

### **3.3.4.4. Elaboración del Diagrama de actividad con interfaces del módulo de reporte**

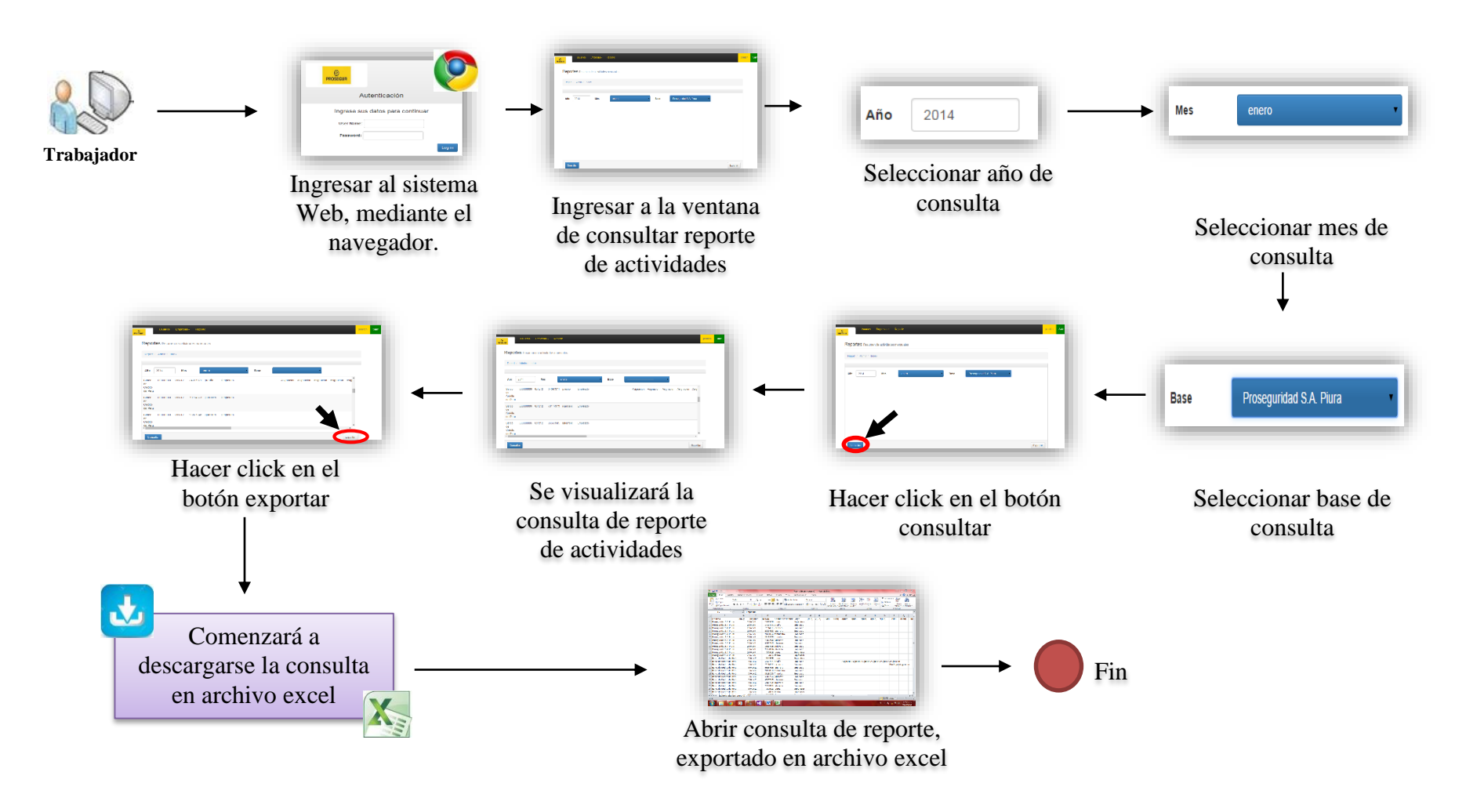

### **3.3.5. Iteración V**

## **3.3.5.1. Desarrollo e implementación del módulo de asistencia**

### **MODULO DE ASISTENCIA**

#### **Registrar Asistencia**

En esta interfaz registrar asistencia, el sistema web debe

registrar la asistencia del trabajador día por día.

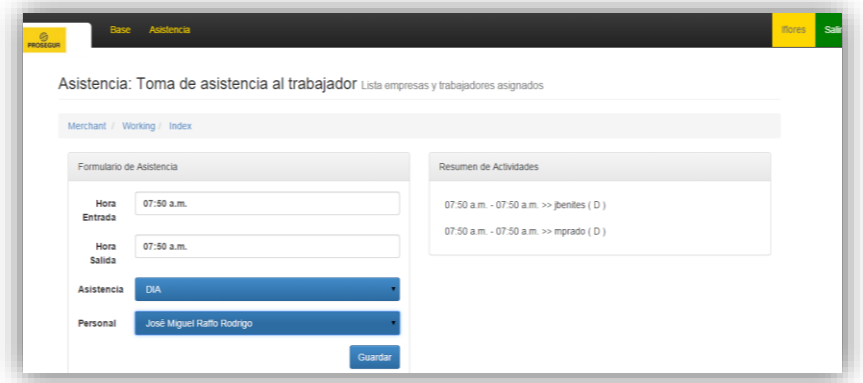

Figura 94. Interfaz – Registrar Asistencia. Fuente: Elaboración propia

### **Listar Asistencia Según Cliente**

En esta interfaz listar asistencia, el sistema web debe listar la asistencia según el cliente en una tabla para una mejor visualización y manejo de los datos.

| Asistencia: Toma de asistencia al trabajador Lista empresas y trabajadores asignados |       |                                                                           |              |             |                   |                  |  |
|--------------------------------------------------------------------------------------|-------|---------------------------------------------------------------------------|--------------|-------------|-------------------|------------------|--|
|                                                                                      |       |                                                                           |              |             |                   |                  |  |
| Merchant / Working / Index                                                           |       |                                                                           |              |             |                   |                  |  |
|                                                                                      |       |                                                                           |              |             |                   |                  |  |
|                                                                                      |       |                                                                           |              |             |                   |                  |  |
|                                                                                      |       |                                                                           |              |             | Buscar:           |                  |  |
| Compañia                                                                             | ٨     | Rubro de la Empresa $\qquad \qquad \oplus \qquad C.L.$ F. $\qquad \oplus$ | Seguro Soc # | Ruc         | Estado<br>÷       | Contratos<br>- A |  |
| Banco de Crédito del Perú                                                            | Banco | 000000006                                                                 | 6943289905   | 20906079539 | ConRequerimientos | Ver              |  |
|                                                                                      | Banco | 000000006                                                                 | 6943289905   | 20906079539 | ConRequerimientos | Ver              |  |
| Banco de Crédito del Perú                                                            |       |                                                                           |              |             |                   |                  |  |

Figura 95. Interfaz – Listar Asistencia Según cliente Fuente: Elaboración propia

## **3.3.5.2. Ejecución de pruebas del módulo de asistencia**

A continuación se seleccionó datos significativos para exportar la información en reportes informativos sobre el rol de asistencia del trabajador.

### **Datos seleccionados**

**Hora de entrada:** 7:50 am **/ Hora de salida:** 07:50 pm **Asistencia:** Día **/ Personal:** José Miguel Raffo Rodrigo

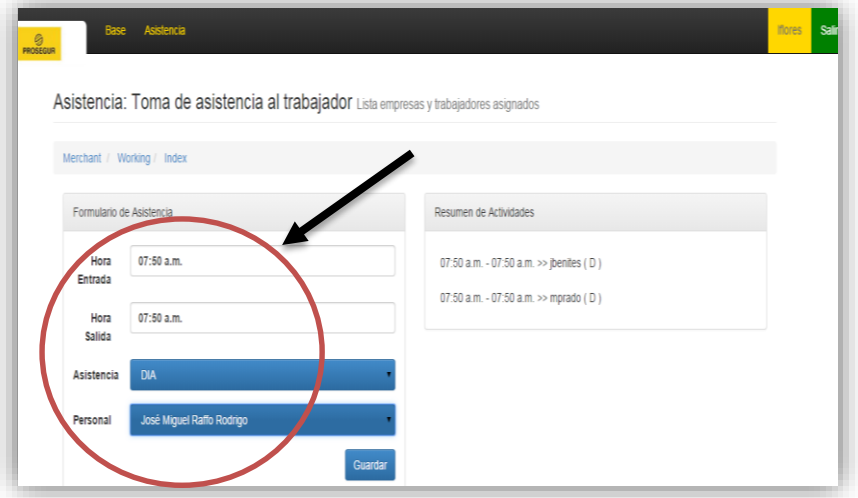

Figura 96. Interfaz Registrar Asistencia – Prueba1 Fuente: Elaboración propia

| Asistencia: Toma de asistencia al trabajador Lista empresas y trabajadores asignados |                     |                         |            |             |                   |                  |
|--------------------------------------------------------------------------------------|---------------------|-------------------------|------------|-------------|-------------------|------------------|
|                                                                                      |                     |                         |            |             |                   |                  |
|                                                                                      |                     |                         |            |             |                   |                  |
| Merchant / Working / Index                                                           |                     |                         |            |             |                   |                  |
|                                                                                      |                     |                         |            |             |                   |                  |
|                                                                                      |                     |                         |            |             | Buscar:           |                  |
| Compañia                                                                             | Rubro de la Empresa | C.I.F.<br>$\frac{1}{2}$ | Seguro Soc | Ruc         |                   | Contratos<br>- 4 |
|                                                                                      | Banco               | 000000006               | 6943289905 | 20906079539 | ConRequerimientos | Ver              |
| Banco de Crédito del Perú                                                            |                     |                         |            |             |                   |                  |
| Banco de Crédito del Perú                                                            | Banco               | 000000006               | 6943289905 | 20906079539 | ConRequerimientos | Ver              |

Figura 97. Interfaz Registrar Asistencia – Prueba2 Fuente: Elaboración propia

#### **3.3.5.3. Sistema web versión N° 5 terminado**

Habiéndose desarrollado las interfaces del módulo de asistencia y culminado con las pruebas necesarias de ejecución y diseño, se puede decir que la solución web, ya cuenta con cinco (05) módulos, el de seguridad, usuario, empresas (externas e internas), reportes y por último el de asistencia. Este módulo es importante puesto que permite que los supervisores de las sucursales registren la asistencia de los trabajadores y está se guarde directamente en el sistema Novit, en tiempo real.

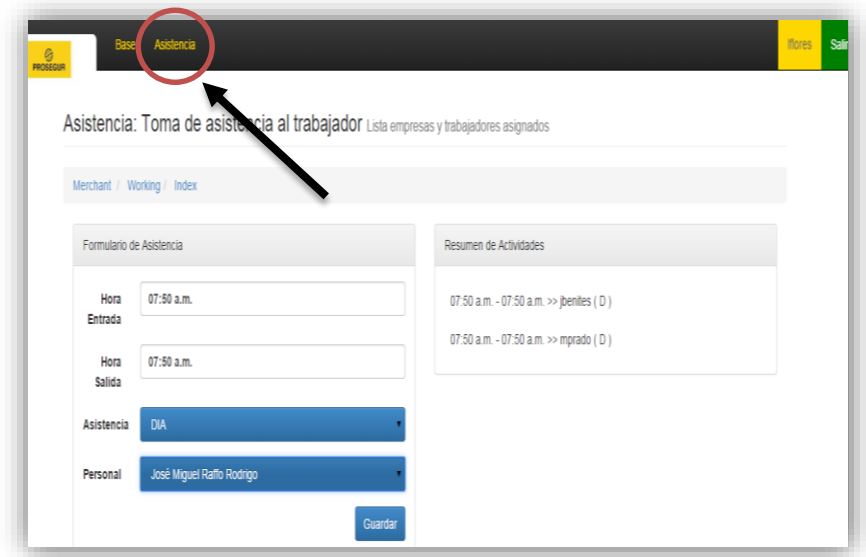

Figura 98. Módulo de asistencia. Fuente: Elaboración propia

# **3.3.5.4. Elaboración del Diagrama de actividad con interfaces del módulo de asistencia**

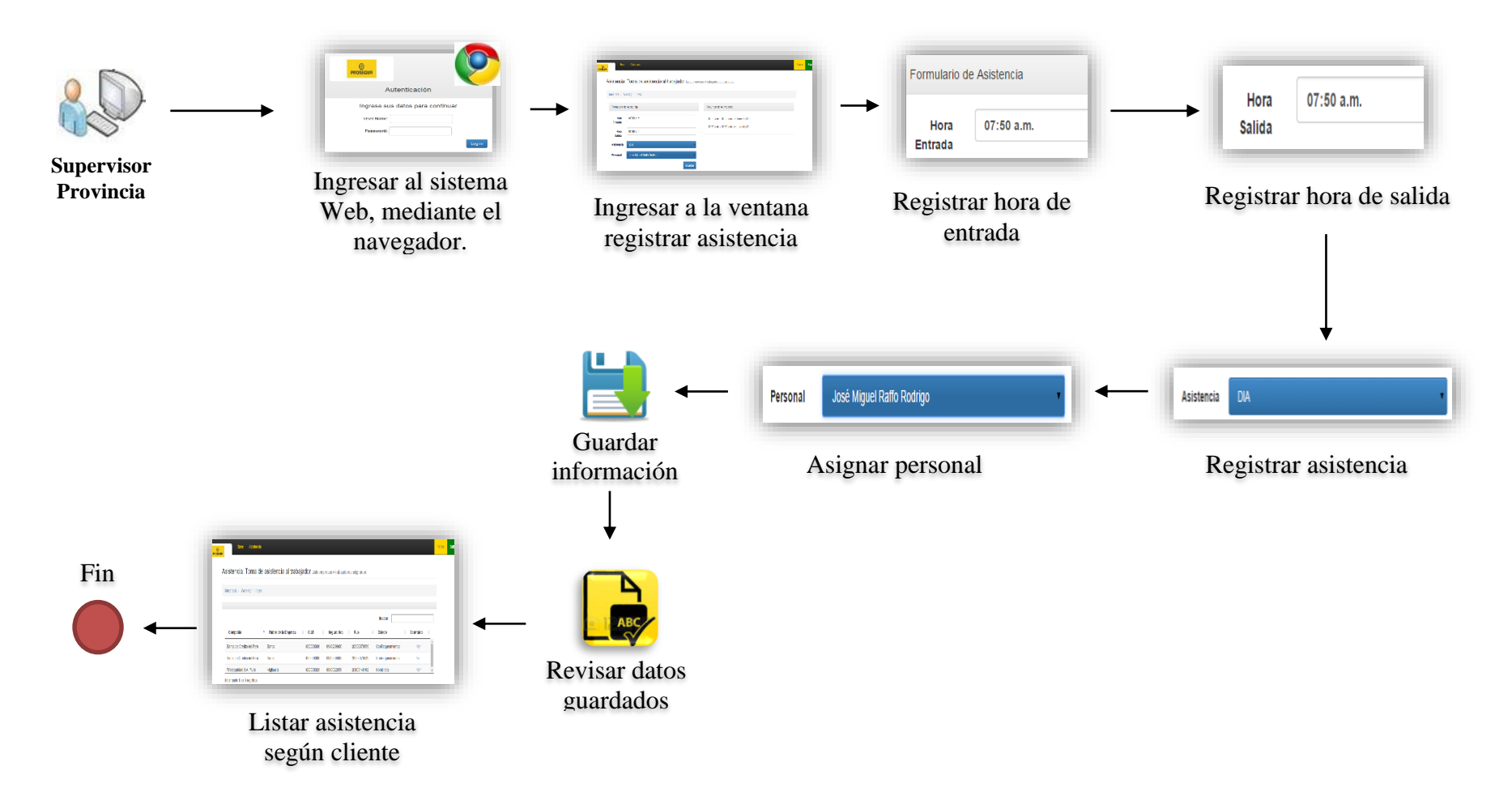

#### **3.4.FASE DE TRANSICIÓN**

#### **3.4.1. Prueba de prototipo piloto**

#### **Sucursal de Piura**

Se eligió a la sucursal Piura para el desarrollo de la prueba piloto, puesto que es la sucursal más organizada en sus reportes a comparación de otras, cuenta con sede propia, equipo de cómputo apto y servicio de internet constante.

Primero se tuvo reunión con el supervisor de la sucursal Piura, Juan Villavicencio Suarez, con el que se trataron temas relacionados al ambiente donde se harían las pruebas, las maquinas que se necesitan y el agente de seguridad que se nos brindará para hacer las pruebas. Se coordinó el día y la hora que se llevaría a cabo las pruebas.

Luego llegado el día se configuró la solución web en la computadora y se explicó brevemente el uso a los participantes. Terminado todo ello, se les asignó a los participantes un usuario y una contraseña.

Entonces se procedió al ingreso de los datos a la solución web, primero el supervisor de la sucursal Piura seguido del trabajador o agente de seguridad. Las pruebas se dieron alrededor de 5 horas con un receso de refrigerio.

125

Se contrastaron los datos guardados con el supervisor de Lima, para validar la carga de asistencia directa al sistema Novit. Indicando que el guardado de la información de asistencia se estaba dando exitosamente en la base de Lima.

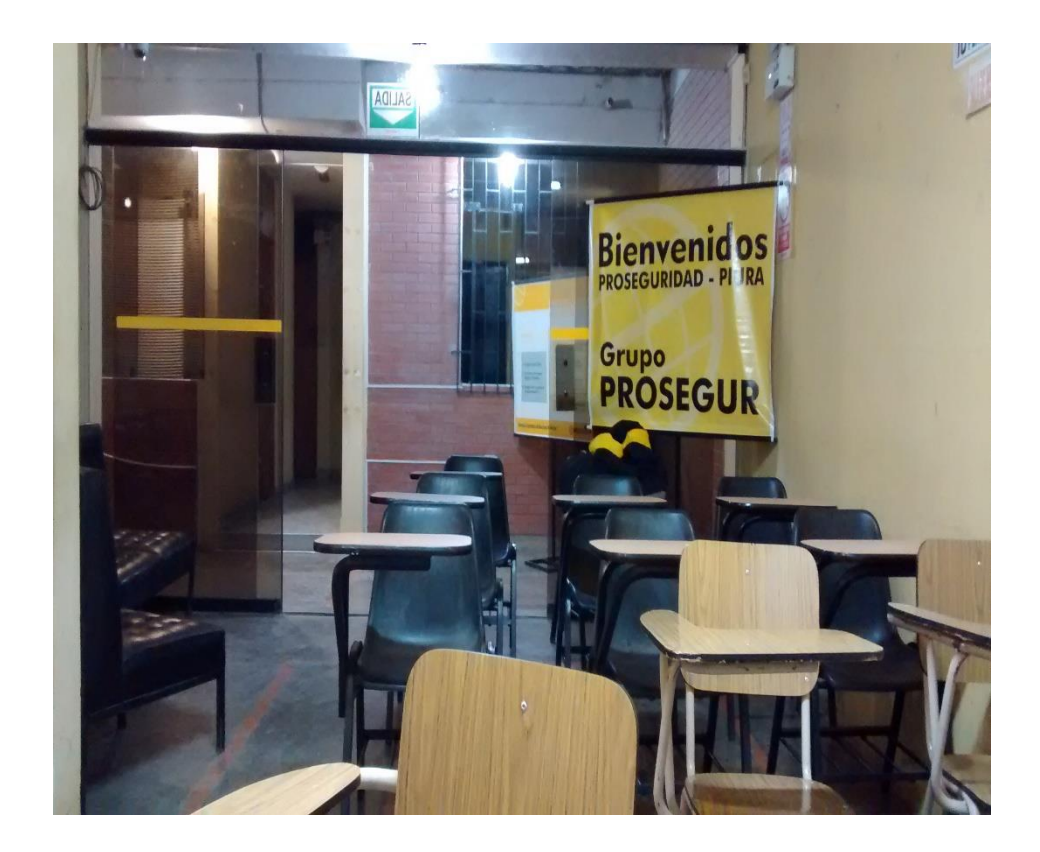

Figura 99. Ambiente de recibimiento-sucursal Piura Fuente: Propia

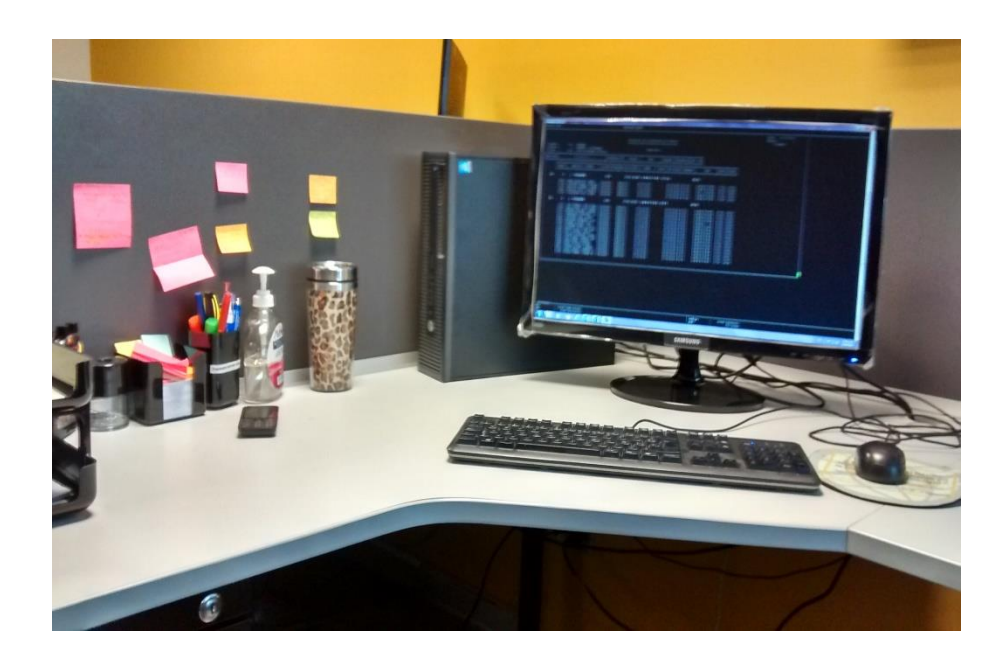

Figura 100. Verificación del guardado de asistencia Fuente: Propia

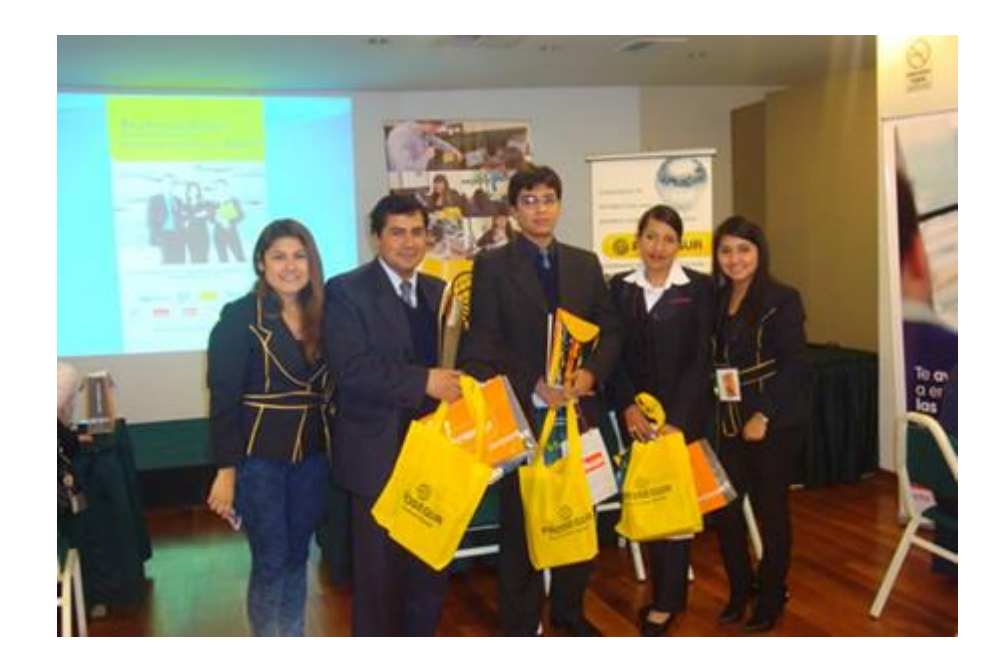

Figura 101. Comisión protocolo, el día de la prueba Fuente: Propia

#### **3.4.1.1. Capacitación a los usuarios del sistema**

Se realizaron capacitaciones a los usuarios del sistema como acción complementaria para el correcto uso de la solución web.

Primero se realizó la capacitación a los supervisores de las sucursales, para ello se les pidió que vinieran a la base en Lima, previa coordinación con todos para fijar la fecha y hora de la capacitación.

Luego se coordinó con cada uno de los supervisores de las sucursales, para designar a 2 trabajadores de su sucursal, que puedan asistir a la capacitación programada en Lima.

Teniendo ya la relación de asistentes para cada capacitación, se hizo la gestión para cumplir con las condiciones aptas para las capacitaciones, previo permiso de la empresa PROSEGUR,

128

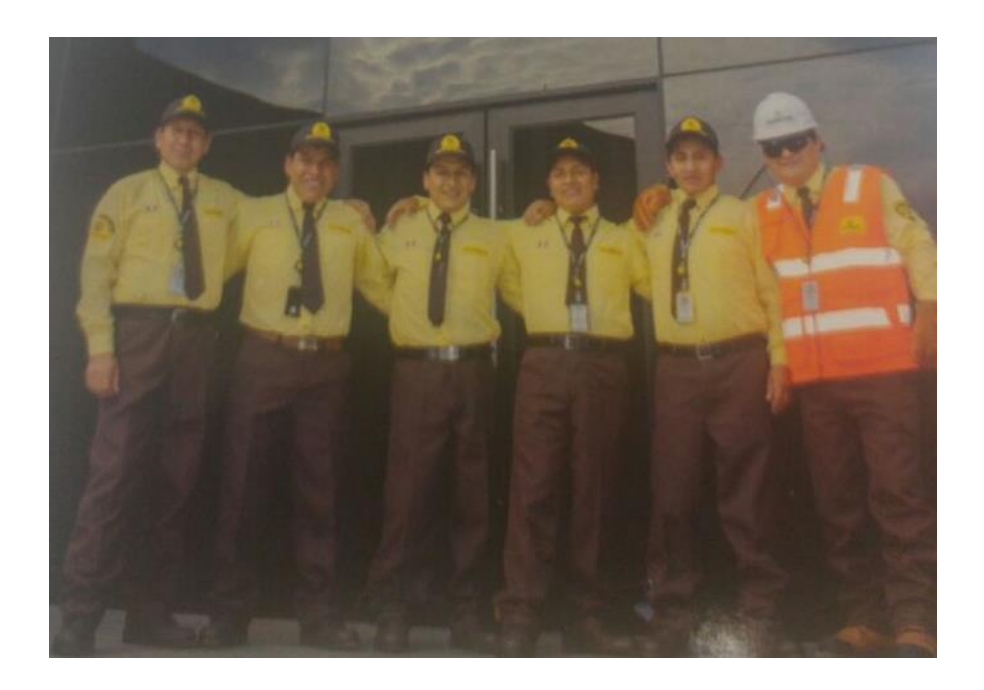

Figura 102. Trabajadores saliendo de la capacitación Fuente: Propia

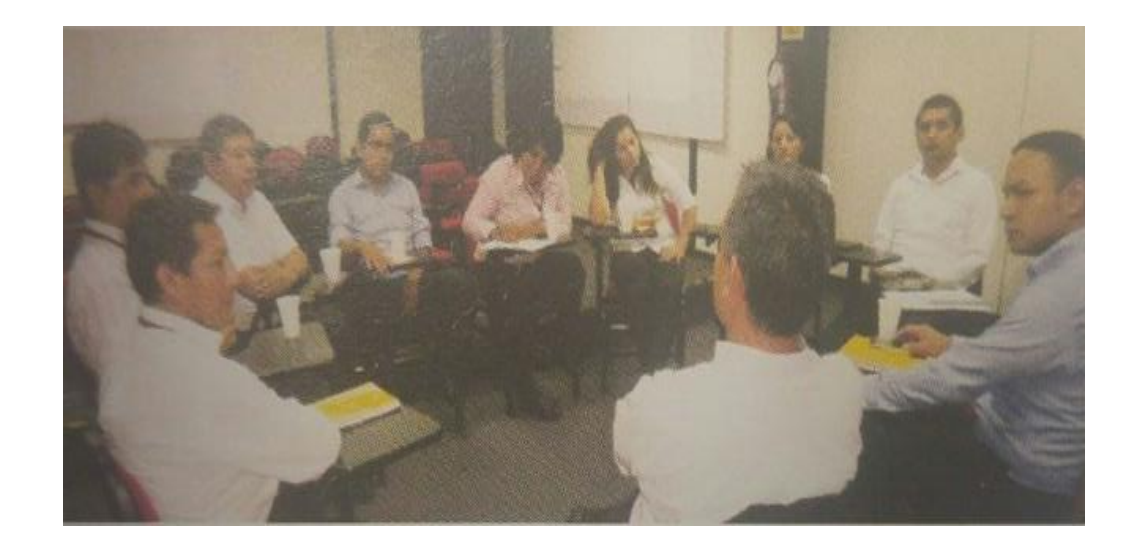

Figura 103. Capacitación con los supervisores de las sucursales Fuente: Propia

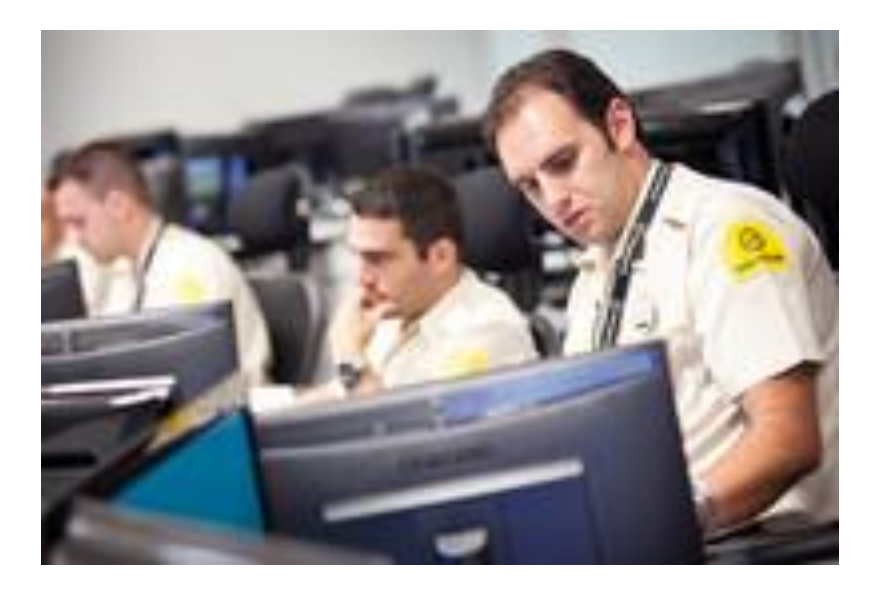

Figura 104. Capacitación en la sala de cómputo Fuente: Propia

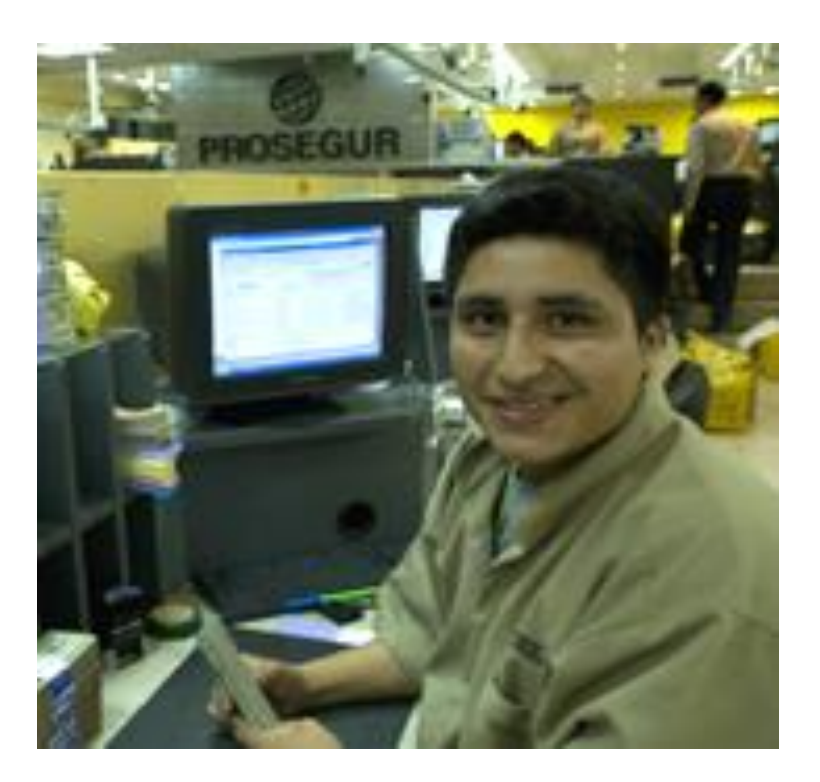

Figura 105. Capacitación al supervisor de Piura Fuente: Propia

### **CONCLUSIONES**

- La implementación del prototipo de solución web, permitió eliminar el retraso de envió de información por parte de los supervisores de las sucursales a la base central de Lima, ya que al ingresar la asistencia de los trabajadores mediante las interfaces de la solución web, graba dicha información en tiempo real a la base de datos del sistema Novit. Esto quedó demostrado en la prueba piloto que se realizó en la sucursal de Pura.
- Al permitir la solución web interactuar directamente con la base de datos del sistema Novit, se eliminó los intermediarios (analistas programadores) que realizaban la carga diaria de asistencia de los trabajadores de las sucursales, en el sistema Novit.
- Los costos del área de operaciones disminuyeron notablemente, puesto que ya no incurrían en gastos de recursos innecesarios, para una correcta carga de asistencia en el sistema Novit.
- La solución web permitió que el área de Planillas, obtenga la información de asistencia de los trabajadores de las sucursales de PROSEGUR, al día siguiente de los cierres de periodo que realiza el sistema Novit. De tal manera que el área de planillas pueda hacer los depósitos de sueldo a tiempo.

- La solución web permitió que los supervisores de las sucursales de PROSEGUR, en caso de error al registrar la asistencia, puedan acceder a dicha información de los trabajadores y modificarlo en tiempo real en la misma base de datos del sistema Novit. Esto eliminará los errores de pago al personal y la centralización de reclamos que se da en Lima, por parte de las sucursales en fecha de pago.

#### **RECOMENDACIONES**

- Proyectar el desarrollo del módulo web de requerimiento de prendas, ya que en el análisis de la información obtenida de los procesos de la empresa y encuestas realizadas, se tiene deficiencia en el proceso de requerimiento de prendas para el personal de seguridad de las sucursales de la empresa PROSEGUR.
- Elaborar el manual de usuario de la solución web, para brindarle a los futuros usuarios, una mejor instrucción en el uso de la solución web y resolver casos problemáticos que puedan suceder en las operaciones que realicen.
- Elaborar un plan de capacitación, para garantizar la integridad, veracidad y fluidez de la carga de asistencia que se da en el sistema Novit por parte de los usuarios de la solución web.
- A futuro desarrollar actualizaciones de la solución web, con el fin de ajustarlo a las nuevas necesidades que se presenten y mantenerlo a la par con las nuevas tecnologías del mercado.
- Mantener el proyecto bajo control de versiones para garantizar el seguimiento de los cambios realizados por los distintos desarrolladores.
#### **BIBLIOGRAFÍA**

- 1. Arias Moreno, F. J. & Ruiz Rojas, H. A. (2014). Aplicación web y móvil de monitoreo y control del tratamiento de los pacientes del hospital nacional arzobispo Loayza (Tesis de pregrado). Universidad de San Martín de Porres, Lima, Perú.
- 2. [Castillo Asencio, P. L.](http://cybertesis.unmsm.edu.pe/browse?type=author&value=Castillo+Asencio%2C+Pedro+Luis) (2016). *Desarrollo e implementación de un sistema web para generar valor en una pyme aplicando una metodología ágil. Caso de estudio: Manufibras Perez SRL* (Tesis de pregrado). Universidad Nacional Mayor de San Marcos, Lima, Perú.
- 3. González Macavilca, M. A. E. & Saraza Grande, J. A. (2014). Implementación de un sistema vía web con aplicación móvil para la reserva y pedidos en línea de restaurantes (Tesis de pregrado). Universidad de San Martín de Porres, Lima, Perú.

4. Quiroz Menor, P. (2013). Implementación de un sistema de información web bajo la metodología ágil Open UP para la evaluación de los grupos organizados de la Universidad Peruana Unión Filial Tarapoto (Tesis de pregrado). Universidad Peruana Unión Filial Tarapoto, Tarapoto, Perú.

- 5. Roche Saldarriaga, J. P. & Suarez Arias, J. M. (2012). Análisis, diseño, e implementación de un Software Web, para la administración de los proyectos de grado en el programa de Ingeniería de Sistemas, aplicando una metodología ágil (Tesis de pregrado). Universidad Tecnológica de Pereira, Pereira, Colombia.
- 6. Sandoval Lllescas, J. X. & Siguenza Cardenas, R. E. (2011). Análisis, diseño, e implementación del sistema Web de control de asistencia de Personal docente y administrativo de la escuela fiscal mixta Rafael Aguilar Pesantez (Tesis de pregrado). Universidad Politécnica Salesiana, Cuenca, Ecuador.
- 7. Yances Rojas, J. D. & Murillo A., S. (2014). Diseño e Implementación de una solución Web para la integración del componente geográfico y la normalización de los datos en el manejo de la información predial de las área protegidas en los Parques Nacionales Naturales de Colombia (Tesis de pregrado). Pontificia Universidad Javeriana, Bogotá, Colombia.
- 8. Duménigo Benítez, D. (2012). Sistemas de información, aplicación en empresas en Contribuciones a la Economía. Recuperado de http://www.eumed.net/ce/2012/
- 9. [Velázquez Álvarez,](https://plus.google.com/110940708008408227945/?rel=author) D. (2012). Aplicaciones web VS. Aplicaciones de escritorio. Consultoría Informática. Recuperado de https://www.webprogramacion.com/356/blog-informaticatecnologia/aplicaciones-web-vs-aplicaciones-de-escritorio.aspx
- 10. Aguilar Riera, E. G. & Dávila Garzón, D. A. (2013). Análisis, Diseño e Implementación de la Aplicación Web para el manejo del distributivo de la Facultad de Ingeniería (Tesis de pregrado). Universidad de Cuenca, Cuenca, Ecuador.
- 11. [De Ponte Cabeleira, P. L.](http://cybertesis.unmsm.edu.pe/browse?type=author&value=Castillo+Asencio%2C+Pedro+Luis) (2012). Sistema integral de gestión y administración de procesos para una empresa de servicios odontológicos. (Tesis de pregrado). Universidad Simón Bolivar, Sartenejas, Venezuela.
- 12. Olguin Juarez, E. A. (2013). Metodología Open UP. Recuperado de http://openupeaojmp.blogspot.pe/2013/09/metodologia-open-up.html
- 13. Lamarca Lapuente, M. J. (2014). Aspectos Tecnológicos de Internet. Recuperado de http://www.hipertexto.info/documentos/internet\_tegn.htm

### **ANEXOS**

#### **I. Anexo 1: Encuesta al jefe de proyecto Novit.**

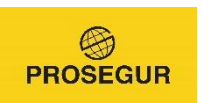

### **ENCUESTA AL JEFE DE PROYECTO NOVIT**

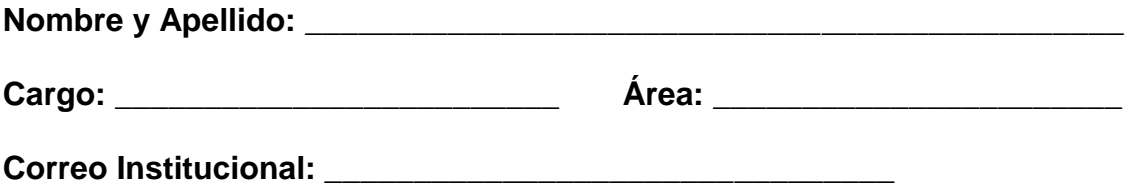

- **1)** ¿Cuál es el cargo que ocupa?
- **2)** ¿Cuántos años en el puesto tiene?
- **3)** ¿Qué problemas frecuentes presenta el sistema Novit?
- **4)** ¿Por qué se implementó el sistema Novit?
- **5)** ¿En qué año se implementó el sistema Novit?

**6)** ¿Cuántos módulos de Novit se usan en Prosegur Perú?

**7)** ¿Qué menús presenta el sistema Novit?

**8)** ¿En qué lenguaje está desarrollado el sistema Novit?

**9)** ¿Qué gestor de base de datos utiliza?

- **10)**¿Cuántas áreas alimenta la información que procesa Novit?
- **11)**¿Nos puede proporcionar el diagrama de base de datos del sistema Novit?

**II. Anexo 2: Encuesta a los supervisores de las sucursales.**

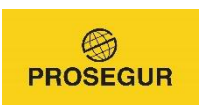

### **ENCUESTA A SUPERVISORES DE SUCURSALES**

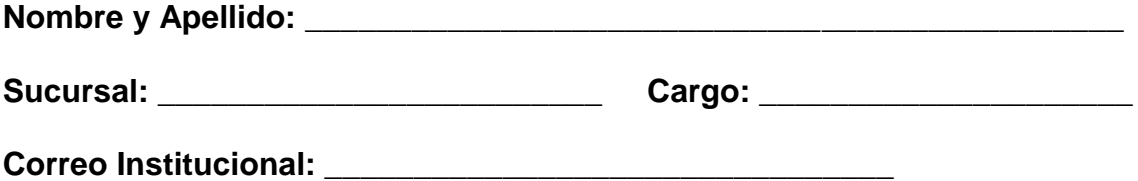

- **1)** ¿Tiene algún reclamo o incomodidad con la empresa?
- **2)** ¿Tiene algún reclamo o incomodidad con el supervisor de Lima?
- **3)** ¿Presenta alguna incomodidad con los clientes a quienes se brinda el servicio de seguridad?
- **4)** ¿Presenta alguna incomodidad con los agentes de seguridad de la sucursal que administra?
- **5)** ¿Con qué frecuencia faltan los trabajadores los días de pago?
- **6)** ¿Cuántos reclamos referente a pago de salario, tiene los días de pago?

**III.Anexo 3: Encuesta a los agentes de seguridad de PROSEGUR.**

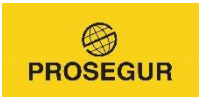

## **ENCUESTA - AGENTES DE SEGURIDAD**

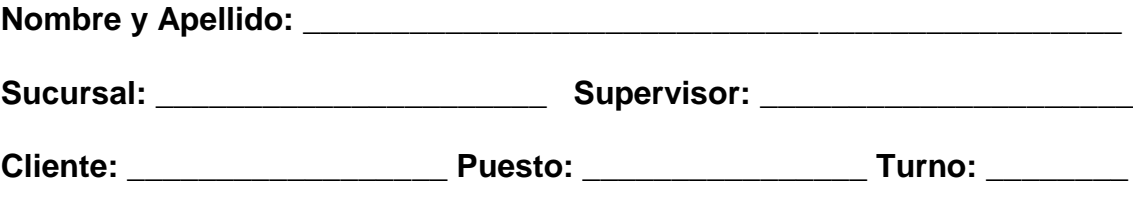

- **1)** ¿Recibe su pago de salario a tiempo?
- **2)** Si tienes problema de pago de salario, ¿cuánto demoran en solucionar su problema?
- **3)** ¿Tiene algún reclamo o incomodidad con la empresa Prosegur?, si es así descríbelo.
- **4)** ¿Tiene algún reclamo o incomodidad con su supervisor de sucursal?
- **5)** ¿Tiene algún tipo de problema con el cliente que le designaron?
- **6)** ¿Cuántas veces faltas al mes?
- **7)** ¿Con que frecuencia tienes problemas de pago?

**IV. Anexo 4: Encuesta a los analista programadores.**

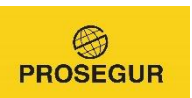

### **ENCUESTA A LOS ANALISTAS PROGRAMADORES**

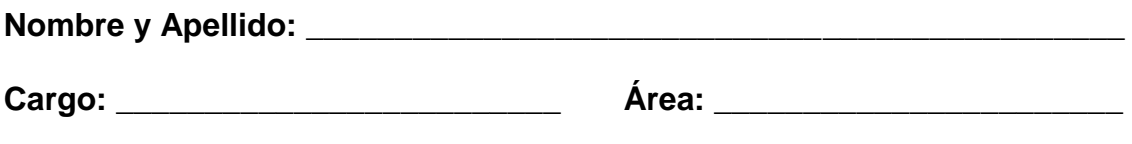

**Correo Institucional: Correo Institucional:** 

- **1)** ¿Cómo se siente trabajando para la empresa PROSEGUR?
- **2)** ¿Tiene algún reclamo o incomodidad con la empresa?
- **3)** ¿Tiene algún reclamo o incomodidad con los supervisores de las sucursales?
- **4)** ¿Tiene algún reclamo o incomodidad con los agentes de seguridad?
- **5)** ¿Tiene casos de problema de pago de trabajadores, asignados a usted en el registro de la asistencia al Novit?
- **6)** ¿Cuánto demora en soluciona un problema de pago?
- **7)** ¿Cuántas faltas de trabajadores tiene registrado los días de pago?
- **8)** ¿Con que frecuencia tiene casos de problemas de pago?

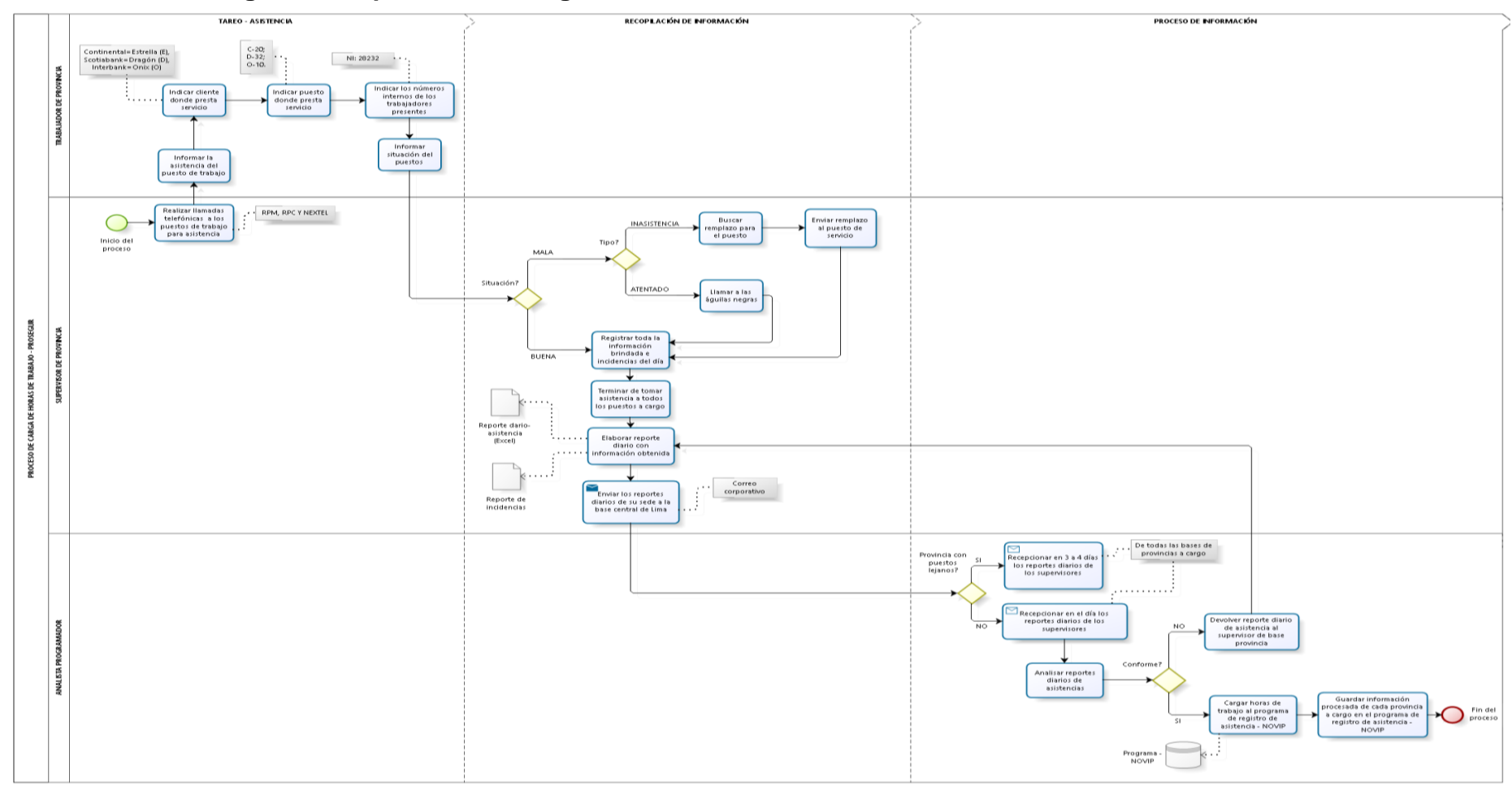

**V. Anexo 5: Diagrama del proceso de carga de asistencia al sistema Novit antes de la solución web.**

Figura 106. Diagrama de proceso de carga de asistencia

Fuente: Elaboración Propia

**VI. Anexo 6: Información general.**

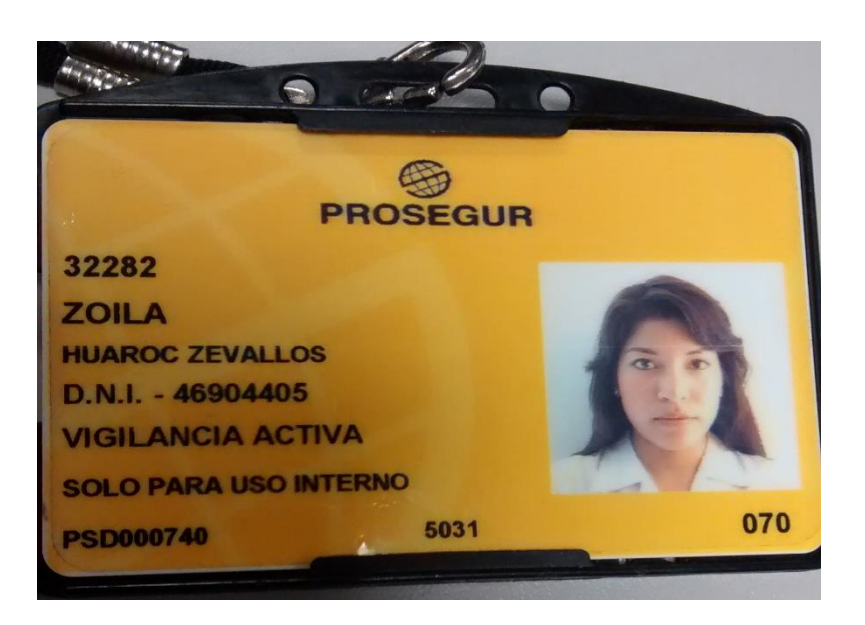

Figura 107. Credencial de autorización de libre paso Fuente: Propia

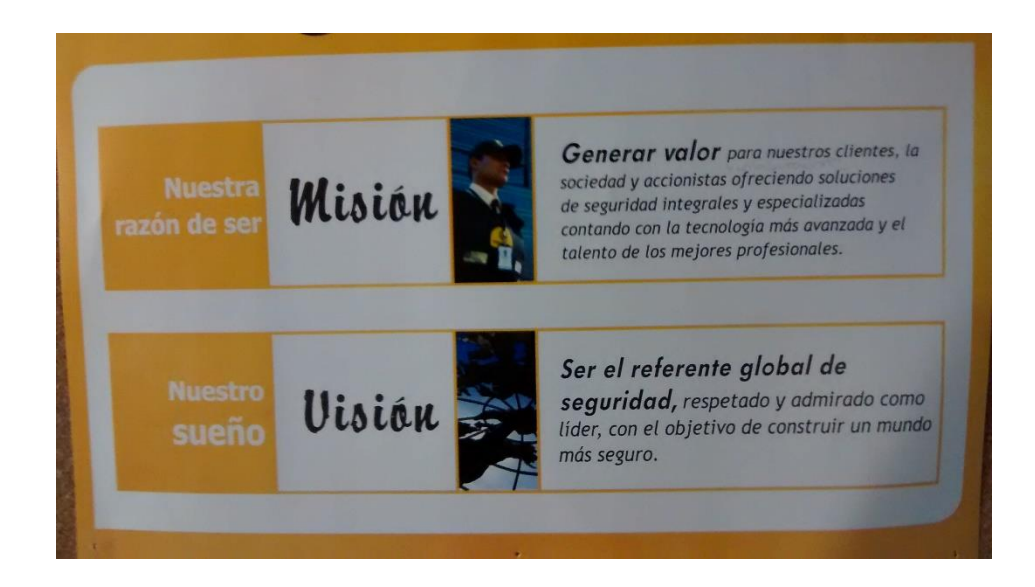

Figura 108. Misión y visión de PROSEGUR Fuente: Periódico mural de PROSEGUR

**VII. Anexo 7: Personal que permitió llevar con éxito el proyecto.**

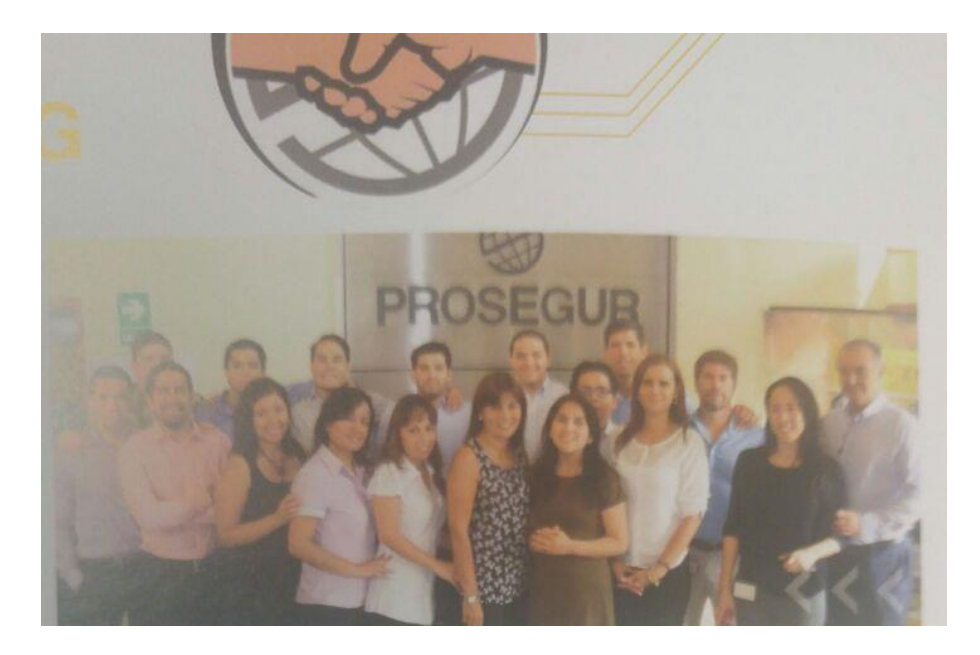

Figura 109. Personal del área de operaciones Fuente: Propia

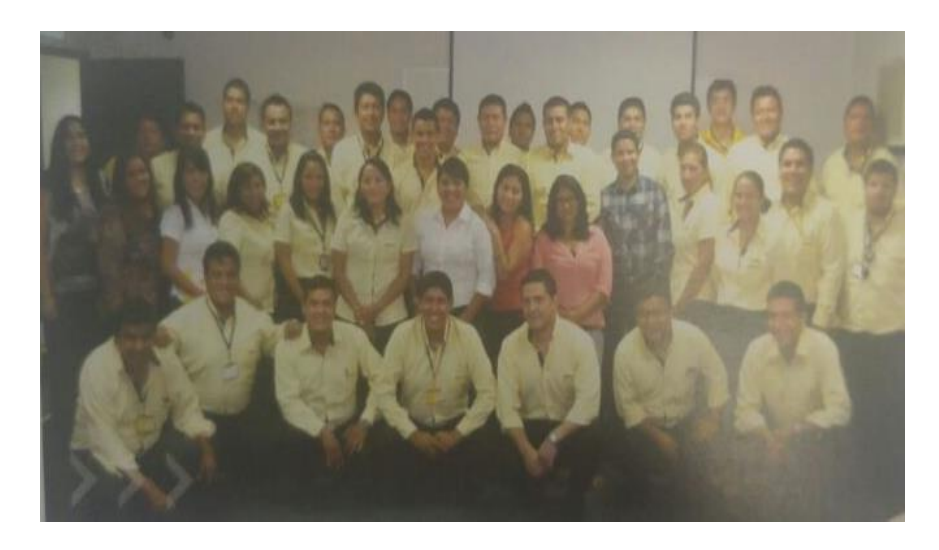

Figura 110. Supervisores de las sucursales Fuente: Propia

# **VIII. Anexo 8: Pantallas del sistema Novit**

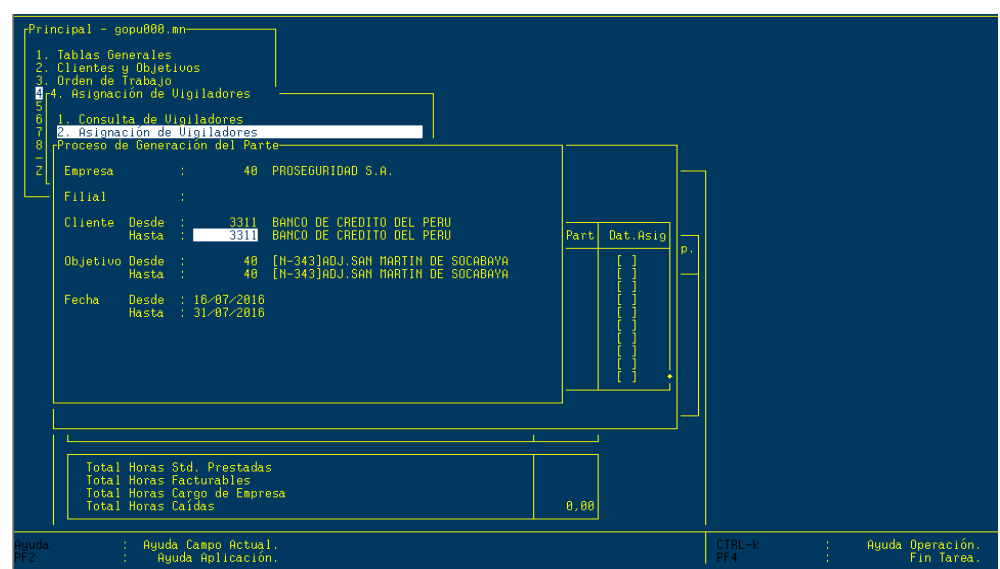

Figura 111. Pantalla asignación de puesto Fuente: Sistema Novit

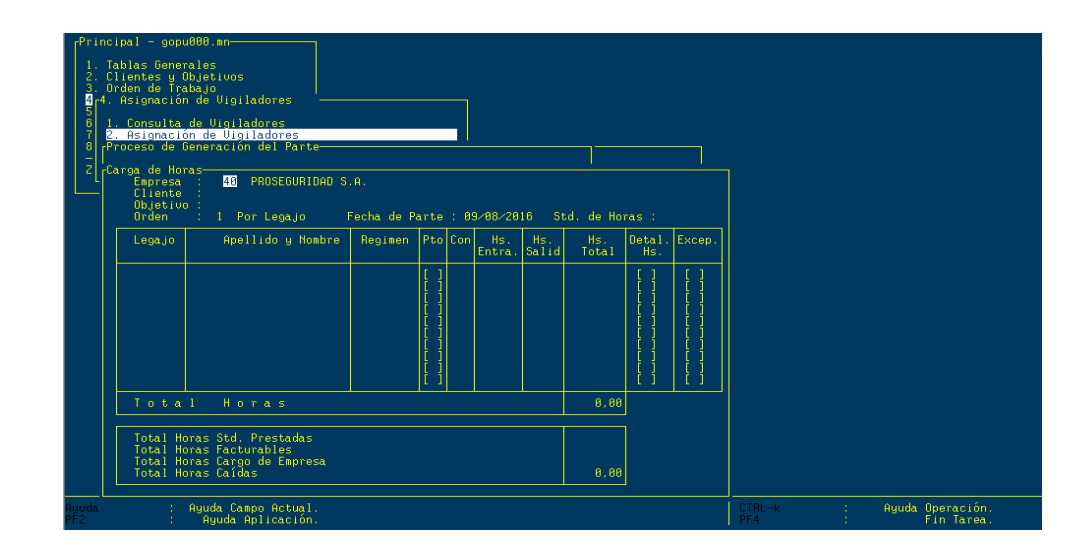

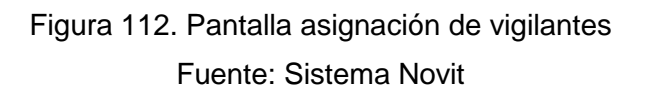